**IBM WebSphere Business Integration Server Express and Express Plus**

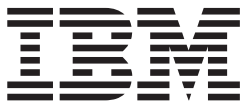

# **Adapter for JMS** ユーザーズ・ガイド

アダプター・バージョン *2.7*

**IBM WebSphere Business Integration Server Express and Express Plus**

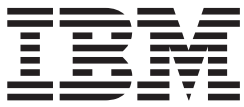

# **Adapter for JMS** ユーザーズ・ガイド

アダプター・バージョン *2.7*

・お願い -

本書および本書で紹介する製品をご使用になる前に、 107 [ページの『特記事項』に](#page-116-0)記載されている情報をお読みください。

本書は、IBM WebSphere Business Integration Adapter for JMS (5724-G94) バージョン 2.7.x に適用されます。 本マニュアルに関するご意見やご感想は、次の URL からお送りください。今後の参考にさせていただきます。 http://www.ibm.com/jp/manuals/main/mail.html

なお、日本 IBM 発行のマニュアルはインターネット経由でもご購入いただけます。詳しくは

http://www.ibm.com/jp/manuals/ の「ご注文について」をご覧ください。

(URL は、変更になる場合があります)

お客様の環境によっては、資料中の円記号がバックスラッシュと表示されたり、バックスラッシュが円記号と表示さ れたりする場合があります。

 原 典: WebSphere Business Integration Server Express and Express Plus Adapter for JMS User Guide Adapter Version 2.7

発 行: 日本アイ・ビー・エム株式会社

担 当: ナショナル・ランゲージ・サポート

#### 第1刷 2005.8

この文書では、平成明朝体™W3、平成明朝体™W7、平成明朝体™W9、平成角ゴシック体™W3、平成角ゴシック体™ W5、および平成角ゴシック体™W7を使用しています。この(書体\*)は、(財)日本規格協会と使用契約を締結し使用し ているものです。フォントとして無断複製することは禁止されています。

注∗ 平成明朝体™W3、平成明朝体™W2、平成的 → 平成角ゴシック体™W3、 平成角ゴシック体™W5、平成角ゴシック体™W7

**© Copyright International Business Machines Corporation 2004, 2005. All rights reserved.**

© Copyright IBM Japan 2005

# 目次

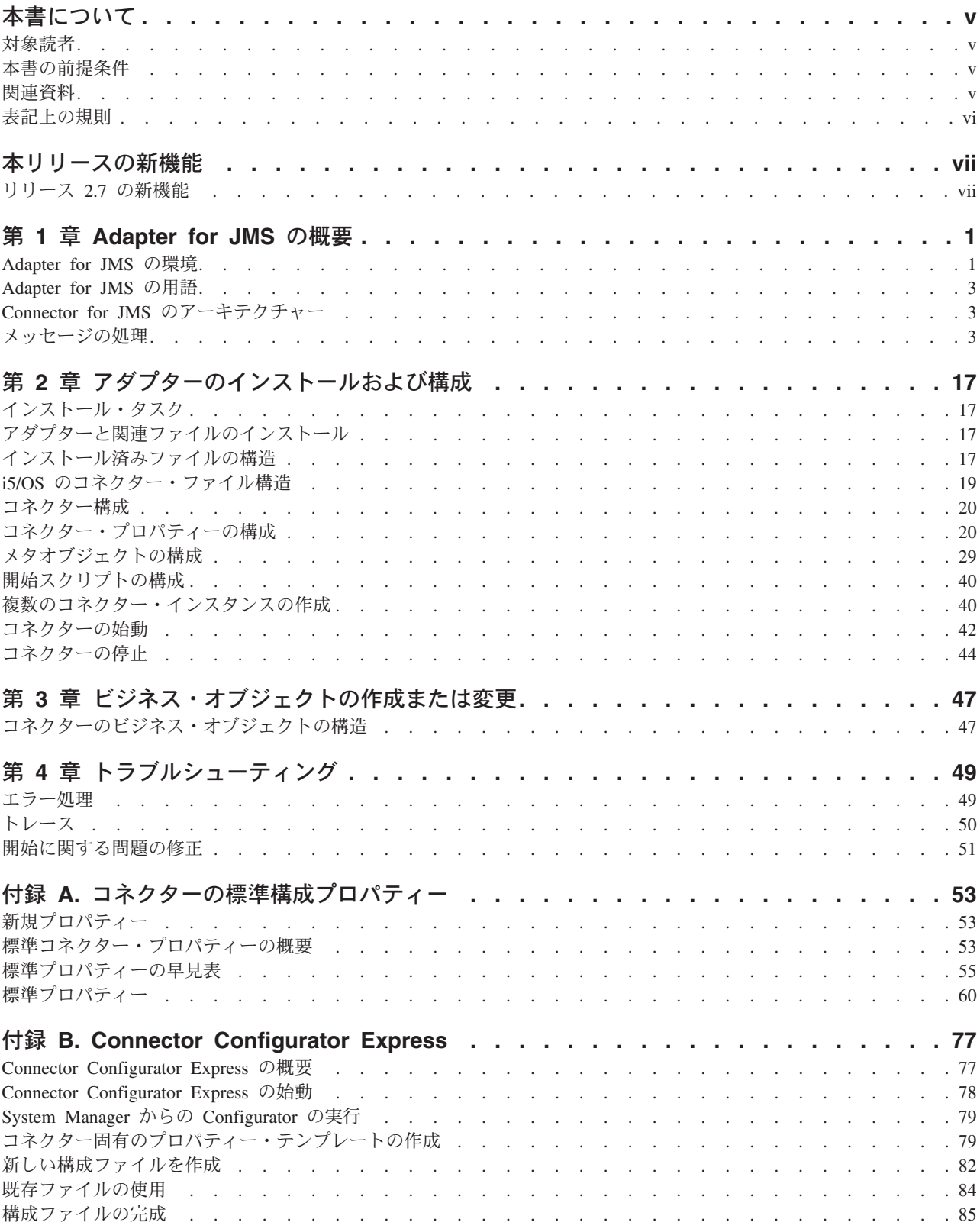

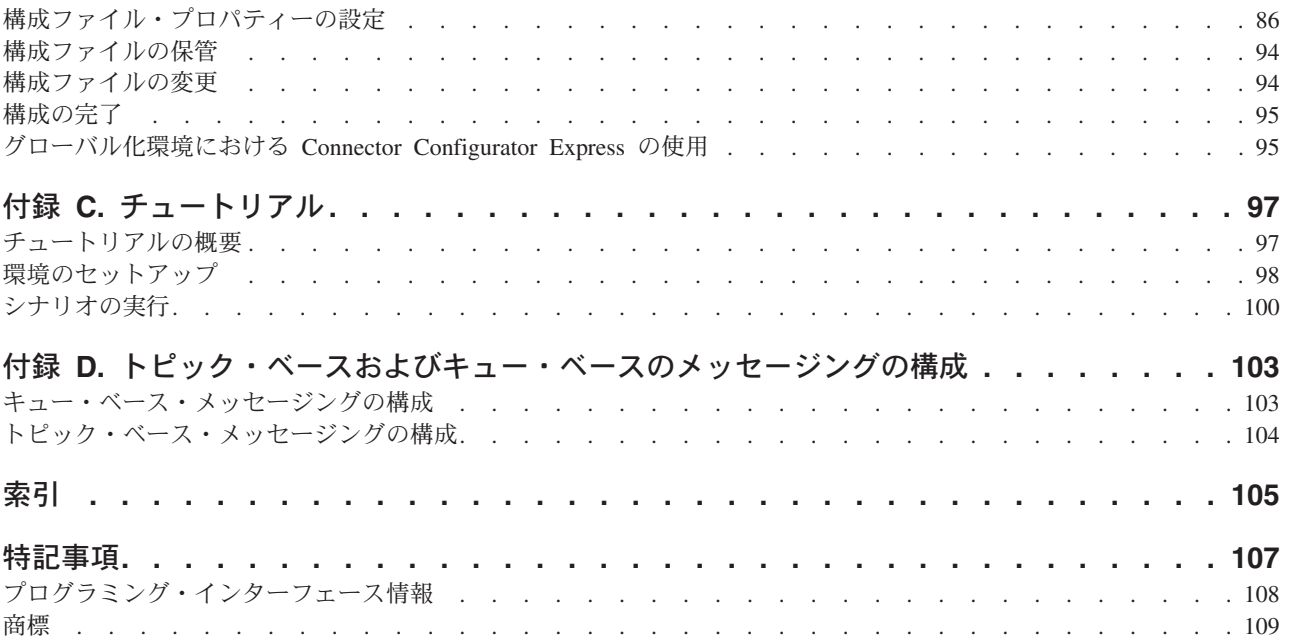

# <span id="page-6-0"></span>本書について

IBM<sup>(R)</sup> WebSphere<sup>(R)</sup> Business Integration Server Express および IBM<sup>(R)</sup> Business Integration Server Express Plus は、InterChange Server Express、関連する Toolset Express、Collaboration-Foundation、およびソフトウェア統合アダプターのセットで構 成されています。Toolset Express に含まれるツールは、ビジネス・オブジェクトの 作成、変更、および管理に役立ちます。プリパッケージされている各種アダプター は、お客様の複数アプリケーションにまたがるビジネス・プロセスに応じて、いず れかを選べるようになっています。標準的な処理のテンプレートである CollaborationFoundation は、カスタマイズされたプロセスを簡単に作成できるように するためのものです。

本書では、WebSphere Business Integration Server Express Adapter for JMS のインス トール、コネクター・プロパティーの構成、ビジネス・オブジェクトの開発、およ びトラブルシューティングについて説明します。

特に明記されていない限り、本書の情報は、いずれも、IBM WebSphere Business Integration Server Express と IBM WebSphere Business Integration Server Express Plus の両方に当てはまります。「WebSphere Business Integration Server Express」と いう用語と、これを言い換えた用語は、これらの 2 つの製品の両方を指します。

## 対象読者

本書は、WebSphere Business Integration システムをお客様のサイトでサポートおよ び管理する、コンサルタント、開発者、およびシステム管理者を対象としていま す。

## 本書の前提条件

本書の読者は、WebSphere Business Integration システム、ビジネス・オブジェクト とコラボレーションの開発、および JMS アプリケーションについて十分な知識と 経験を持っている必要があります。リンクについては、『関連資料』を参照してく ださい。

## 関連資料

本書の対象製品の一連の関連文書には、WebSphere Business Integration Server Express のどのインストールにも共通する機能とコンポーネントの解説のほか、特定 のコンポーネントに関する参考資料が含まれています。

関連文書は、http://www.ibm.com/websphere/wbiserverexpress/infocenter でダウンロー ド、インストール、および表示することができます。

# <span id="page-7-0"></span>表記上の規則

本書は下記の規則に従って編集されています。

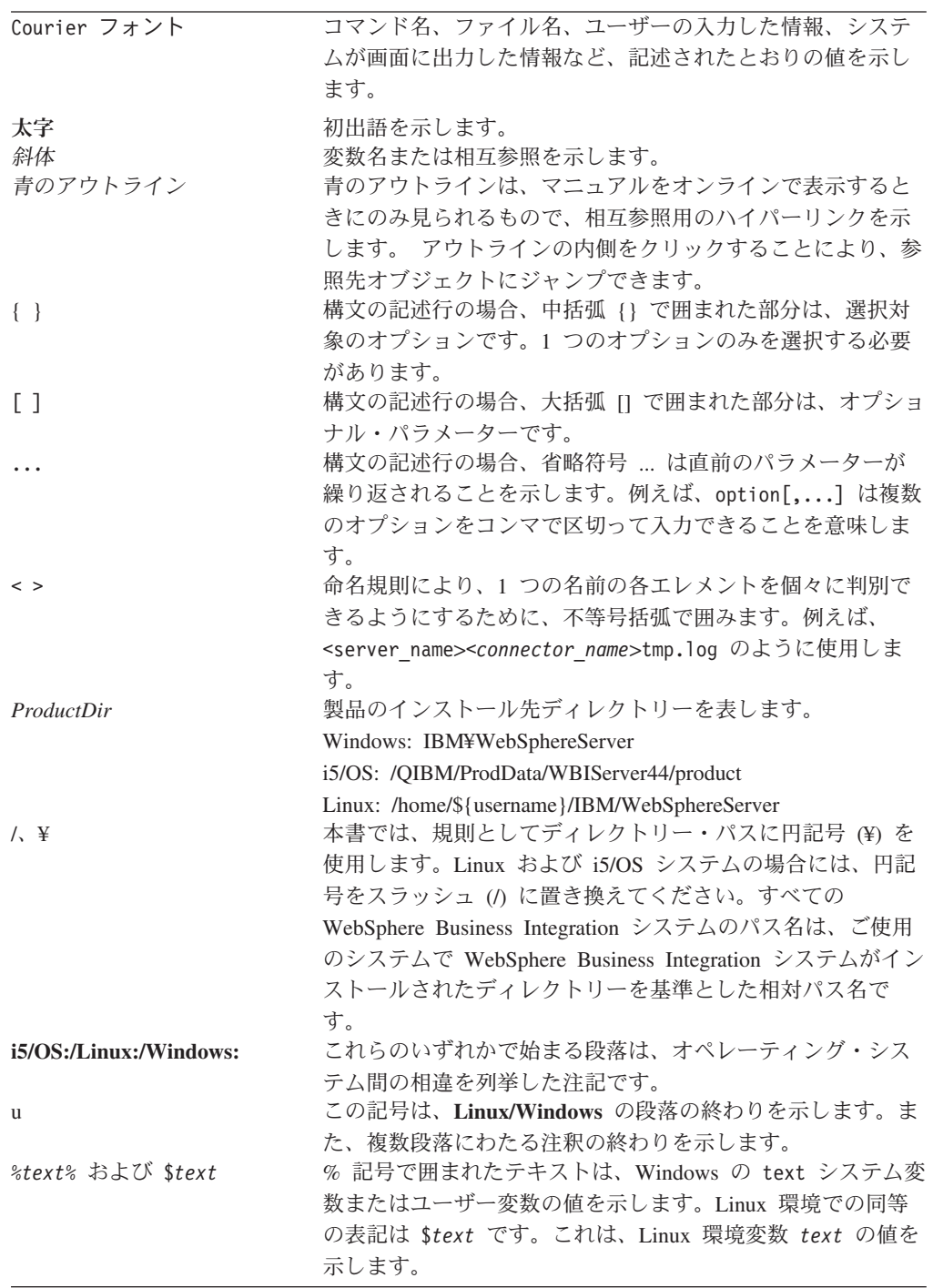

# <span id="page-8-0"></span>本リリースの新機能

# リリース **2.7** の新機能

2004 年 9 月更新。アダプター・バージョン 2.7.x について述べた本書のこのリリ ースには、以下の新しいまたは訂正された情報が含まれています。

本リリースでは、以下のプラットフォームのサポートが追加されました。

- Microsoft Windows 2003
- Linux: RedHat Enterprise Linux WS/AS/ES 3.0 Update 2、Intel (IA32) SuSE Linux ES 8.1 SP3、Intel (IA32) SuSE Linux ES 9.0、Intel (IA32)
- IBM i5/OS V5R3 および OS/400 V5R2
- $\cdot$  IBM JRE/JDK 1.4.2

このリリースでは、トレース・レベル 5 を使用し、アダプターによってキャッチさ れた例外の printStackTrace() をダンプする方法をサポートしています。

## <span id="page-10-0"></span>第 **1** 章 **Adapter for JMS** の概要

- v 『Adapter for JMS の環境』
- 3 ページの『[Adapter for JMS](#page-12-0) の用語』
- 3 ページの『Connector for JMS [のアーキテクチャー』](#page-12-0)
- 3 [ページの『メッセージの処理』](#page-12-0)

Connector for JMS は、Adapter for JMS のランタイム・コンポーネントです。コネ クターを使用することにより、InterChange Server Express 統合ブローカーは、JMS メッセージ形式でデータを送受信するアプリケーションとの間でビジネス・オブジ ェクトを交換することができます。

JMS は、企業メッセージング・システムにアクセスするためのオープン・スタンダ ード API です。これは、ビジネス・アプリケーションがビジネス・データとイベン トを送受信できるように設計されています。

コネクターは、アプリケーション固有のコンポーネントおよびコネクター・フレー ムワークから構成されます。アプリケーション固有のコンポーネントには、特定の アプリケーションに合わせて作成されたコードが含まれます。コネクター・フレー ムワークは統合ブローカーとアプリケーション固有のコンポーネントの間の仲介役 として機能し、そのコードはどのコネクターにも共通です。コネクター・フレーム ワークは、統合ブローカーとアプリケーション固有のコンポーネントの間で、以下 のサービスを提供します。

- ビジネス・オブジェクトの送受信
- 始動メッセージおよび管理メッセージの交換の管理

本書では、アプリケーション固有のコンポーネントおよびコネクター・フレームワ ークについて説明します。ここでは、これらの両方のコンポーネントを「コネクタ ー」と呼んでいます。

注**:** すべてのアダプターは、統合ブローカーと連携して動作します。Connector for JMS は、InterChange Server Express 統合ブローカーと連携して動作します。 InterChange Server Express 統合ブローカーについては、「システム・インプリ メンテーション・ガイド」を参照してください。

## **Adapter for JMS** の環境

アダプターをインストール、構成、使用する前に、環境要件を理解しておく必要が あります。

- v 2 [ページの『アダプターの規格』](#page-11-0)
- v 2 [ページの『アダプターのプラットフォーム』](#page-11-0)
- v 2 [ページの『アダプターの依存関係』](#page-11-0)
- v 2 [ページの『ロケール依存データ』](#page-11-0)

## <span id="page-11-0"></span>アダプターの規格

アダプターの規格は JMS 1.0.2 規格に記載されています。その他のバージョンの規 格については、サポートは検証されていませんが、現在、サポートを妨げる既知の 問題はありません。

アダプターは、JMS 規格で定義された point-to-point (PTP) メッセージングおよびパ ブリッシュ/サブスクライブ (Pub/Sub) メッセージングの両方のインターフェースを サポートします。これらのスタイルは一般に、それぞれ、キュー・ベース・メッセ ージングおよびトピック・ベース・メッセージングと呼ばれています。アダプター の 1 つのインスタンスは、同時に 1 つのメッセージング・スタイルしかサポート しません (つまり、トピックとキューを混合して構成することはできません)。ただ し、PTP または Pub/Sub のいずれかに構成されたインスタンスを使用し、アダプタ ーの複数のインスタンスを平行して実行することにより、両方のメッセージング・ スタイルをサポートすることはできます。

# アダプターのプラットフォーム

このアダプターには、InterChange Server Express 統合ブローカーのほかに、以下の オペレーティング・システムのいずれかが必要です。

- 注**:** カスタム・アダプターをコンパイルするために Java コンパイラー (Windows 2000 用 IBM JDK 1.4.2) を必要とするすべてのオペレーティング・システム環 境。
- Windows 2003 (Standard Edition または Enterprise Edition)
- Linux:

RedHat Enterprise Linux WS/AS/ES 3.0 Update 2、Intel (IA32) SuSE Linux ES 8.1 SP3、Intel (IA32) SuSE Linux ES 9.0、Intel (IA32)

• IBM i5/OS V5R3 および IBM OS/400 V5R2

注**:** 明示されない限り、i5/OS は OS/400 および i5/OS を意味します。

 $\cdot$  IBM JRE/JDK 1.4.2

## アダプターの依存関係

アダプターは、データベースを使用しません。また、データベースに依存しませ ん。JMS プロバイダーおよび JNDI プロバイダーが必要とするすべてのクライアン ト・ライブラリーは、アダプター・クラスパスに入れる必要があります。これらの ライブラリーはプロバイダーによって異なります。

## ロケール依存データ

コネクターは国際化され、2 バイト文字セットをサポートし、特定の言語でメッセ ージ・テキストを配信できるようになっています。コネクターは、1 つの文字コー ドを使用する場所から別のコード・セットを使用する場所にデータを転送すると き、データの意味を保存するように文字変換を実行します。

Java 仮想マシン (JVM) 内での Java ランタイム環境は、Unicode 文字コード・セッ トでデータを表します。 Unicode には、最も広く知られている文字コード・セット (単一バイトおよびマルチバイトの両方) の文字のエンコードが含まれています。

<span id="page-12-0"></span>WebSphere Business Integration システムの大部分のコンポーネントは Java で作成 されています。したがって、ほとんどの統合コンポーネントの間でデータが転送さ れても、文字変換の必要はありません。

エラー・メッセージや通知メッセージを個々の国や地域に合った適切な言語で記録 するには、個々の環境に合わせて Locale 標準構成プロパティーを構成する必要が あります。構成プロパティーの詳細については、 53 [ページの『付録](#page-62-0) A. コネクター [の標準構成プロパティー』を](#page-62-0)参照してください。

## **Adapter for JMS** の用語

- v **JMS** プロバイダー。JMS をインプリメントするメッセージング・システム。
- メッセージ。エンタープライズ・アプリケーションによって使用されるビジネ ス・データが入った要求およびイベント。
- v **PTP**。point-to-point スタイルまたはキュー・ベースのメッセージング。
- v **Pub/Sub**。パブリッシュ/サブスクライブ・スタイルまたはトピック・ベースのメ ッセージング。
- v **JMS** 宛先。メッセージのソースまたはターゲットを表します。 PTP メッセージ ングでは、宛先はキューです。Pub/Sub では、宛先はトピックです。この用語 は、特定の状況でキューまたはトピックが使用されるときに、説明および実際の プロパティー名を明記する両方の仕様で、広く使用されます。
- v **ASI**。アプリケーション固有情報。ビジネス・オブジェクトおよびメタオブジェク トにおいて、セミコロンで区切られた name=value ペアとして表されるメタデー タ。

## **Connector for JMS** のアーキテクチャー

メッセージは、このアダプターとの関係においては、エンタープライズ・アプリケ ーションによって使用されるビジネス・データが入った要求およびイベントです。 Message Oriented Middleware プロダクト (MOM) を使用すると、エンタープライ ズ・アプリケーションは、お互いに非同期方式でメッセージの送受信を行うことが できます。 Java Message Service (JMS) API は、Java プログラムがこのようなメッ セージング・システムと通信する方法を標準化するために定められました。以前 は、しばしば、単一の特定 MOM システムと一緒に動作するメッセージング・クラ イアントが作成されました。アダプターなどの JMS クライアントは、一般に、JMS サポートを提供するすべてのメッセージング・システムを利用できます。 JMS の WBI アダプターを使用すると、JMS 規格をサポートする、急増しているエンタープ ライズ・メッセージング・システムと統合できるようになります。

## メッセージの処理

アダプターは、以下の 2 つの主要な操作をサポートします。

- 1. JMS 宛先からのメッセージの検索
- 2. JMS 宛先へのメッセージの配信

アダプターは、JMS プロバイダー (WebSphere MQ など) への接続を確立して両方 の操作を行い、次に JMS API を使用して以下のことを行います。

- JMS 宛先の既存メッセージのポーリングおよび検索
- Interchange Server Express 統合ブローカーが要求した新しいメッセージの生成お よび配信

これらの 2 つの操作については、『イベント・メッセージの処理』 および [10](#page-19-0) ペ [ージの『要求メッセージの処理』](#page-19-0) で詳しく説明します。

## イベント・メッセージの処理

コネクターは、新しいメッセージが、1 つ以上の JMS 宛先に配信されているか定 期的に検査します。各ポーリング・サイクルで、コネクターは以下のことを行いま す。

- 1. JMS API を使用して、待機メッセージを検索する。
- 2. 構成済みデータ・ハンドラーを呼び出し、メッセージの内容をビジネス・オブジ ェクトに変換する。
- 3. サブスクライブしているビジネス・プロセスが処理できるように、イベント・ビ ジネス・オブジェクトを構成済み統合ブローカーに配信または公表する。

これらのステップについては、図1 に示されています。また、以下で詳しく説明さ れています。

- v 5 [ページの『イベント検出』](#page-14-0)
- 5 [ページの『イベント状況およびリカバリー』](#page-14-0)
- 7 [ページの『イベントの検索』](#page-16-0)

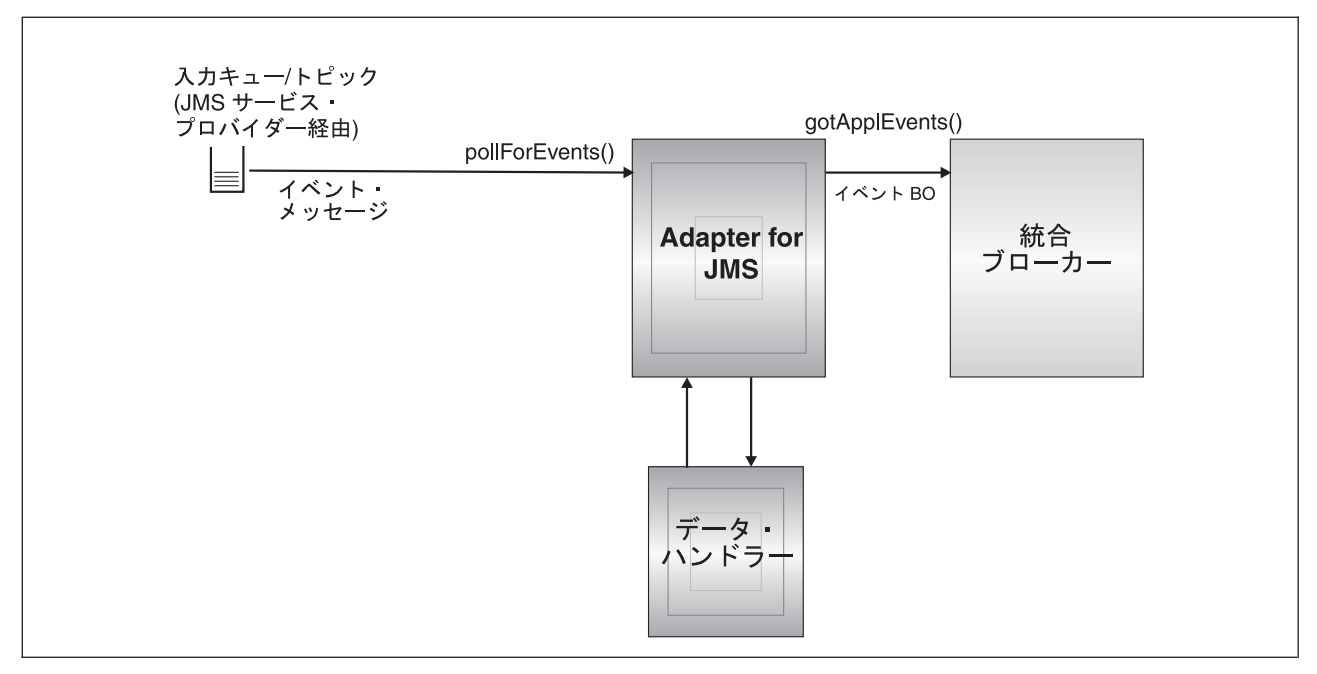

図 *1.* イベント・メッセージ・フロー

## <span id="page-14-0"></span>イベント検出

各イベント・ポーリング・サイクル中に、コネクターは、コネクター・プロパティ ー InputDestination によって指定された宛先で、メッセージの非ブロッキング読み取 りを行います (コネクター・プロパティーの詳細については、 20 [ページの『コネク](#page-29-0) [ター・プロパティーの構成』を](#page-29-0)参照)。コネクターは、メッセージを検索してから、 InterChange Server Express 統合ブローカーにそのメッセージを公表します。

コネクターは pollForEvents() メソッドを使用して、一定の間隔でポーリングして メッセージの有無を確認します。 ポーリング・サイクルごとのメッセージ検索数 は、コネクター・プロパティー PollQuantity に指定されている最大数に制限されま す。指定最大数に達する前に、すべての使用可能なメッセージを検索すると、コネ クターは、それ以上のメッセージを待たずに、ポーリング・サイクルから即時に戻 ります。

コネクター・プロパティー InputDestination で複数の宛先が指定されている場合、コ ネクターは、指定された各宛先をラウンドロビン方式でポーリングします。各宛先 からの最大 *PollQuanity* 数のメッセージを検索し、Interchange Server Express 統合 ブローカーに公表します。PollQuantity に指定されている最大数に達する前にすべて の宛先が空になると、コネクターはポーリング・サイクルから即時に戻ります。

例えば、次のようなシナリオでは、

- v コネクターが、PollQuanity 値を 2、および入力キュー A、B、および C で構成 されている
- v キュー A にはメッセージが 2 つ、キュー B にはメッセージが 1 つ、キュー C にはメッセージが 5 つ含まれる

アダプターは、単一のポーリング・サイクルにおいて以下の順序でメッセージを検 索します。

- 1. キュー A の次のメッセージ (メッセージが 1 つ残る)
- 2. キュー B の次のメッセージ (空になる)
- 3. キュー C の次のメッセージ (メッセージが 4 つ残る)
- 4. キュー A の次のメッセージ (空になる)
- 5. コネクターがキュー B をチェックするが、空のまま
- 6. キュー C の次のメッセージ (メッセージが 3 つ残る)

各キューから最大数 (PollQuanity で指定) の 2 つのメッセージをポーリングしたの で、アダプターはポーリング・サイクルから戻ります。

#### イベント状況およびリカバリー

イベント・メッセージの検索はトランザクションの一部です。トランザクションを コミットする前にコネクターが予期せずに終了する場合、トランザクションはロー ルバックされ、元のメッセージが復元されます。コネクター・フレームワークは現 在分散トランザクションをサポートしていないので、コネクターは、InterChange Server Express 統合ブローカーにイベントを公表したとしても、InterChange Server Express 統合ブローカーからの確認通知を受信する前に、予期せずに終了するか通信 を切断する場合があります。この場合、イベントが統合ブローカーに受信されたか どうかは、コネクターが入手できる情報からは確認できません。イベント・メッセ ージを失わないようにするために、統合ブローカーからのイベントの受取を確認す

る応答を受信するまでは、コネクターはトランザクションをコミットしません。コ ネクターがイベントを公表し、確認通知を受信するまでの間に障害が発生すると、 トランザクションは自動的にロールバックされ、元のメッセージが復元されます。 メッセージが統合ブローカーによって処理されたかどうかがわからないため、その ようなイベントは未確定イベントと呼ばれます。

再始動時に、コネクターは、入力宛先からのメッセージの処理を開始し、未確定イ ベントを再サブミットします。この方式を使用すると、イベントを失うリスクはな くなりますが、同じイベントが 2 回公表される可能性は避けられません。

重複イベント配信のリスクを軽減したり、なくしたりする方法には、次の 2 つの方 法があります。進行中の宛先の使用 (『進行中の宛先によるリカバリー』を参照) ま たは保証付きイベント・デリバリーの使用 (『保証付きイベント・デリバリーによ るリカバリー』を参照) です。

進行中の宛先によるリカバリー**:** 未確定イベントの処理を制御するには、コネクタ ー・プロパティー InProgressDestination を指定して、別個の一時宛先を作成しま す。

注**:** 進行中の宛先のリカバリーは、Pub/Sub スタイルのメッセージングではサポート されていません。

統合ブローカーにイベントを公表する前に、コネクターは、イベント・メッセージ を入力宛先から進行中の宛先へ移動します。ブローカーから確認通知を受信した ら、コネクターは、進行中の宛先からメッセージを削除します。これによって、処 理されていない未確定メッセージを分離できます。始動時に進行中の宛先にメッセ ージがあった場合、コネクターは、これらのメッセージは、予期せずに終了したコ ネクターの以前のインスタンスから残されたものであるとみなすことができるた め、安全です。そのようなメッセージに、コネクターが別の処置を行うように指定 できます (重複イベント通知が受諾不能な場合)。これを行うには、以下の 4 つのオ プションのいずれかを、コネクター構成プロパティー InDoubtEvents に指定しま す。

- v **Fail on startup** 初期設定中に進行中の宛先からメッセージが検出された場合に、 コネクターはエラー・ログを記録し、すぐにシャットダウンします。 ユーザーま たはシステム管理者は、メッセージを調べ、これらのメッセージをすべて削除す るか、それらを別の場所に移動するか、いずれかの適切な処置を行います。
- v **Reprocess** 初期設定中に進行中の宛先からメッセージが検出された場合に、コネ クターは、以降のポーリングでこれらのメッセージを最初に処理します。 進行中 の宛先のすべてのメッセージの処理が完了すると、コネクターは入力宛先のメッ セージの処理を開始します。
- v **Ignore** 初期設定中に進行中の宛先からメッセージが検出された場合に、コネクタ ーはそれらを無視しますが、シャットダウンはしません。
- v **Log error** Log error オプションを使用すると、初期設定中に進行中の宛先からメ ッセージが検出された場合に、コネクターはエラー・ログを記録しますが、シャ ットダウンはしません。

詳細については、 25 ページの『[InDoubtEvents](#page-34-0)』を参照してください。

保証付きイベント・デリバリーによるリカバリー**:** 保証付きイベント・デリバリー 機能により、コネクター・フレームワークは、イベントが逸失したり、イベントが

<span id="page-16-0"></span>2 度送信されたりするのを防ぐことができます。コネクター・フレームワークは、 コンテナー管理イベント (CME) および重複イベント除去 (DEE) の、2 つの機構に よって保証付きイベント・デリバリーをサポートします。

コンテナー管理イベント *(CME):* コネクターが PTP スタイル・メッセージングに 構成されている場合に、CME を使用できます。CME を使用するには、WebSphere MQ を JMS プロバイダーにして、送信元キューと宛先キューを 1 つのキュー・マ ネージャーに置く必要があります。

注**:** Pub/Sub スタイル・メッセージング用に構成されている場合、コネクターは CME をサポートしません。 ContainerManagedEvents コネクター・プロパティ ーの詳細については、 63 ページの『[ContainerManagedEvents](#page-72-0)』を参照してくださ  $\mathcal{L}$ 

重複イベント除去 *(DEE):* JMS アダプターに保証付きイベント・デリバリーをイ ンプリメントするときは、DEE 方式をお勧めします。DEE は Pub/Sub スタイルの メッセージングをサポートする唯一の方法でもあります。

DEE では、コネクターは、統合ブローカーに公表する各イベントに固有 ID を組み 込みます。フレームワークは、コネクターが同じイベント ID を連続してサブミッ トしていないかチェックします。連続してサブミットされると、フレームワーク は、コネクターが同じイベントを 2 度公表しているとみなし、2 番目のサブミット を廃棄します。PTP スタイルのメッセージングに関しては、DEE は進行中の宛先か ら、またはその宛先へのメッセージをコピーするオーバーヘッドをかなり削減しま す。

このコネクターは、ビジネス・オブジェクトを統合ブローカーに公表するときに、 すべてのイベントのメッセージ ID を組み込みます。通信障害または予期しない終 了によって、コネクターがイベントを統合ブローカーに正常に送付できない場合 は、前述のように、元のメッセージが入力キューにロールバックされます。コネク ターは再始動時に、すべての未確定メッセージを含め、キューのイベントの再サブ ミットを開始します。 DEE が使用可能になっていれば、以前統合ブローカーに正 常に到達した未確定メッセージは、すべて廃棄されます。これによって、各メッセ ージを統合ブローカーに 1 度だけ送付するようにできます。

DEE を使用する場合、コネクターがオフラインの間は、宛先内のメッセージの順序 を変更しないようにする必要があります。DEE は、アダプターによって検索された 最後のメッセージ ID のみを記録します。アダプターが再始動する前に、高い優先 順位を持った新しいメッセージが、最後の未確定メッセージの順序をキュー内で押 し下げるなどの場合に、DEE は失敗します。

DuplicateEventElimination コネクター・プロパティーの詳細についは、 66 [ページの](#page-75-0) 『[DuplicateEventElimination](#page-75-0)』を参照してください。

## イベントの検索

イベント検索には、コネクターによるイベントの典型的処理が含まれます。イベン ト検索は、着信イベントが検出されると始まり、それがターゲット・アプリケーシ ョンに適したフォーマットに変換され、指定された統合ブローカーに正常に配信さ れると終了します。コネクターは、すべてのイベントを統合ブローカーに非同期的 に (「応答不要送信」で) 配信します。

<span id="page-17-0"></span>以下のセクションでイベント検索について説明します。

- v 『メタデータおよびメタオブジェクト』
- v 『ビジネス・オブジェクトのマッピング』
- 9 ページの『メッヤージ・ヘッダー・マッピングの理解』
- v 10 [ページの『アーカイブ』](#page-19-0)
- 10 [ページの『エラー・リカバリー』](#page-19-0)

メタデータおよびメタオブジェクト**:** メッセージを正常にビジネス・オブジェクト に変換したり、その逆を行ったりするには、コネクターは、メタデータと呼ばれる 追加情報を必要とします。メタデータは、オブジェクト、メッセージ、またはアプ リケーション内のデータをどのように表現するか、またはそれらをどのように処理 するかを説明します。メタデータには、コネクターが宛先 XYZ からメッセージを 検索した場合、どのビジネス・オブジェクトを作成するか、または動詞 Create を 持ったタイプ Customer の要求ビジネス・オブジェクトをシリアライズするとき に、どのデータ・ハンドラーを使用するか、などの詳細が含くまれています。

属性、プロパティー、動詞、およびアプリケーション固有情報が、ビジネス・オブ ジェクト定義のメタデータを構成します。さらに、宛先、データ・フォーマット、 データ・ハンドラーなどのメタデータを含んだ、1 つ以上のメタオブジェクトを指 定できます。

メタオブジェクトには、静的タイプおよび動的タイプの 2 つのタイプがあります。 インプリメンテーションのときには、静的メタオブジェクトを作成します。静的メ タオブジェクトには、コネクターがサポートしなければならない各ビジネス・オブ ジェクト・タイプにメタデータを提供する属性が含まれます。静的メタオブジェク トはコネクター固有プロパティーで指定され、初期設定のときにコネクターによっ て読み取られます。メタオブジェクト・プロパティーの概要、およびそれらがメッ セージ変換にどのような影響を与えるかについては、『ビジネス・オブジェクトの マッピング』および 9 [ページの『メッセージ・ヘッダー・マッピングの理解』を](#page-18-0)参 照してください。

もう一つのメタオブジェクト・タイプは動的メタオブジェクトです。このメタオブ ジェクトを使用すると、要求処理のときに、要求ごとに、アダプターが使用するメ タデータを変更してビジネス・オブジェクトを処理できます。イベント処理のとき に、動的メタオブジェクトは、イベントに関するトランスポート固有情報 (メッセ ージ ID、優先順位など) を保持するコンテナーとして機能します。このため、ダウ ンストリーム・ビジネス・プロセスはそれらのビジネス・ロジックでその情報を使 用できます。動的メタオブジェクトは、イベント (または要求) のトップレベル・オ ブジェクトで定義される、特別にマークされた子オブジェクトとして表されます。

メタオブジェクトは、同じインプリメンテーションにおいて、どちらか 1 つを使用 することも、両方を使用することもできます。一般に、動的メタオブジェクトで指 定された値は、静的メタオブジェクトで指定された値に優先します。静的および動 的メタオブジェクトの構成については、 29 [ページの『メタオブジェクトの構成』を](#page-38-0) 参照してください。

ビジネス・オブジェクトのマッピング**:** メッセージの検索のときに、コネクター は、メッセージをどのビジネス・オブジェクトにマップすべきかを確認しようとし ます。

<span id="page-18-0"></span>デフォルトでは、コネクターは、コネクター・プロパティーに設定されているデー タ・ハンドラーが、ビジネス・オブジェクト・タイプを決定できるようにします。 コネクターは、メッセージ本文をデータ・ハンドラーに渡し、データ・ハンドラー が戻したビジネス・オブジェクトを統合ブローカーに公表します。データ・ハンド ラーが適切なビジネス・オブジェクトを決定できない場合、コネクターはイベント に失敗します。

コネクター構成プロパティー ConfigurationMetaObject に静的メタオブジェクトが指 定されている場合、コネクターはこのオブジェクトを検索して、入力フォーマット または入力宛先に関してメッセージに一致するルールを見付けます。メタオブジェ クトで指定されたルールが入力フォーマットおよび入力宛先の両方を指定している 場合、メッセージがそれらのプロパティーの両方に一致する場合にのみ、コネクタ ーはこのルールに従います。これらのプロパティーのどちらかが欠落している場 合、コネクターは指定されたプロパティーのみを使用します。

例えば、入力フォーマット Cust\_In を持った、入力宛先 MyInputDest のメッセー ジは、以下の静的メタオブジェクト・ルールに一致します。

- 1. InputFormat=Cust\_In;InputDestination=MyInputDest
- 2. InputFormat=Cust\_In
- 3. InputDestination=MyInputDest

イベント・メッセージを 1 つのルールに一致させることができる場合、コネクター は、ビジネス・オブジェクトの新しいインスタンスを作成し、それをメッセージ本 文と一緒に、ルールで指定されたデータ・ハンドラーに渡すことによって、このビ ジネス・オブジェクトを書き取らせます。データ・ハンドラーがルールに指定され ていない場合、コネクターは、コネクター構成プロパティーで指定されたデフォル トのデータ・ハンドラーを使用します。

アダプターが、イベント・メッセージを複数のルールに一致させることができる場 合、または 1 つのルールにも一致させることができない場合、コネクターは、コネ クター構成プロパティーで指定されたデータ・ハンドラーにメッセージ本文のみを 渡すことによって、データ・ハンドラーが、ビジネス・オブジェクト・タイプを決 定できるようにします。

メッセージ・ヘッダー・マッピングの理解**:** イベント・メッセージをビジネス・オ ブジェクトに変換するために、コネクターは、ビジネス・オブジェクトに関するメ タデータとメッセージに関するメタデータを比較し、それらをマッピングします。 8 [ページの『メタデータおよびメタオブジェクト』で](#page-17-0)説明したように、ビジネス・オ ブジェクトに関するメタデータは、ビジネス・オブジェクト定義 (アプリケーショ ン固有情報および子動的メタオブジェクト)、コネクター・プロパティー、および静 的メタオブジェクトの中にあります。メッセージ・メタデータはメッセージ・ヘッ ダーの中にあります。

トランスポート固有メッセージ・ヘッダー情報へアクセスしたり、メッセージ・ト ランスポートの詳細情報を入手したり、それを詳細に制御したりするには、ビジネ ス・オブジェクト定義の子である動的メタオブジェクトに属性を追加します。属性 を追加すると、メッセージ・ヘッダーから読み取りができるようになり、オプショ ンで書き込みもできるようになるため、メッセージ・メタデータを変更できるよう になります。そのような変更では、JMS プロパティーを変更したり、要求ごとに宛

<span id="page-19-0"></span>先を制御したり (アダプター・プロパティーで指定されたデフォルトの宛先を使用 せずに)、メッセージの CorrelationID を再ターゲットしたりできます。ビジネス・ オブジェクト定義の子である動的メタオブジェクトにそのようなプロパティーを指 定すると、コネクターは、メッセージ・ヘッダーでそれらに対応するものをチェッ クし、メッセージ・ヘッダーの内容に基づいて、動的メタオブジェクトにデータを 取り込みます。 1 つまたはすべてのサポートされた動的メタオブジェクト属性を定 義できます。コネクターはそれに従って、メタオブジェクトにデータを取り込みま す。読み取りまたは書き込みができるメッセージ・ヘッダー・プロパティーのリス トを含め、詳細については、 37 [ページの『ポーリング時の動的子メタオブジェクト](#page-46-0) [の取り込み』を](#page-46-0)参照してください。

アーカイブ**:** コネクター固有プロパティー ArchiveDestination を指定すると、コネ クターは、正常に処理されたすべてのメッセージのコピーをこの宛先に置きます。 ArchiveDestination が未定義の場合、正常に処理されたメッセージは廃棄されます。 詳細については、 20 [ページの『コネクター固有プロパティーの構成』を](#page-29-0)参照してく ださい。

エラー・リカバリー**:** 入力宛先からの読み取りでエラーを検出すると、コネクター は、定数値 APPRESPONSETIMEOUT をすぐに統合ブローカーに戻します。これに より、コネクターは終了し、場合により再始動します。一般に、そのようなリカバ リー不能エラーは、JMS プロバイダーへの接続が切断されたか、あるいはコネクタ ーが認識できないか、認識してもリカバリー不能 (トランザクションの失敗など) と みなした、JMS プロバイダーによって報告された内部エラーかのいずれかが原因で す。

インバウンド・メッセージをイベント・ビジネス・オブジェクトに変換していると きにエラーを検出した場合 (データ・ハンドラーが無効なメッセージ・フォーマッ トを報告する場合など)、コネクターはイベントに失敗し、理由を説明する該当する エラー・メッセージのログを記録します。コネクター・プロパティー ErrorDestination が定義されており、有効な場合、コネクターは、失敗したメッセー ジのコピーをこのエラー宛先に置きます。そうでない場合、メッセージは廃棄され ます。

コネクターがイベント・ビジネス・オブジェクトを公表した後に統合ブローカーが エラーを報告した場合、コネクターはイベントに失敗し、統合ブローカーによって 報告されるエラー・メッセージのログを記録します。コネクター・プロパティー ErrorDestination が定義されており、有効な場合、コネクターは、失敗したメッセー ジのコピーをこの宛先に置きます。そうでない場合、メッセージは廃棄されます。

メッセージのビジネス・オブジェクトを決定できない場合、またはメッセージを統 合ブローカーに公表しても、統合ブローカーがそのメッセージはサポートされてい ないと報告した場合、コネクターは、メッセージはアンサブスクライブされている とみなします。コネクター・プロパティー UnsubscribedDestination が定義されてお り、有効な場合、コネクターは、アンサブスクライブされたメッセージのコピーを この宛先に置きます。そうでない場合、メッセージは廃棄されます。

## 要求メッセージの処理

ビジネス・オブジェクト要求がコネクターに送信されると、コネクターは、ターゲ ット宛先で新しいメッセージを作成します。メッセージ・ヘッダーには、要求メタ

オブジェクトで指定されたユーザー定義の値とコネクター・プロパティーによって 指定されたデフォルト・パラメーターを組み合わせたデータが読み込まれます。メ ッセージの本文には、構成されたデータ・ハンドラーを介して要求ビジネス・オブ ジェクトを渡すことによって生成された結果内容のデータが取り込まれます。

図 2 に、メッセージ要求通信を示します。doVerbFor() メソッドが統合ブローカー からビジネス・オブジェクトを受信すると、コネクターはビジネス・オブジェクト をデータ・ハンドラーに渡します。 データ・ハンドラーはビジネス・オブジェクト を適切なテキストに変換し、コネクターはそれをメッセージとして宛先に発行しま す。

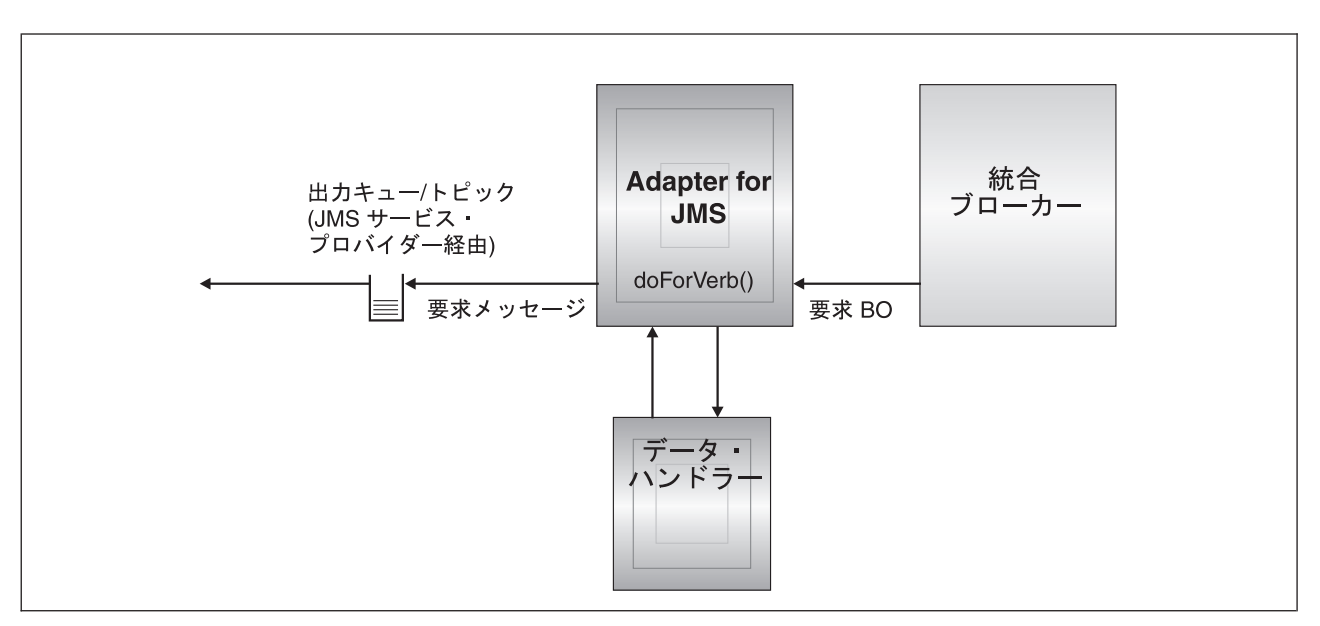

図 *2.* 要求フロー

要求の処理では、コネクターは 2 つのタイプの処置を行うことができます。 1 つ 目は下記で非同期処理として説明するものであり、コネクターはメッセージをター ゲット宛先に置いて、正常に戻ります。一般に、これは「応答不要送信」と呼ばれ ます。 2 つ目は下記で同期処理として説明するものであり、コネクターはメッセー ジを同じようにターゲット宛先に置きますが、ターゲット・アプリケーションによ って応答が戻されるのも待ちます。

処理モードは数値プロパティー ResponseTimeout によって決まります。これは、ビ ジネス・オブジェクト要求の動的メタオブジェクトまたは静的メタオブジェクトの いずれかで指定されます。このプロパティーが定義されていないか、-1 に設定され ている場合、コネクターは要求を非同期的に配信します。このプロパティーが 0 以 上の場合、アダプターは、要求を同期的に処理し、ターゲット・アプリケーション が応答メッセージを戻すのをそのミリ秒以上待ちます。図 2 に示した要求処理を、 以下で詳しく説明します。

- 12 [ページの『動詞サポート』](#page-21-0)
- v 12 [ページの『非同期処理』](#page-21-0)
- v 13 [ページの『同期処理』](#page-22-0)

## <span id="page-21-0"></span>動詞サポート

コネクターは、要求ビジネス・オブジェクトで指定される動詞にセマンティック値 は置きません。コネクターは同じ処置を行います。つまり、指定される動詞に関係 なく、メッセージを JMS 宛先に置きます。

#### 非同期処理

非同期処理では、コネクターは要求ビジネス・オブジェクトをメッセージに変換 し、そのメッセージをターゲット宛先に置いてから、すぐに統合ブローカーに戻り ます。要求が成功するか失敗するかは、すべて、メッセージを JMS 宛先に置くコ ネクターの能力に基づいています。この配信が成功しても、ターゲット・アプリケ ーションにメッセージがあるわけでもメッセージを受信するわけでもないことに注 意してください。メッセージング・システムが非同期的性質を持つ場合、ターゲッ ト・アプリケーションがメッセージを処理できるようになるまで、または有効期限 切れになる (そのように構成されている場合) まで、メッセージは JMS プロバイダ ーに無期限にとどまる場合があります。

コネクターはまず、構成されたデータ・ハンドラーを使用して、要求ビジネス・オ ブジェクトをテキストにシリアライズします。コネクターは、以下に指定されたデ ータ・ハンドラーを使用します (優先順)。

- 1. 動的メタオブジェクト
- 2. 静的メタオブジェクト
- 3. コネクター構成プロパティー

コネクターは、シリアライズされたビジネス・オブジェクト・データの入った新し いメッセージをメッセージの本文として作成します。コネクターは、以下の表の説 明に従って、メッセージ・ヘッダーにデータを読み込みます。動的メタオブジェク トまたは静的メタオブジェクトのどちらにおいてもプロパティーを指定できるすべ ての場合で、動的メタオブジェクトで指定された値は、静的メタオブジェクトで指 定された値に優先します。メタオブジェクトで指定できるプロパティーの説明およ びリストについては、 29 [ページの『メタオブジェクトの構成』を](#page-38-0)参照してくださ い。

表 *1.* 非同期要求処理での *JMS* メッセージ・ヘッダーの読み込み

| メタオブジェクト・<br>プロパティー | プロパティーが未定義の場合の<br>デフォルト処置                      | プロパティーが定義されている場合に<br>行われる処置                                  |
|---------------------|------------------------------------------------|--------------------------------------------------------------|
| OutputFormat        | コネクターはメッセージ・フォーマ<br>ットを指定しない                   | コネクターはメッセージ・フォーマットにこの値<br>を指定する                              |
| CorrelationID       | コネクターはメッセージ・ヘッダー<br>でこの値をブランクにする               | コネクターは、要求メッセージ・ヘッダーで相関<br>ID にこの値を指定する                       |
| ReplyToDestination  | コネクターはメッセージ・ヘッダー<br>でこの値をブランクにする               | コネクターは、要求メッセージ・ヘッダーで応答<br>宛先にこの値を指定する                        |
| Priority            | コネクターは、JMS プロバイダーが<br>デフォルト優先順位を使用できるよ<br>うにする | コネクターは、この値を使用してメッセージ優先<br>順位の数値を設定する                         |
| JMSProperties       | なし                                             | コネクターは、指定された JMS プロパティーを<br>メッセージ・ヘッダーの JMS プロパティーにマ<br>ップする |

メタオブジェクトの次の属性が、メッセージの配信方法を決めます。

<span id="page-22-0"></span>表 *2.* 宛先への非同期配信

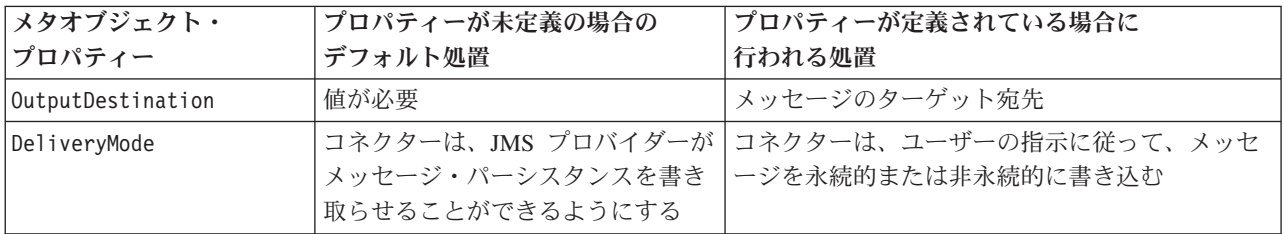

コネクターが、要求メッセージを出力 (ターゲット) 宛先に正常に配信できたかどう かによって、以下のいずれかのコードが統合ブローカーに戻されます。

表 *3.* 非同期戻りコード

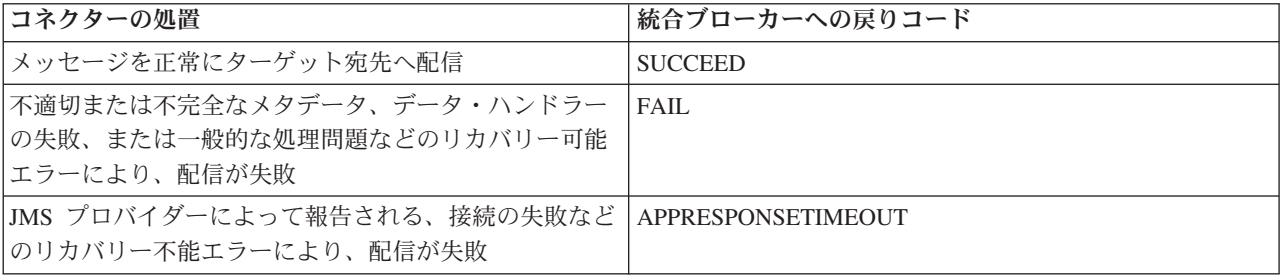

### 同期処理

同期処理では、コネクターは要求をターゲット宛先へ配信してから、2 番目の宛先 で応答メッセージを待ちます。要求メッセージの作成は非同期処理の場合と同じで す。ただし、コネクターは、メタオブジェクトの以下の追加属性もチェックしま す。

表 *4.* 同期メタオブジェクト・プロパティー

| <b> メタオブジェクト・</b><br>プロパティー | プロパティーが未定義の場合の<br>デフォルト処置                                                                                             | プロパティーが定義されている場合に<br>行われる処置                                    |
|-----------------------------|----------------------------------------------------------------------------------------------------|----------------------------------------------------------------|
| ResponseTimeout             | 値が必要                                                                                                    | アダプターが、応答メッセージが戻るのを待つ最<br>小時間 (ミリ秒単位)                          |
| TimeoutFatal                | ResponseTimeout で指定された時間<br>までに応答を受信しなかった場合、<br>コネクターは<br>APPRESPONSETIMEOUT を統合ブ<br>ローカーに戻す。これにより、通<br>常、コネクターは終了する。 | 応答を受信しなかった場合、コネクターは要求に<br>失敗するが (FAIL を統合ブローカーに戻す)、終<br>了はしない。 |

ターゲット宛先へのメッセージの配信は、以下の点を除いて、非同期処理の場合と 同じです。

表 *5.* 宛先への同期配信

| メタオブジェクト・<br><b> プロパティー</b> | プロパティーが未定義の場合の <br>デフォルト処置 | プロパティーが定義されている場合に<br> 行われる処置 |
|-----------------------------|----------------------------|------------------------------|
| ReplyToDestination          | 非同期の場合と同じ                  | コネクターは、要求メッセージのこのフィールド       |
|                             |                            | に、コネクター固有プロパティー              |
|                             |                            | ReplyToDestination の値を読み込む   |

コネクターは、メタオブジェクト属性 ResponseTimeout で指定された時間以上、 ReplyToDestination で指定されたターゲット・アプリケーションからの応答メッセー ジを待ちます。応答がその時間内に戻らない場合、コネクターはタイムアウトにな り、エラーを報告します。

応答基準**:** コネクターは、応答宛先の最初のメッセージが正しい応答メッセージで あるとはみなしません。その代わり、JMS 要求応答規則に従って、要求のメッセー ジ ID に一致する相関 ID を持つ最初のメッセージを探します。つまり、要求メッ セージを受信するアプリケーションは、要求メッセージ ID に等しい相関 ID を持 つ応答メッセージを作成し、そのメッセージを、要求メッセージによって指定され た応答宛先に置く必要があります。

すべてのアプリケーションが相関 ID を使用する規則に従って、要求メッセージと 応答メッセージをマップするわけではありません。その場合、コネクターは、応答 メッセージを識別するカスタム基準を受け入れます。

コネクターは、同期要求処理の対象となるビジネス・オブジェクトを受け取るとき に、動詞のアプリケーション固有情報に、名前と値のペア response selector= が 存在するかどうかを検査します。そのような名前と値のペアが存在しない場合、コ ネクターは、既に説明したように、メッセージ相関 ID を使用して応答メッセージ を識別します。

応答セレクターの名と値のペアが定義されている場合、コネクターは、応答メッセ ージを識別できる、JMS メッセージ・セレクター・ストリングを表す値とみなしま す。以下にいくつかの使用例を示します。JMS メッセージ・セレクター構文の詳細 については、JMS API 仕様を参照してください。JMS メッセージ・セレクター構文 はコネクターによって解析されないことに注意してください。その代わり、構文は JMS プロバイダーによって解釈されます。コネクターは、JMS プロバイダーが、メ ッセージをフィルタリングする手段としてセレクターを使用できるようにします (データベースのクエリーに類似)。

例えば、名前と値のペアが入った、次の動詞アプリケーション固有情報は、 response\_selector=JMSType = 'xmlResponse'

応答メッセージが、セレクター・ストリング JMSType = 'xmlResponse' に一致しな ければならないことをコネクターに知らせます。コネクターはこのセレクターを JMS プロバイダーに提供します。次に JMS プロバイダーは、配信された最初のメ ッセージを、メッセージの JMS タイプ・フィールドが xmlResponse に等しい応答 宛先に戻します。

すべての場合で、メッセージ・セレクター・ストリングは、1 つだけの応答を一意 に識別できなければなりません。応答セレクターの基準を満たした応答宛先に複数 のメッセージが配信されると、アダプターは最初のメッセージのみを検索します。 基準に一致する可能性のあるその他の応答メッセージは無視されます。

実行時にメッセージ・セレクターが固有なものになるように、コネクターは、メッ セージ・セレクター自身への属性値の動的置換をサポートしています。これを行う には、応答セレクターで、整数を中括弧で囲んだ形式 (″{1}″) のプレースホルダー を指定する必要があります。この後にコロンを置き、置換に使用する属性をコンマ で区切ってリストしてください。プレースホルダーの整数は、置換に使用する属性 に対する指標として機能します。

例えば、以下のメッセージ・セレクターでは、

response selector=JMSCorrelationID LIKE '{1}':MyDynamicMO.CorrelationID

コネクターは、トークン {1} を、子オブジェクト MyDynamicMO の属性 CorrelationID の値で置き換えることを知らせます。属性 CorrelationID が 123ABC の値を持つ場合、コネクターは、次のメッセージ・セレクターを生成し、そ れを使用します。

JMSCorrelation LIKE '123ABC'

下に示すように、複数の置換を指定することもできます。

response\_selector=Name LIKE '{1}'AND Zip LIKE '{2}':PrimaryID,Address[4].AddressID

この例では、コネクターは、'{1}' を、トップレベル・ビジネス・オブジェクトの 属性 PrimaryID の値で置き換え、'{2}' を、子コンテナー・オブジェクト Address の 5 番目 (ベース 0) にある AddressID の値で置き換えます。この方法では、応答 メッセージ・セレクターでビジネス・オブジェクトおよびメタオブジェクトの任意 の属性を参照できます。

メッセージ・セレクターでリテラル値「{」を指定するには、その代わりに「{{」を 使用します。例えば、以下のセレクターでは、

response\_selector=PrimaryID LIKE {{1}

アダプターは、これを以下のリテラル値として認識します。

PrimaryID LIKE {1}

この場合、コネクターは、値「{1}」での置換は行いません。

コネクターは、属性値で「{」、「}」、「:」、「:」などの特殊文字を検出した場合 は、それらの文字を照会ストリングに直接挿入します。これにより、アプリケーシ ョン固有情報の区切り文字としても機能する特殊文字を照会ストリングに含めるこ とができます。例えば、以下のセレクターでは、

Response selector=PrimaryID =  $'{1}'$ :Foo

属性 Foo が {A:B};{C:D} の値を持つ場合、以下のようなリテラル・メッセージ・ セレクターに変換されます。

PrimaryID =  $\{A:B\}$ ;  $\{C:D\}$ 

応答処理**:** 応答メッセージを受け取ったときに行う処置を確認するために、コネク ターは、コネクター・プロパティー MessageResponseResultProperty によって指定さ れた JMS 結果プロパティーを検査します。この JMS プロパティーの値によって、

コネクターは、応答メッセージ本文にビジネス・オブジェクトとエラー・メッセー ジのどちらが含まれているかを予想します (下の表を参照)。すべての場合に、コネ クターは対応する戻りコードを統合ブローカーに戻します。例えば、メッセージで JMS 結果プロパティーが VALCHANGE に等しい場合、コネクターは、下の表で説明 された VALCHANGE についての処置を行い、ブローカー定数 VALCHANGE に対応した 数値を統合ブローカーに戻します。

表 *6.* 応答メッセージの処理

| .IMS 結果プロパティーの値                                                                       | コネクターの処置                                                                                                    |
|---------------------------------------------------------------------------------------|----------------------------------------------------------------------------------------------------|
| <b>SUCCESS</b>                                                                        | 要求ビジネス・オブジェクトを変更せず、単に、正常に統<br>合ブローカーに戻ります。                                                                                                    |
| <b>VALCHANGE</b><br><b>MULTIPLE HITS</b><br>未定義の値                                     | 要求ビジネス・オブジェクトに応答メッセージ本文の内容<br>を再び読み込みます。応答メッセージ本文が空の場合、要<br>求ビジネス・オブジェクトは変更されません。<br>要求ビジネス・オブジェクトの動的メタオブジェクトに、<br>応答メッセージの JMS ヘッダー・フィールドを再び読み<br>込みます。 |
| FAIL FAIL RETRIEVE BY CONTENT<br>BO DOES NOT EXIST UNABLE TO LOGIN<br><b>VALDUPES</b> | 応答にデータが読み込まれている場合、コネクターは応答<br>をエラー・メッセージとみなし、それを統合ブローカーに<br>戻します。応答メッセージ本文が空の場合、コネクターは<br>一般エラー・メッセージを統合ブローカーに戻します。                                      |
| APPRESPONSETIMEOUT                                                                    | APPRESPONSETIMEOUT がブローカーに戻ると、通常、<br>アダプター・エージェントが終了する点を除いて、上記と<br>同じです。                                                                                 |
| 認識されない値                                                                               | コネクターは要求に失敗します。                                                                                                    |

エラー処理**:** ターゲット宛先との間での要求メッセージの読み取りまたは書き込み のとき、または応答メッセージの検査のときに (該当する場合) エラーを検出する と、コネクターは、APPRESPONSETIMEOUT をすぐに統合ブローカーに戻しま す。これにより、アダプターは終了するか、場合により再始動します。一般に、そ のようなリカバリー不能エラーは、JMS プロバイダーへの接続が切断されたか、あ るいはコネクターが認識できないか、認識してもリカバリー不能 (トランザクショ ンの失敗など) とみなした、JMS プロバイダーによって報告された内部エラーかの いずれかが原因です。

ビジネス・オブジェクトをメッセージに変換しているとき、またはその逆の変換の ときにエラーを検出した場合 (データ・ハンドラーが無効なメッセージ・フォーマ ットを報告する場合など)、コネクターは要求に失敗し、理由を説明した該当するエ ラー・メッセージのログを記録します。

イベント失敗のシナリオを含む詳細については、 49 [ページの『エラー処理』を](#page-58-0)参照 してください。

# <span id="page-26-0"></span>第 **2** 章 アダプターのインストールおよび構成

- v 『インストール・タスク』
- v 『アダプターと関連ファイルのインストール』
- v 『インストール済みファイルの構造』
- 20 [ページの『コネクター・プロパティーの構成』](#page-29-0)
- 27 [ページの『メッセージ・スタイルの構成』](#page-36-0)
- v 28 [ページの『](#page-37-0)JNDI の構成』
- 29 [ページの『メタオブジェクトの構成』](#page-38-0)
- v 40 [ページの『開始スクリプトの構成』](#page-49-0)
- 40 [ページの『複数のコネクター・インスタンスの作成』](#page-49-0)
- 42 [ページの『コネクターの始動』](#page-51-0)
- v 44 [ページの『コネクターの停止』](#page-53-0)

この章では、コネクターのインストール方法および構成方法と、メッセージ・フロ ーをコネクターとともに動作させるための構成方法について説明します。

## インストール・タスク

Adapter for JMS をインストールするには、以下の作業を実行する必要があります。

- v 統合ブローカーのインストール この作業では、WebSphere Business Integration シ ステムのインストールと統合ブローカーの始動を行います。作業の詳細について は、使用するブローカーおよびオペレーティング・システムのインストール文書 に説明があります。
- アダプターおよび関連ファイルのインストール この作業では、アダプターのファ イルをソフトウェア・パッケージから使用システムにインストールします。『ア ダプターと関連ファイルのインストール』を参照してください。

# アダプターと関連ファイルのインストール

WebSphere Business Integration Server Express アダプター製品のインストールの詳 細については、「WebSphere Business Integration Server Express インストール・ガ イド」(Windows 版、Linux 版、OS/400 および i5/OS 版) を参照してください。こ のガイドは、WebSphere Business Integration Server Express Adapters Infocenter (http://www.ibm.com/websphere/wbiserverexpress/infocenter) にあります。

# インストール済みファイルの構造

以下のセクションでは、インストール後の製品のパスとファイル名について説明し ます。

## **Windows** のコネクター・ファイル構造

インストーラーは、コネクターに関連付けられた標準ファイルをご使用のシステム にコピーします。

このユーティリティーは、コネクター・エージェントを *ProductDir*¥connectors¥JMS ディレクトリーにインストールして、「スタート」メ ニューにコネクター・エージェントへのショートカットを追加します。*ProductDir* は、IBM WebSphere Business IntegrationServer Express Adapters 製品がインストー ルされているディレクトリーを表していることに注意してください。環境変数に は、*ProductDir* ディレクトリーへのパス (デフォルトでは IBM¥WebSphereAdapters) が含まれています。

表 7 に、コネクターが使用する Windows ファイル構造が記載されており、インス トーラーを介したコネクターのインストールを選択した際に自動的にインストール されるファイルを示します。

表 *7.* コネクター用としてインストールされた *Windows* ファイル構造

| ProductDir のサブディレクトリー                | 説明                 |
|--------------------------------------|--------------------|
| connectors\JMS\CWJMS.jar             | JMS コネクターに使用されるクラス |
|                                      | を含みます。             |
| connectors\JMS\start JMS.bat         | コネクターの始動スクリプト。     |
| connectors¥JMS¥start JMS service.bat | コネクター・サービスの始動スクリ   |
|                                      | プト。                |
| connectors¥messages¥JMSConnector.txt | コネクターのメッセージ・ファイ    |
|                                      | ル。                 |
| bin¥Data¥App¥JMSConnectorTemplate    | コネクター定義のためのテンプレー   |
|                                      | ト・ファイル。            |

注**:** すべての製品のパス名は、使用システムで製品がインストールされたディレク トリーを基準とした相対パス名です。

## **Linux** のコネクター・ファイル構造

インストーラーは、コネクターに関連付けられた標準ファイルをご使用のシステム にコピーします。

このユーティリティーは、コネクター・エージェントを *ProductDir*/connectors/JMS ディレクトリーにインストールします。

表 8 には、コネクターが使用する Linux ファイルの構造が説明されており、インス トーラーによるコネクターのインストールを選択したときに自動的にインストール されるファイルが示されています。

表 *8.* コネクター用としてインストールされた *Linux* ファイル構造

| ProductDir のサブディレクトリー    | 説明                           |
|--------------------------|------------------------------|
| connectors/JMS/CWJMS.jar | JMS コネクターに使用されるクラス<br>を含みます。 |

<span id="page-28-0"></span>表 *8.* コネクター用としてインストールされた *Linux* ファイル構造 *(*続き*)*

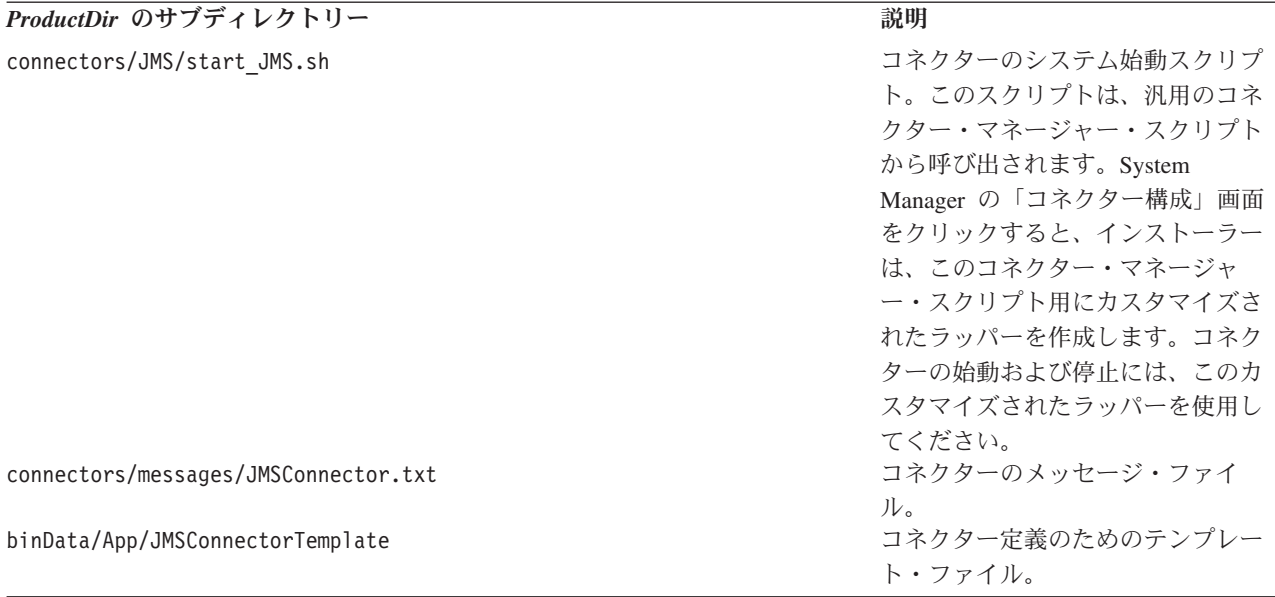

注**:** すべての製品のパス名は、使用システムで製品がインストールされたディレク トリーを基準とした相対パス名です。

# **i5/OS** のコネクター・ファイル構造

インストーラーは、コネクターに関連付けられた標準ファイルをご使用のシステム にコピーします。

このユーティリティーは、コネクター・エージェントを /QIBM/ProdData/WBIServer44/Product ディレクトリーにインストールされます。

表 9 に、コネクターが使用する i5/OS ファイル構造が記載されており、インスト ーラーを介したコネクターのインストールを選択した際に自動的にインストールさ れるファイルを示します。

表 *9.* コネクター用としてインストールされた *i5/OS* ファイルのファイル構造

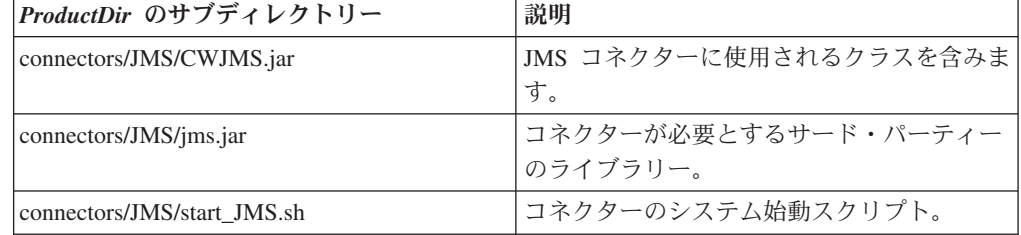

注**:** すべての製品のパス名は、使用システムで製品がインストールされたディレク トリーを基準とした相対パス名です。

i5/OS の場合にコネクターをすばやく始動するには、WebSphere Business Integration Server Express Console 機能を使用します。コンソールの詳細については、コンソー ルに付属のオンライン・ヘルプを参照してください。

## <span id="page-29-0"></span>コネクター構成

インストールしたアダプターは、コネクターを構成する必要があります。構成する には、以下のセクションで説明されている作業を行う必要があります。

- v 『コネクター・プロパティーの構成』
- 27 [ページの『メッセージ・スタイルの構成』](#page-36-0)
- v 28 [ページの『](#page-37-0)JNDI の構成』
- 29 [ページの『メタオブジェクトの構成』](#page-38-0)
- v 40 [ページの『開始スクリプトの構成』](#page-49-0)

## コネクター・プロパティーの構成

コネクターには、以下のセクションで説明されている 2 つのタイプの構成プロパテ ィーがあります。

- v 『標準コネクター・プロパティーの構成』
- v 『コネクター固有プロパティーの構成』

アダプターを実行する前に、これらのプロパティーの値を設定する必要がありま す。

コネクターのプロパティーを構成するには、Connector Configurator Express を使用 します。

- v Connector Configurator Express の説明と段階的な手順については、 77 [ページの](#page-86-0) 『付録 [B. Connector Configurator Express](#page-86-0)』を参照してください。
- v 標準コネクター・プロパティーの説明については、『標準コネクター・プロパテ ィーの構成』、および 53 ページの『付録 A. [コネクターの標準構成プロパティ](#page-62-0) [ー』を](#page-62-0)参照してください。
- v コネクター固有のプロパティーの詳細については、『コネクター固有プロパティ ーの構成』を参照してください。

# 標準コネクター・プロパティーの構成

標準構成プロパティーにより、すべてのコネクターによって使用される情報が提供 されます。標準構成プロパティーの資料については、 53 [ページの『付録](#page-62-0) A. コネク [ターの標準構成プロパティー』を](#page-62-0)参照してください。これらのプロパティーの設定 方法を説明したステップバイステップ手順については、 77 [ページの『付録](#page-86-0) B. [Connector Configurator Express](#page-86-0)』を参照してください。

注**:** Connector Configurator Express で構成プロパティーを設定するときは、 BrokerType プロパティーで使用するブローカーを指定します。このプロパティ ーの値を設定すると、使用するブローカーに関連するプロパティーが 「Connector Configurator Express」ウィンドウに表示されます。

## コネクター固有プロパティーの構成

コネクター固有の構成プロパティーは、コネクター・エージェントが実行時に必要 とする情報を提供します。また、コネクター固有の構成プロパティーを使用する

と、コネクター・エージェントのコード変更や再ビルドを行わなくても、エージェ ント内の静的情報またはロジックを変更できます。

表 [10](#page-31-0) に、コネクターのコネクター固有の構成プロパティーのリストを示します。プ ロパティーの説明については、以下の各セクションを参照してください。

<span id="page-31-0"></span>表 *10.* コネクター固有の構成プロパティー

| 名前                            | 指定可能な値                                                                                           | デフォルト値                    | 必須               |
|-------------------------------|--------------------------------------------------------------------------------------------------|---------------------------|------------------|
| ArchivalConnectionFactoryName | イベントをアーカイブするために検索および使用<br>する JNDI ストア内のオブジェクトの名前。PTP                                             |                           | いいえ              |
|                               | (キュー・ベース) と Pub/Sub (トピック・ベー<br>ス)の両方のパブリッシュ・スタイルをサポート<br>します。                                   |                           |                  |
| ArchiveDestination            | 正常に処理されたメッセージのコピーが送信され<br>る宛先                                                                    |                           | いいえ              |
| ConfigurationMetaObject       | 構成メタオブジェクト                                                                                       |                           | プロパティーの説明<br>を参照 |
| ConnectionFactoryName         | JNDI ストアで定義された JMS キューまたはト<br>ピックの接続ファクトリー                                                       |                           | はい               |
| CTX_InitialContextFactory     | 初期 JNDI コンテキストの設定に使用されるフ<br>ァクトリー・クラスの名前                                                         |                           | はい               |
| CTX_ProviderURL               | 接続ファクトリーが存在する JNDI コンテキス<br>トを示す URL                                                             |                           | はい               |
| DataHandlerClassName          | インスタンスを生成するデータ・ハンドラー・ク<br>ラスの名前                                                                  |                           | プロパティーの説明<br>を参照 |
| DataHandlerConfigMO           | DataHandlerMimeType の構成情報を含むデー<br>タ・ハンドラー・メタオブジェクトの名前                                            | MO DataHandler<br>Default | プロパティーの説明<br>を参照 |
| DataHandlerMimeType           | デフォルト・データ・ハンドラーの選択で使用す<br>る MIME タイプ                                                             | text/delimited            | プロパティーの説明<br>を参照 |
| DefaultVerb                   | 着信ビジネス・オブジェクト内に設定する動詞を Create<br>指定します。                                                          |                           | いいえ              |
| EnableMessageProducerCache    | true または false                                                                                   | true                      | いいえ              |
| ErrorDestination              | 未処理メッセージの宛先                                                                                      |                           | いいえ              |
| InDoubtEvents                 | FailOnStartup<br>Reprocess<br>Ignore<br>LogError                                                 | Reprocess                 | いいえ              |
| InProgressDestination         | 一時記憶域宛先                                                                                          |                           | いいえ              |
| InputDestination              | ポーリング宛先の名前                                                                                       |                           | いいえ              |
| LookupDestinationsUsingJNDI   | true または false                                                                                   | false                     | いいえ              |
| MessageFormatProperty         | メッセージ・フォーマットを指定するプロパティ<br>一名                                                                     | JMSType                   | いいえ              |
| MessageResponseResultProperty | 要求された操作の結果を示す応答メッセージのプ WBI Result<br>ロパティー                                                       |                           | はい (同期処理の場<br>合) |
| PollQuantity                  | InputDestination プロパティーで指定された各 1<br>宛先で検索するメッセージの数                                               |                           | いいえ              |
| ReplyToDestination            | コネクターからの要求発行時に応答メッセージが<br>配信される宛先                                                                |                           | はい (同期処理の場<br>合) |
| SessionPoolSizeForRequests    | 要求処理中に使用されるセッションのキャッシン 10<br>グの最大プール・サイズ。                                                        |                           | いいえ              |
| UnsubscribedDestination       | メッセージが認識されないか、またはそのメッセ<br>ージがマップする対象のビジネス・オブジェクト<br>がサポートされない場合に、インバウンド・メッ<br>セージのコピーが出力される宛先です。 |                           | いいえ              |
| UnsubscribeOnTerminate        | InputDestination から削除するトピックを指定し<br>ます。                                                           |                           | いいえ              |
| UseDefaults                   | true                                                                                             | false                     | いいえ              |
|                               | または                                                                                              |                           |                  |
|                               | false                                                                                            |                           |                  |
| UseDurableSubscriptions       | true                                                                                             | false                     | いいえ              |
|                               | または                                                                                              |                           |                  |
|                               | false                                                                                            |                           |                  |

## **ArchivalConnectionFactoryName**

このプロパティーは、コネクターが point-to-point またはトピック・ベースのどちら かのスタイルでイベントのアーカイブをサポートできるようにします。このプロパ

<span id="page-32-0"></span>ティーは、JMS プロバイダーとの接続を確立するときに、コネクターが検索し、使 用する必要のある、JNDI ストアで定義された JMS キューまたはトピックの接続フ ァクトリー・オブジェクトの名前を指定します。次に、この接続オブジェクトを使 用してアーカイブの宛先へのパブリッシャー参照が作成されます。アーカイブの宛 先を定義するコネクター・プロパティーを以下に示します。

- InProgressDestination
- ErrorDestination
- UnsubscribedDestination
- ArchiveDestination

このプロパティーを定義しない場合、コネクターは ConnectionFactoryName プロパ ティーに指定されたファクトリーを使用して、アーカイブの宛先への参照を作成し ます。

デフォルト = なし。

## **ArchiveDestination**

正常に処理されたメッセージのコピーが送信される宛先です。

デフォルト値は CWLD\_ARCHIVE です。

#### **ConfigurationMetaObject**

コネクターの構成情報を含む静的なメタオブジェクトの名前です。

デフォルト値はありません。

#### **ConnectionFactoryName**

JMS プロバイダーとの接続を確立するときに、コネクターが検索し、使用する必要 のある、JNDI ストアで定義された JMS キューまたはトピックの接続ファクトリー の名前です。この名前を検索する場合、コネクターは、CTX\_InitialContextFactory お よび CTX ProviderURL の各プロパティーによって設定された初期 JNDI コンテキ ストを使用します。

デフォルト = なし。

## **CTX\_InitialContextFactory**

初期 JNDI コンテキストの設定に使用されるファクトリー・クラスの名前です。

デフォルト = なし。

#### **CTX\_ProviderURL**

接続要因が存在する JNDI コンテキストを示す完全修飾 URL です。この値はコン テキスト要因に渡されます。

デフォルト = なし。

### <span id="page-33-0"></span>**DataHandlerClassName**

ビジネス・オブジェクトとの間でのメッセージ変換に使用するデータ・ハンドラ ー・クラスです。 DataHandlerConfigMO と DataHandlerMimeType の両方を指定す るか、DataHandlerClassName のみを指定します。3 つのプロパティーすべてを指定 しないでください。

注**:** 静的メタオブジェクト、または動的メタオブジェクト内の DataHandlerClassName 値は、このコネクターの構成プロパティーで指定される 値よりも優先されます。メタオブジェクト内で DataHandlerClassName 値を指定 しない場合、コネクターはコネクター構成プロパティーから値を取得します。

デフォルト = なし。

## **DataHandlerConfigMO**

DataHandlerMimeType プロパティーで指定された MIME タイプの構成情報を含むメ タオブジェクトの名前です。データ・ハンドラーの構成情報を提供します。

DataHandlerConfigMO と DataHandlerMimeType を指定するか、

DataHandlerClassName のみを指定します。3 つのプロパティーすべてを指定しない でください。

注**:** 静的メタオブジェクト、または動的メタオブジェクト内の

DataHandlerConfigMO 値は、このコネクターの構成プロパティーで指定される 値よりも優先されます。メタオブジェクト内で DataHandlerConfigMO 値を提供 しない場合、コネクターはコネクター構成プロパティーから値を取得します。

デフォルト値は MO DataHandler Default です。

### **DataHandlerMimeType**

使用すると、特定の MIME タイプに基づいたデータ・ハンドラーを要求できます。 DataHandlerConfigMO と DataHandlerMimeType を指定するか、 DataHandlerClassName のみを指定します。3 つのプロパティーすべてを指定しない でください。

注**:** 静的メタオブジェクト、または動的メタオブジェクト内の DataHandlerMimeType 値は、このコネクターの構成プロパティーで指定される 値よりも優先されます。メタオブジェクト内で DataHandlerMimeType 値を指定 しない場合、コネクターはコネクター構成プロパティーから値を取得します。

デフォルト = text/delimited

#### **DefaultVerb**

着信ビジネス・オブジェクト内に設定する動詞を指定します。ただし、この動詞が ポーリング中にデータ・ハンドラーにより設定されていないことが前提です。

デフォルト = Create

#### **EnableMessageProducerCache**

要求メッセージを送信するために、アダプターがメッセージ・プロデューサーのキ ャッシュを有効にすることを指定する boolean プロパティー。

<span id="page-34-0"></span>デフォルト = true

## **ErrorDestination**

処理中にコネクターがエラーを検出したときに、インバウンド・メッセージのコピ ーが送信される宛先です。

デフォルト値は CWLD\_ERROR です。

#### **InDoubtEvents**

コネクターの予期しないシャットダウンのために、処理が完了していない進行中イ ベントの処理方法を指定します。初期化中に進行中のキューにイベントが見つかっ た場合に実行するアクションを、以下の 4 つから選択してください。

- v FailOnStartup: エラーをログに記録し、ただちにシャットダウンします。
- v Reprocess: 残りのイベントを先に処理してから、入力キューのメッセージを処理 します。
- v Ignore: 進行中のキューのメッセージをすべて無視します。
- v LogError: エラーをログに記録しますが、シャットダウンしません。

デフォルト値は Reprocess です。

注**:** InProgressDestination プロパティーを構成する場合は、このプロパティーの値を 指定する必要があります。

#### **InProgressDestination**

処理中にメッセージが保留される一時的宛先です。

デフォルト = なし。

#### **InputDestination**

コネクターが新規のメッセージの有無を確認するためにポーリングする宛先です。 コネクターは、セミコロンで区切られた複数の名前を受け入れます。例えば、キュ ーに基づく構成で、MyQueueA、MyQueueB、および MyQueueC の 3 つのキューにポー リングするには、コネクター構成プロパティー *InputQueue* の値を MyQueueA;MyQueueB;MyQueueC とします。

InputDestination プロパティーが指定されていない場合、コネクターはポーリング しません。

デフォルト = なし。

## **LookupDestinationsUsingJNDI**

このプロパティーが true の場合、コネクターは、JNDI ストアのすべての JMS 宛 先名を検索します。この場合、指定された宛先がすべて JNDI ストアで定義されて いる必要があります。

デフォルトで、コネクターはこのステップをスキップし、JMS プロバイダーが実行 時に名前を適切な宛先へ変換することを許可します。

デフォルト = false

## <span id="page-35-0"></span>**MessageFormatProperty**

メッセージの入出力フォーマットを含む JMS メッセージのフィールドです。デフ ォルトで、コネクターは、インバウンド・メッセージの JMSType フィールドでメ ッセージ・フォーマットを調べ、そのメッセージ・フォーマットを、アウトバウン ド・メッセージの JMSType フィールドに書き込みます。

デフォルト =JMSType

#### **MessageResponseResultProperty**

同期要求処理で必要とされます。このプロパティーは、コネクターが要求結果を確 認するために検査する、応答 JMS メッセージのフィールドを指定します。このプ ロパティーは、非同期処理では使用されません。

MessageResponseResultProperty によって指定される JMS ヘッダー・プロパティーが 存在しない場合、コネクターは戻りコードを VALCHANGE と解釈し、応答メッセ ージを内容にかかわらずデータ・ハンドラーに渡して、ビジネス・オブジェクトを 更新します。

デフォルト値は WBI\_Result です。

#### **PollQuantity**

pollForEvents サイクル中に、InputDestination プロパティーで指定された各宛先 で検索するメッセージの最大数です。

デフォルト値は 1 です。

#### **ReplyToDestination**

コネクターからの要求発行時に応答メッセージが配信される宛先です。ターゲッ ト・アプリケーションとの間での要求メッセージの交換を調整するために、コネク ターが使用するデフォルトの宛先です。同期処理の場合にのみ、このプロパティー を指定します。

デフォルト = なし。

#### **SessionPoolSizeForRequests**

要求処理中に使用されるセッションのキャッシングの最大プール・サイズ。

デフォルト = 10

### **UnsubscribedDestination**

メッセージが認識されないか、またはそのメッセージがマップする対象のビジネ ス・オブジェクトがサポートされない場合に、インバウンド・メッセージのコピー が出力される宛先です。このプロパティーが定義されており、有効な場合、コネク ターは、アンサブスクライブされたメッセージのコピーをこの宛先に置きます。そ うでない場合、メッセージは廃棄されます。

デフォルト = なし。
#### **UnsubscribeOnTerminate**

UserDurableSubscriptions が true に設定されている場合にのみ、適用できます。永 続サブスクリプションを使用すると、コネクター構成からトピックを削除すると問 題が発生します。コネクターが永続サブスクリプションを調べなくなっても、JMS プロバイダーはそのサブスクリプションのメッセージを保管し続けようとします。

InputDestination で指定されたリストからトピックを削除するときは常に、このプロ パティー値で、削除するそれらのトピックを (セミコロンで区切って) 指定します。 既存の永続サブスクリプションを破棄するには、以下の手順を実行します。

- 1. サブスクリプションを終了する該当のトピック名を、InputDestination から UnsubscribeOnTerminate へと移動します。
- 2. コネクターを開始および停止します (これにより永続サブスクリプションが破棄 されます)。
- 3. UnsubscribeOnTerminate に指定されたすべてのトピックを消去します。

この操作は InputDestination の値には影響ありません。

上記ステップの実行に失敗してもコネクターには影響しませんが、JMS プロバイダ ーが、不必要なメッセージを保管するようになります。

デフォルト = なし。

#### **UseDefaults**

Create 操作の場合、UseDefaults を true に設定すると、コネクターは、各 isRequired ビジネス・オブジェクト属性に有効値またはデフォルト値が指定されて いるかどうかをチェックします。値が指定されている場合、Create 操作は成功しま す。このパラメーターが false に設定されている場合、コネクターは有効な値につ いてのチェックしか行わないため、有効な値が指定されていないと Create 操作は失 敗します。

デフォルト = false

#### **UseDurableSubscriptions**

パブリッシュ/サブスクライブのトピック・スタイル・メッセージングにのみ、これ を使用します。このプロパティーが true に設定されている場合、コネクターは、 該当する宛先に対して永続サブスクライバーとして働きます。コネクターは、オフ ラインの状態にあっても、JMS プロバイダーに対し、サブスクライブするトピック のメッセージをすべて保管するように指示します。これには大きなオーバーヘッド が伴います。コネクターは、オンラインの状態に戻ると、失ったすべての公表され たメッセージを再処理します。

デフォルト = false

### メッセージ・スタイルの構成

アダプターは、JMS 規格で定義された point-to-point (PTP) メッセージングおよびパ ブリッシュ/サブスクライブ (Pub/Sub) メッセージングの両方のインターフェースを サポートします。アダプターが使用するメッセージング・スタイルは、コネクター 固有プロパティー ConnectionFactoryName にユーザーが指定する管理オブジェクト

のタイプによって決まります。以下の手順に進む前に、 23 [ページの](#page-32-0) 『[ConnectionFactoryName](#page-32-0)』を参照してください。

- 『PTP メッセージ・スタイルの構成』
- v 『Pub/Sub スタイルの構成』

#### **PTP** メッセージ・スタイルの構成

PTP メッセージ・スタイルでアダプターのインスタンスを構成するには、次のよう にします。

- 1. 「Connector Configurator Express」を開きます。
- 2. 「コネクター固有プロパティー」タブをクリックします。
- 3. JNDI ストアの JMS *Queue*ConnectionFactory のインスタンスにマップする ConnectionFactoryName の名前を指定します。アダプターは PTP スタイルで動作 し、宛先を示すすべてのコネクターおよびメタオブジェクトのプロパティー (OutputDestination プロパティーなど) が、キューを表すものと見なします。

#### **Pub/Sub** スタイルの構成

Pub/Sub メッセージ・スタイルでアダプターのインスタンスを構成するには、次の ようにします。

- 1. 「Connector Configurator Express」を開きます。
- 2. 「コネクター固有プロパティー」タブをクリックします。
- 3. JNDI ストアの JMS *Topic*ConnectionFactory のインスタンスにマップする ConnectionFactoryName の名前を指定します。アダプターはパブリッシュ/サブス クライブ・スタイルで動作し、宛先を示すすべてのコネクターおよびメタオブジ ェクトのプロパティー (OutputDestination プロパティーなど) が、トピックを表 すものと見なします。

#### **JNDI** の構成

JMS プロバイダーへの接続を確立するには、コネクターは、JMS 接続ファクトリー へアクセスする必要があります。JMS はファクトリーのインターフェースを定義し ています。ただし、各 JMS プロバイダーは、独自のインプリメンテーションを提 供する必要があります。コネクターにこのファクトリー・インプリメンテーション への参照が作成されると、コネクターは、プロバイダーの専有プロトコルまたは ID の知識がなくても、JMS プロバイダーとの接続を確立し、通信できるようになりま す。

コネクターを移植可能にするには、接続ファクトリーを JNDI ストアに置く必要が あります。ユーザーまたはシステム管理者は、インプリメンテーションのときに、 接続ファクトリーの作成と構成を行い、それをユーザー定義名で JNDI ストアに置 く必要があります。実行時に、コネクターは、JNDI ストアとの接続を確立し、接続 ファクトリーを検索し、それを使用して JMS プロバイダーへの接続を確立しま す。

接続ファクトリーまたはユーザーが作成するその他の管理 JMS オブジェクトを含 む、独自の JNDI インプリメンテーションを提供する JMS プロバイダーもありま す。この方法を使用すると、ユーザーは JMS アダプターを非常に簡単に構成する ことができます。その他の JMS プロバイダーでは、ユーザーは、外部 JNDI プロ バイダーのインストールと構成を行い、接続ファクトリーを作成し、それをアダプ ターが使用できるようにしなければならない場合があります。詳細については JNDI プロバイダーの資料を参照してください。

JNDI の環境変数および構成の詳細については、www.javasoft.com を参照してくだ さい。JNDI (MA88 パッチ適用済み) の構成の詳細については、『WebSphere MQ Java クライアント・ライブラリーを使用した JNDI の構成』を参照してください。

#### **WebSphere MQ Java** クライアント・ライブラリーを使用した **JNDI** の構成

WebSphere MQ Java クライアント・ライブラリーを使用した JNDI の構成方法の解 説については、 103 [ページの『キュー・ベース・メッセージングの構成』お](#page-112-0)よび 104 [ページの『トピック・ベース・メッセージングの構成』を](#page-113-0)参照してください。

## メタオブジェクトの構成

Connector for JMS は、2 種類のメタオブジェクトを認識および読み取ることができ ます。

- 静的なコネクター・メタオブジェクト
- 動的な子メタオブジェクト

動的な子メタオブジェクトの属性値は、静的なメタオブジェクトの属性値と重複 し、それらをオーバーライドします。メタデータ、および静的メタオブジェクトと 動的メタオブジェクトとの比較の概要については、 8 [ページの『メタデータおよび](#page-17-0) [メタオブジェクト』を](#page-17-0)参照してください。

どのメタオブジェクトが使用しているインプリメンテーションに最適かを判別する には、以下のことを検討してください。

- 静的メタオブジェクト
	- 各メッセージに対するメタデータがすべて決まっていて、構成時に指定できる 場合に有効です。
	- ビジネス・オブジェクト・タイプによって値を指定するよう制限されます。例 えば、Customer タイプ・オブジェクトはすべて同じ宛先に送信する必要があ ります。
- 動的メタオブジェクト
	- メッセージ・ヘッダーの情報に対し、ビジネス・プロセス・アクセスを提供し ます。
	- ビジネス・タイプに関係なく、ビジネス・プロセスが、実行時にメッセージの 処理を変更できるようにします。例えば、動的メタオブジェクトを使用する と、アダプターに送られる各 Customer タイプ・オブジェクトに別々の宛先を 指定できます。
	- サポートされるビジネス・オブジェクトの構造を変更する必要があります。そ のような変更では、マップおよびビジネス・プロセスを変更しなければならな い場合があります。
	- カスタム・データ・ハンドラーを変更する必要があります。

# <span id="page-39-0"></span>メタオブジェクト・プロパティー

表 11 は、メタオブジェクトでサポートされるプロパティーの完全なリストです。メ タオブジェクトをインプリメントする場合は、これらのプロパティーを参照してく ださい。

両方のオブジェクトですべてのプロパティーを使用できるわけではありません。メ ッセージ・ヘッダーとの間で、すべてのプロパティーが読み取り可能または書き込 み可能であるわけでもありません。コネクターが特定のプロパティーをどのように 解釈および使用するかを確認するには、 1 ページの『第 1 章 [Adapter for JMS](#page-10-0) の概 [要』の](#page-10-0)、イベントおよび要求の処理に関する該当セクションを参照してください。

表 *11. JMS* メタオブジェクト・プロパティー

|                      |         | 静的メタオブジェ 動的メタオブジェ |                                                                                                    |
|----------------------|---------|-------------------|----------------------------------------------------------------------------------------------------|
| プロパティー名              | クトで定義可能 | クトで定義可能           | 説明                                                                                                    |
| DataHandlerConfigMO  | はい      | はい                | 構成情報を提供するために、データ・ハンドラーに渡<br>されるメタオブジェクト。静的なメタオブジェクトに<br>指定された場合、この値は DataHandlerConfigMO コ<br>ネクター・プロパティーに指定された値をオーバーラ<br>イドします。さまざまなビジネス・オブジェクト・タ<br>イプを処理するために各種のデータ・ハンドラーが必<br>要な場合は、この静的なメタオブジェクトのプロパテ<br>ィーを使用します。データ形式が実際のビジネス・デ<br>ータに依存する可能性がある場合は、要求処理には動<br>的な子メタオブジェクトを使用します。指定されたビ<br>ジネス・オブジェクトはコネクター・エージェントに<br>よりサポートされていることが必要です。20ページ<br>の『コネクター固有プロパティーの構成』の説明を                                                     |
| DataHandlerMimeType  | はい      | はい                | 参照してください。<br>使用すると、特定の MIME タイプに基づいたデー<br>タ・ハンドラーを要求できます。静的なメタオブジェ<br>クトに指定された場合、この値は<br>DataHandlerMimeType コネクター・プロパティーに指<br>定された値をオーバーライドします。さまざまなビジ<br>ネス・オブジェクト・タイプを処理するために各種の<br>データ・ハンドラーが必要な場合は、この静的なメタ<br>オブジェクトのプロパティーを使用します。データ形<br>式が実際のビジネス・データに依存する可能性がある<br>場合は、要求処理には動的な子メタオブジェクトを使<br>用します。DataHandlerConfigMO に指定されたビジネ<br>ス・オブジェクトは、このプロパティーの値に対応す<br>る属性を含める必要があります。20ページの『コネ<br>クター固有プロパティーの構成』の説明を参照して<br>ください。 |
| DataHandlerClassName | はい      | はい                | 20ページの『コネクター固有プロパティーの構成』<br>の説明を参照してください。                                                                                                    |

#### 表 *11. JMS* メタオブジェクト・プロパティー *(*続き*)*

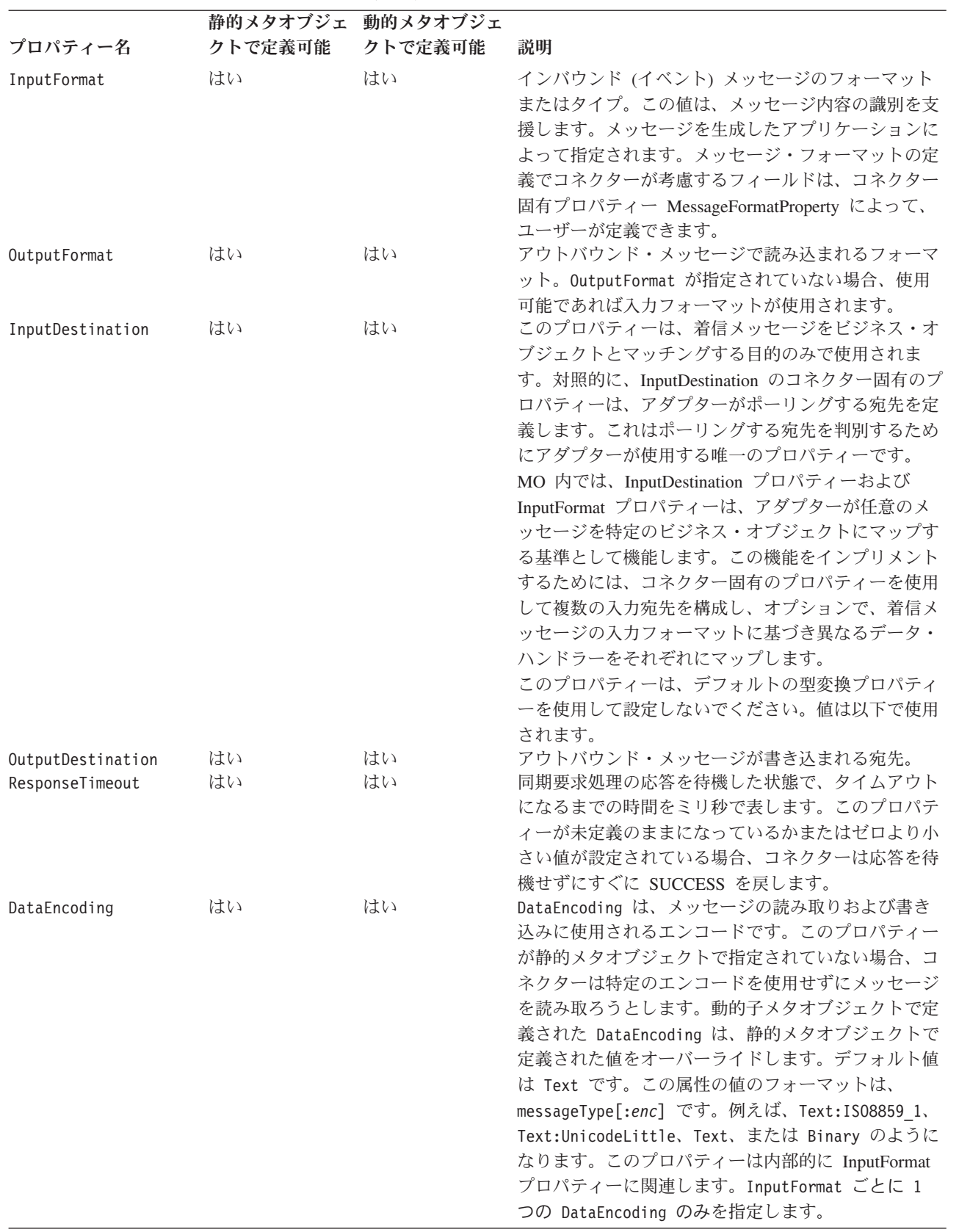

表 *11. JMS* メタオブジェクト・プロパティー *(*続き*)*

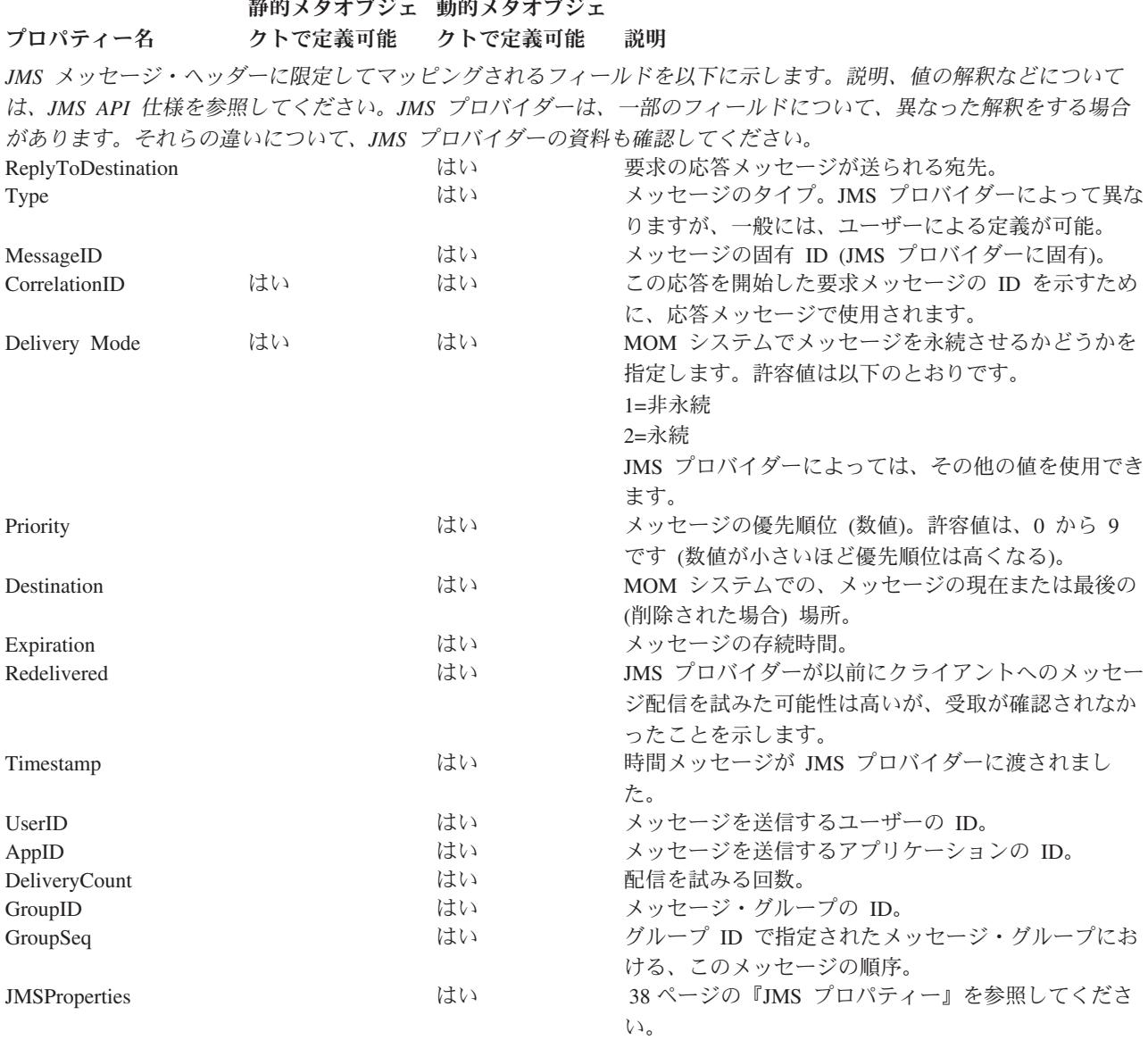

## 静的メタオブジェクトの構成

JMS 構成の静的なメタオブジェクトには、さまざまなビジネス・オブジェクトに定 義された変換プロパティーのリストが含まれます。静的メタオブジェクトのサンプ ルを参照するには、Business Object Designer Express を起動し、アダプターと一緒 に出荷される、次のサンプルを開きます。 connectors¥JMS¥Samples¥Sample\_JMS\_MO\_Config.xsd

コネクターは、いつでも、最大で 1 つの静的メタオブジェクトをサポートします。 静的メタオブジェクトは、コネクター・プロパティー ConfigurationMetaObject で名 前を指定してインプリメントします。

静的メタオブジェクトは、ビジネス・オブジェクトと動詞の単一の組み合わせ、お よびそのオブジェクトの処理に関連したすべてのメタデータを、各属性が表す構造 になっています。各属性の名前は、Customer Create のように、ビジネス・オブジ

ェクト・タイプと動詞の名前を下線で区切ったものです。属性のアプリケーション 固有情報は、セミコロンで区切られた 1 つ以上の名前と値のペアで構成され、この 固有なオブジェクトと動詞の組み合わせに指定するメタデータ・プロパティーを表 します。

表 *12.* 静的メタオブジェクトの構造

| 属性名                                                   | アプリケーション固有のテキスト                        |
|-------------------------------------------------------|----------------------------------------|
| <business object="" type="">_<verb></verb></business> | property=value; property=value;        |
| <business object="" type=""> <verb></verb></business> | $property = value; property = value; $ |

以下のメタオブジェクトを例にとります。

表 *13.* 静的メタオブジェクト構造のサンプル

| 属性名             | アプリケーション固有情報                                |
|-----------------|---------------------------------------------|
| Customer Create | OutputFormat=CUST:OutputDestination=QueueA  |
| Customer Update | OutputFormat=CUST:OutputDestination=QueueB  |
| Order Create    | OutputFormat=ORDER;OutputDestination=QueueC |

このサンプルのメタオブジェクトは、コネクターが、タイプ Customer に動詞 Create が付いた要求ビジネス・オブジェクトを受け取った場合、それをフォーマッ ト CUST のメッセージに変換し、宛先 QueueA に置くことを知らせます。カスタマ ー・オブジェクトが動詞 Update を持つ場合、メッセージは QueueB に置かれま す。オブジェクト・タイプが Order であり、動詞 Create を持つ場合、コネクター は、そのオブジェクトを、フォーマット ORDER で変換し、QueueC に配信します。 コネクターに渡されるその他のビジネス・オブジェクトは、アンサブスクライブさ れているものとして処理されます。

オプションで、1 つの属性 Default を指定し、それに ASI の 1 つ以上のプロパテ ィーを割り当てることができます。メタオブジェクトに含まれるすべての属性で、 デフォルト属性のプロパティーは、特定のオブジェクトと動詞属性のプロパティー に結合されます。これは、全体に適用する 1 つ以上のプロパティーがある (オブジ ェクトと動詞の組み合わせに関係なく) 場合に便利です。以下の例の場合、コネク ターは、Customer\_Create および Order\_Create のオブジェクトと動詞の組み合わ せが、それらの個別のメタデータ・プロパティー以外に、 OutputDestination=QueueA を持つとみなします。

表 *14.* 静的メタオブジェクト構造のサンプル

| 属性名             | アプリケーション固有情報             |
|-----------------|--------------------------|
| Default         | OutputDestination=QueueA |
| Customer Update | OutputFormat=CUST        |
| Order Create    | OutputFormat=ORDER       |

静的メタオブジェクトで、アプリケーション固有情報として指定できるプロパティ ーの説明については、 30 [ページの『メタオブジェクト・プロパティー』の](#page-39-0)表 [11](#page-39-0) を 参照してください。

静的メタオブジェクトをインプリメントするには、以下のようにします。

- 1. Business Object Designer Express を起動します。詳細については、「ビジネス・ オブジェクト開発ガイド」を参照してください。
- 2. サンプルのメタオブジェクト

connectors\JMS\Samples\Sample JMS MO Config.xsd を開きます。図 3 に Business Object Designer Express 内のサンプルの静的メタオブジェクトを示しま す。

|       | $ \Box$ $\times$<br>Business Object Designer - Sample_JMS_MO_Config:Local Project |                                                                                                  |        |               |         |               |                            |                          |                  |
|-------|-----------------------------------------------------------------------------------|--------------------------------------------------------------------------------------------------|--------|---------------|---------|---------------|----------------------------|--------------------------|------------------|
| File  | Edit                                                                              | View Tools Window Help                                                                           |        |               |         |               |                            |                          |                  |
|       |                                                                                   | $\Box \Leftrightarrow \rhd \lvert \Box \times \rvert \lor \rhd \rhd \Box \rightarrow \leftarrow$ | 4<br>目 | $\mathcal{J}$ |         |               |                            |                          |                  |
|       |                                                                                   | △ Sample_JMS_MO_Config:Local Project                                                             |        |               |         |               |                            |                          | $ \Box$ $\times$ |
|       | General                                                                           | <b>Attributes</b>                                                                                |        |               |         |               |                            |                          |                  |
|       | Pos                                                                               | Name                                                                                             | Type   | Key           | Foreign | Requi<br>اصحه | Maximu<br><b>millionod</b> | App Spec Info            |                  |
| 1     | I1                                                                                | Default                                                                                          | String | ⊽             | г       | г             |                            | OutputQueue=CVVLD_Output |                  |
| 2     | l2                                                                                | Sample_JMS_Contact_Create                                                                        | String | ⊽             | г       | г             |                            | InputFormat=CON CR       |                  |
| 3     | lз                                                                                | Sample_JMS_Contact_Update                                                                        | String | ⊽             | г       | г             |                            | InputFormat=CON UP       |                  |
| 4     | 14                                                                                | Sample JMS Contact Delete                                                                        | String | ⊽             | г       | г             |                            | InputFormat=CON_DEL      |                  |
| 5     | l5                                                                                | ObjectEventId                                                                                    | String |               |         |               |                            |                          |                  |
| l6    | l6                                                                                |                                                                                                  |        | г             | г       | г             | 255                        |                          |                  |
|       | $\frac{\mathbf{x}}{\mathbf{v}}$                                                   |                                                                                                  |        |               |         |               |                            |                          |                  |
| Ready |                                                                                   |                                                                                                  |        |               |         |               |                            |                          |                  |

図 *3.* 静的メタオブジェクトのサンプル

- 3. 30 [ページの表](#page-39-0) 11 を参照して、要件に適合するように属性および ASI を編集し てから、メタオブジェクト・ファイルを保管します。
- 4. このメタオブジェクト・ファイルの名前を、コネクター・プロパティー ConfigurationMetaObject の値として指定します。

### 入力宛先へのデータ・ハンドラーのマッピング

静的メタオブジェクトのアプリケーション固有情報で InputDestination プロパティー を使用することにより、データ・ハンドラーと入力宛先を関連付けることができま す。この機能は、異なる書式や変換要件を持つ複数の取引先と取り引きする場合に 役立ちます。

データ・ハンドラーを入力宛先にマップするには、以下のようにします。

- 1. Connector Configurator Express を起動します。詳細については、 77 [ページの](#page-86-0) 『付録 [B. Connector Configurator Express](#page-86-0)』を参照してください。
- 2. コネクター固有プロパティー ( 25 ページの『[InputDestination](#page-34-0)』を参照) を使用し て、1 つ以上の入力宛先を構成します。複数の宛先名はセミコロンで区切る必要 があります。
- 3. それぞれの入力宛先ごとに、宛先 (PTP メッセージング・スタイルをインプリメ ントしている場合はキュー・マネージャー) および入力宛先名を指定し、またア プリケーション固有情報にデータ・ハンドラーのクラス名および MIME タイプ を指定します。

例えば、次に示す静的メタオブジェクトの属性は、データ・ハンドラーと、 CompReceipts という名前の InputDestination を関連付けています。

```
[Attribute]
Name = Customer_Create
Type = String
Cardinality = 1
MaxLength = 1
IsKey = false
IsForeignKey = false
IsRequired = false
AppSpecificInfo =
InputDestination=//queue.manager/CompReceipts;DataHandlerClassName=com.crossworlds.
DataHandlers.MQ.disposition_notification;DataHandlerMimeType=message/
disposition notification
IsRequiredServerBound = false
[End]
```
## 動的子メタオブジェクトの構成

静的なメタオブジェクトに必要なメタデータを指定することが困難または実行不可 能な場合、コネクターは、ビジネス・オブジェクト・インスタンスごとに実行時に 配信されたメタデータをオプションで受け入れることができます。

動的メタオブジェクトを使用すると、要求処理のときに、要求ごとに、コネクター が使用するメタデータを変更してビジネス・オブジェクトを処理できます。また、 イベント処理のときに、イベント・メッセージの情報を検索することができます。

動的メタオブジェクトは、各属性が、次のような単一のメタデータのプロパティー と値を表す構造になっています。meta-object property name =meta-object property value

動的メタオブジェクトをインプリメントするには、それを子としてトップレベル・ オブジェクトに追加し、トップレベル・オブジェクト ASI に名前と値のペア cw\_mo\_conn=<*MO attribute*> を組み込みます。<*MO attribute*> は、動的メタオブジ ェクトを表すトップレベル・オブジェクトの属性名です。以下に例を示します。

```
Customer (ASI = cw mo conn=MetaData)
```

```
|-- Id
|-- FirstName
|-- LastName
-- ContactInfo
|-- MetaData
      |-- OutputFormat = CUST
      |-- OutputDestination = QueueA
```
上記のように指定された要求を受け取ると、コネクターは、Customer オブジェクト を CUST というフォーマットを持ったメッセージに変換してから、メッセージをキ ュー QueueA に置きます。

ビジネス・オブジェクトは、同じ動的メタオブジェクトでも、異なった動的メタオ ブジェクトでも使用できます。また、まったく使用しないことも可能です。

注**:** すべての標準 IBM WebSphere データ・ハンドラーは、 cw\_mo\_ タグを認識す ることによって、この動的メタオブジェクト属性を無視するように設計されて います。アダプターに使用するカスタム・データ・ハンドラーを開発する場 合、同じようにする必要があります。

コネクターは、コネクターに渡されるトップレベル・ビジネス・オブジェクトに子 として追加される動的なメタオブジェクトから、変換プロパティーを認識し、読み 取ります。この動的な子メタオブジェクトの属性値は、コネクターの構成に使用さ れる静的なメタオブジェクトに指定可能であった変換プロパティーと重複します。

動的な子メタオブジェクトのプロパティーは静的なメタオブジェクトから検出され るプロパティーをオーバーライドするため、動的な子メタオブジェクトを指定する 場合は、静的なメタオブジェクトを指定するコネクター・プロパティーを組み込む 必要はありません。したがって、動的な子メタオブジェクトは、静的なメタオブジ ェクトとは無関係に使用することができ、その逆もまた同様です。

動的メタオブジェクトで、アプリケーション固有情報として指定できるプロパティ ーの説明については、 30 [ページの『メタオブジェクト・プロパティー』の](#page-39-0)表 [11](#page-39-0) を 参照してください。

以下の属性は JMS ヘッダー・プロパティーを反映しており、動的メタオブジェク トで認識されます。

| ヘッダー属性名       | モード       | 対応する JMS ヘッダー     |
|---------------|-----------|-------------------|
| CorrelationID | 読み取り/書き込み | JMSCorrelationID  |
| ReplyToQueue  | 読み取り/書き込み | JMSReplyTo        |
| DeliveryMode  | 読み取り/書き込み | JMSDeliveryMode   |
| Priority      | 読み取り/書き込み | JMSPriority       |
| Destination   | 読み取り      | JMSDestination    |
| Expiration    | 読み取り      | JMSExpiration     |
| MessageID     | 読み取り      | JMSMessageID      |
| Redelivered   | 読み取り      | JMSRedelivered    |
| TimeStamp     | 読み取り      | JMSTimeStamp      |
| Type          | 読み取り      | JMSType           |
| UserID        | 読み取り      | JMSXUserID        |
| AppID         | 読み取り      | JMSXAppID         |
| DeliveryCount | 読み取り      | JMSXDeliveryCount |
| GroupID       | 読み取り      | JMSXGroupID       |
| GroupSeq      | 読み取り      | JMSXGroupSeq      |
| JMSProperties | 読み取り/書き込み |                   |

表 *15.* 動的メタオブジェクト・ヘッダー属性

読み取り専用属性は、イベント通知中にメッセージ・ヘッダーから読み取られ、動 的メタオブジェクトに書き込まれます。これらのプロパティーは、要求処理中に応 答メッセージが発行されたときに動的メタオブジェクトも設定します。読み取り/書 き込み属性は、要求処理中に作成されるメッセージ・ヘッダーで設定されます。イ ベント通知中は、読み取り/書き込み属性はメッセージ・ヘッダーから読み取られ、 動的メタオブジェクトを設定します。

動的メタオブジェクトを構成するには、以下のようにします。

1. Business Object Designer Express を起動します。詳細については、「ビジネス・ オブジェクト開発ガイド」を参照してください。

2. サンプルのメタオブジェクト connectors\MS\Samples\Sample JMS DynMO.xsd を開きます。図 4 に Business Object Designer Express 内のサンプルの動的メタ オブジェクトを示します。

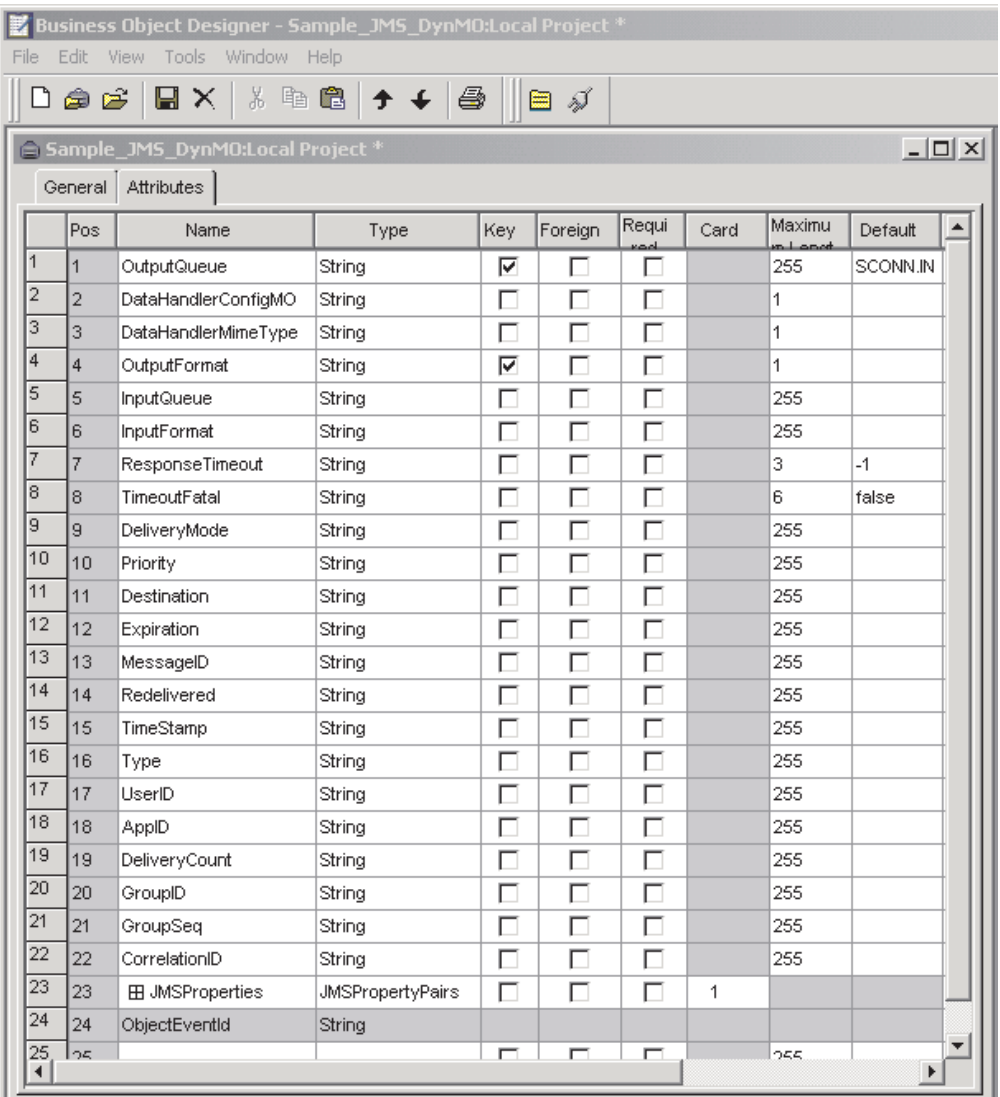

図 *4.* 動的メタオブジェクトのサンプル

- 3. このビジネス・オブジェクトの要件に適合するように属性およびプロパティーを 編集し、保管します。
- 4. 動的メタデータ・オブジェクトを子としてトップレベル・オブジェクトに追加 し、トップレベル・オブジェクト ASI に名前と値のペア cw\_mo\_conn=<*MO attribute*> を組み込みます。<*MO attribute*> は、動的メタオブジェクトを表す トップレベル・オブジェクトの属性名です。

#### ポーリング時の動的子メタオブジェクトの取り込み

ポーリング中に検索されたメッセージについてさらに詳しい情報をコラボレーショ ンに提供するため、コネクターは、作成されたビジネス・オブジェクトに動的なメ タオブジェクトが定義済みである場合、その特定の属性に値を取り込みます。

<span id="page-47-0"></span>表 16 に、動的な子メタオブジェクトがポーリング用に構造化される方法を示しま す。

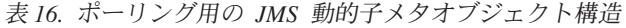

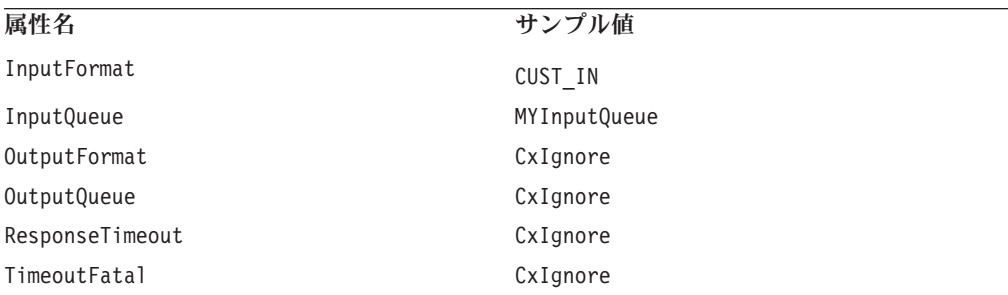

表 16 に示すように、動的子メタオブジェクトで追加の属性 Input Format および Inputdestination を定義できます。 Input Format は検索したメッセージのフォー マットで読み込まれ、InputDestination 属性には特定のメッセージの検索先となる 宛先の名前が含まれます。子メタオブジェクト内にこれらのプロパティーが定義さ れていない場合、これらには値が取り込まれません。

シナリオ例:

- v コネクターは、キュー MyInputQueue からフォーマット CUST\_IN でメッセージを 取得します。
- コネクターはこのメッセージを Customer ビジネス・オブジェクトに変換し、ア プリケーション固有のテキストを調べてメタオブジェクトが定義されているかど うかを判断します。
- メタオブジェクトが定義されている場合、コネクターはこのメタオブジェクトの インスタンスを作成し、定義に基づいて InputDestination および InputFormat 属性に値を取り込んで、ビジネス・オブジェクトを使用可能なコラボレーション に公表します。

#### **JMS** ヘッダーと動的子メタオブジェクトの属性

動的メタオブジェクトに属性を追加すると、メッセージ・トランスポートの詳細情 報を取得したりメッセージ・トランスポートを詳細に制御したりすることができま す。このセクションでは、これらの属性、およびそれらがイベント通知と要求処理 にどのような影響を与えるかについて説明します。

**JMS** プロパティー**:** 動的メタオブジェクトの他の属性と異なり、JMSProperties は単一カーディナリティー子オブジェクトを定義する必要があります。この子オブ ジェクトの各属性は、以下のように JMS メッセージ・ヘッダーの可変部分で読み 取り/書き込みを行う単一プロパティーを定義する必要があります。

- 1. 属性の名前はセマンティック値を持ちません。
- 2. 属性のタイプは、JMS プロパティー・タイプに無関係に必ず String でなけれ ばなりません。
- 3. 属性のアプリケーション固有情報は、属性をマップする JMS メッセージ・プロ パティーの名前と形式を定義する 2 つの名前と値の組を含まなければなりませ ん。名前はユーザー定義可能です。値の型は、以下のいずれかでなければなりま せん。
- Boolean
- String
- v Int
- Float
- Double
- Long
- Short
- Byte

以下の表に、JMSProperties オブジェクトの属性に対して定義する必要があるアプ リケーション固有情報プロパティーを示します。

表 *17. JMS* プロパティー属性のアプリケーション固有情報

| 属性   | 指定可能な値      | <b>ASI</b>                                                 | コメント                |
|------|-------------|------------------------------------------------------------|---------------------|
| 名前   | 有効な JMS プロ  | name= <jms td="" プロパティー名<=""><td>ベンダーによっては、</td></jms>     | ベンダーによっては、          |
|      | パティー名 (有効   | >;type= <jms td="" プロパティー・タイ<=""><td>拡張機能を提供するた</td></jms> | 拡張機能を提供するた          |
|      | = ASI で定義され | プン                                                         | めに特定のプロパティ          |
|      | たタイプと互換性    |                                                            | ーを予約している場合          |
|      | がある)        |                                                            | があります。一般に、          |
|      |             |                                                            | ユーザーはベンダー固          |
|      |             |                                                            | 有の機能にアクセスす          |
|      |             |                                                            | る場合以外は、JMS で        |
|      |             |                                                            | 開始するカスタム・プ          |
|      |             |                                                            | ロパティーを定義して          |
|      |             |                                                            | はなりません。             |
| Type | String      | type=<コメントを参照>                                             | これは JMS プロパテ        |
|      |             |                                                            | ィーのタイプです。           |
|      |             |                                                            | JMS API は、 JMS メ    |
|      |             |                                                            | ッセージに値を設定す          |
|      |             |                                                            | るための多くのメソッ          |
|      |             |                                                            | ドを提供します (例:         |
|      |             |                                                            | setIntProperty、     |
|      |             |                                                            | setLongProperty、    |
|      |             |                                                            | setStringProperty)。 |
|      |             |                                                            | ここで指定する JMS         |
|      |             |                                                            | プロパティーのタイプ          |
|      |             |                                                            | によって、どのメソッ          |
|      |             |                                                            | ドを使用してメッセー          |
|      |             |                                                            | ジのプロパティー値を          |
|      |             |                                                            | 設定するかが決まりま          |
|      |             |                                                            | す。                  |

下の例では、メッセージ・ヘッダーのユーザー定義フィールドにアクセスできるよ うに、Customer オブジェクトに JMSProperties 子オブジェクトが定義されていま す。

Customer (ASI = cw\_mo\_conn=MetaData) |-- Id |-- FirstName |-- LastName

```
|-- ContactInfo
|-- MetaData
       -- OutputFormat = CUST
      |-- OutputDestination = QueueA
      |-- JMSProperties
           |-- RoutingCode = 123 (ASI= name=RoutingCode;type=Int)
           |-- Dept = FD (ASI= name=RoutingDept;type=String)
```
別の例を示すために、図 5 に、動的メタオブジェクトの属性 JMSProperties および JMS メッセージ・ヘッダーの 4 つのプロパティー (ID、GID、RESPONSE、および RESPONSE\_PERSIST) の定義を示します。属性のアプリケーション固有情報はそれ ぞれの名前およびタイプを定義します。例えば、属性 ID はタイプ String の JMS プロパティー ID にマップされます。

|      |                | 6 MO_MQSeries_DynConfig   |                           |     |      |      |                                    | $ \Box$ $\times$ |
|------|----------------|---------------------------|---------------------------|-----|------|------|------------------------------------|------------------|
|      | General<br>Pos | <b>Attributes</b><br>Name | Type                      | Key | Regd | Card | App Spec Info                      | $\triangleq$     |
|      |                | 日 JMSProperties           | TeamCenter_JMS_Properties | г   | г    |      |                                    |                  |
| 11.1 | 11.1           | ID                        | String                    | ⊽   | ⊽    |      | name=ID;type=String                |                  |
| 1.2  | 11.2           | GID                       | String                    | □   | ⊽    |      | name=GID;type=String               |                  |
| 1.3  | 1.3            | <b>RESPONSE</b>           | String                    | г   | ⊽    |      | name=RESPONSE;type=Boolean         |                  |
| 1.4  | 1.4            | <b>RESP PERSIST</b>       | String                    | г   | ⊽    |      | name=RESPONSE_PERSIST;type=Boolean |                  |
| 1.5  | 1.5            | ObjectEventId             | String                    |     |      |      |                                    |                  |
| 12   | 12             | OutputFormat              | String                    | ঢ   |      |      |                                    |                  |

図 *5.* 動的メタオブジェクトの *JMS* プロパティー属性

### 開始スクリプトの構成

コネクターには、開始スクリプトが付いてきます。ご使用のオペレーティング・シ ステムによって、JMS.bat または JMS.sh のいずれかになります。コネクターの始 動、コネクターの停止、およびコネクターの一時始動ログ・ファイルについて詳し くは、Windows 版、Linux 版、または i5/OS 版の「WebSphere Business Integration Server Express インストール・ガイド」の始動に関する章を参照してください。

# 複数のコネクター・インスタンスの作成

コネクターの複数のインスタンスを作成する作業は、いろいろな意味で、カスタ ム・コネクターの作成と同じです。以下に示すステップを実行することによって、 コネクターの複数のインスタンスを作成して実行するように、ご使用のシステムを 設定することができます。次のようにする必要があります。

- v コネクター・インスタンス用に新規ディレクトリーを作成します。
- v 必要なビジネス・オブジェクト定義が設定されていることを確認します。
- v 新規コネクター定義ファイルを作成します。
- v 新規始動スクリプトを作成します。

# 新規ディレクトリーの作成

v **Windows** プラットフォームの場合:

ProductDir¥connectors¥connectorInstance

<span id="page-50-0"></span>コネクターに、コネクター固有のメタオブジェクトがある場合、コネクター・イ ンスタンス用のメタオブジェクトを作成する必要があります。メタオブジェクト をファイルとして保管する場合は、次のディレクトリーを作成して、ファイルを そこに格納します。

ProductDir¥repository¥connectorInstance

ここで *connectorInstance* は、コネクター・インスタンスを一意的に示します。

InterChange Server Express サーバー名は、例えば start\_JMS.bat connName serverName のように、startup.bat のパラメーターとして指定できます。

v **i5/OS** プラットフォームの場合**:**

/QIBM/UserData/WBIServer44/WebShereICSName/connectors/connectorInstance

ここで、connectorInstance はコネクター・インスタンスを一意的に示し、 WebSphereICSName はコネクターの実行に使用する Interchange Server Express イ ンスタンスの名前です。

コネクターに、コネクター固有のメタオブジェクトがある場合、コネクター・イ ンスタンス用のメタオブジェクトを作成する必要があります。メタオブジェクト をファイルとして保管する場合は、次のディレクトリーを作成して、ファイルを そこに格納します。

/QIBM/UserData/WBIServer44/WebSphereICSName/repository/connectorInstance。ここ で WebSphereICSName はコネクターの実行に使用する Interchange Server Express インスタンスの名前です。

v **Linux** プラットフォームの場合:

ProductDir/connectors/connectorInstance。ここで connectorInstance は、コネクタ ー・インスタンスを一意的に示します。コネクターに、コネクター固有のメタオ ブジェクトがある場合、コネクター・インスタンス用のメタオブジェクトを作成 する必要があります。メタオブジェクトをファイルとして保管する場合は、ディ レクトリー ProductDir/repository/connectorInstance を作成し、ファイルをここに格 納します。InterChange Server Express のサーバー名を connector\_manager のパラ メーターとして指定することができます。例: connector\_manager -start connName WebSphereICSName [-cConfigFile]。

## ビジネス・オブジェクト定義の作成

各コネクター・インスタンスのビジネス・オブジェクト定義がプロジェクト内にま だ存在しない場合は、それらを作成する必要があります。

- 1. 初期コネクターに関連付けられているビジネス・オブジェクト定義を変更する必 要がある場合は、適切なファイルをコピーし、Business Object Designer Express を使用してそれらのファイルをインポートします。初期コネクターの任意のファ イルをコピーできます。変更を加えた場合は、名前を変更してください。
- 2. 初期コネクターのファイルは、次のディレクトリーに入っていなければなりませ  $h<sub>o</sub>$

ProductDir¥repository¥initialConnectorInstance

作成した追加ファイルは、ProductDir¥repository の適切な connectorInstance サブディレクトリー内に存在している必要があります。

## コネクター定義の作成

Connector Configurator Express 内で、コネクター・インスタンスの構成ファイル (コネクター定義) を作成します。これを行うには、以下のステップを実行します。

- 1. 初期コネクターの構成ファイル (コネクター定義) をコピーし、名前変更しま す。
- 2. 各コネクター・インスタンスが、サポートされるビジネス・オブジェクト (およ び関連メタオブジェクト) を正しくリストしていることを確認します。
- 3. 必要に応じて、コネクター・プロパティーをカスタマイズします。

## 始動スクリプトの作成

始動スクリプトは以下のように作成します。

1. 初期コネクターの始動スクリプトをコピーし、コネクター・ディレクトリーの名 前を含む名前を付けます。

#### dirname

- 2. この始動スクリプトを、 41 [ページの『ビジネス・オブジェクト定義の作成』で](#page-50-0) 作成したコネクター・ディレクトリーに格納します。
- 3. (Windows の場合のみ) 始動スクリプトのショートカットを作成します。
- 4. (Windows の場合のみ) 初期コネクターのショートカット・テキストをコピー し、新規コネクター・インスタンスの名前に一致するように (コマンド行で) 初 期コネクターの名前を変更します。
- 5. (i5/OS の場合のみ) 以下の情報を使用して、コネクターのジョブ記述を作成しま す。

CRTDUPOBJ(QWBIJMSC) FROMLIB(QWBISVR44)OBJTYPE(\*JOBD)TOLIB (QWBISVR44) NEWOBJ(newjmsname)。ここで、newjmsname は新規コネクター のジョブ記述で使用する 10 文字の名前です。

6. (i5/OS の場合のみ) 新規コネクターを WebSphere Business Integration Server Express Console に追加します。WebSphere Business Integration Server Express Console の詳細については、コンソールに付属のオンライン・ヘルプを参照して ください。

## コネクターの始動

コネクターは、コネクター始動スクリプトを使用して明示的に始動する必要があり ます。Windows システムでは、始動スクリプトはコネクターのランタイム・ディレ クトリー *ProductDir*¥connectors¥*connName* に存在していなければなりません。ここ で、*connName* はコネクターを示します。

Linux システムでは、始動スクリプトは *ProductDir*/bin ディレクトリーに存在して いなければなりません。

i5/OS システムでは、始動スクリプトは、コネクターの実行に使用する /QIBM/UserData/WBIServer44/<instance>/connectors/<ConnInstance/ に存在しな ければなりません。

始動スクリプトの名前は[、表](#page-52-0) 18 に示すように、オペレーティング・システム・プラ ットフォームによって異なります。

<span id="page-52-0"></span>表 *18.* コネクターの始動スクリプト

| オペレーティング・システム | 始動スクリプト                    |
|---------------|----------------------------|
| Linux         | connector manager          |
| 15/OS         | start connName.sh          |
| Windows       | start <i>connName</i> .bat |

始動スクリプトが実行されると、デフォルトで構成ファイルは *Productdir* にあるこ とが要求されます (下記のコマンドを参照)。ここに構成ファイルを格納します。

- 注**:** アダプターが JMS トランスポートを使用している場合は、ローカル構成ファイ ルが必要です。
- v **Windows** システムでのコネクターの開始
	- 「スタート」メニューから、「プログラム」**>**「**IBM WebSphere Business Integration Server Express**」**>**「アダプター」**>**「コネクター」を選択します。 デフォルトでは、プログラム名は「IBM WebSphere Business Integration Server Express」となっています。ただし、これはカスタマイズすることができます。 あるいは、ご使用のコネクターへのデスクトップ・ショートカットを作成する こともできます。
	- Windows コマンド行から、次を入力します: start\_connName connName brokerName {-cconfigFile}
	- Windows システムでは、Windows サービスとして始動するようにコネクター を構成することができます。この場合、Windows システムがブートしたとき (自動サービスの場合)、または Windows サービス・ウィンドウを通じてサー ビスを始動したとき (手動サービスの場合) に、コネクターが始動します。
- v **Linux** システムでのコネクターの開始:
	- コマンド行から、以下を入力します。

connector\_manager -start *connName brokerName* [-c*configFile* ]

ここで、*connName* はコネクターの名前であり、*brokerName* はご使用の統合ブ ローカーを表します。

- InterChange Server Express の場合は、*brokerName* に InterChange Server Express インスタンスの名前を指定します。
- v **i5/OS** システムでのコネクターの開始
	- WebSphere Business Integrations Server Express Console がインストールされて いる Windows システムから、「**IBM WebSphere Business Integration Server Express**」**>**「**Toolset Express**」**>**「管理」**>**「コンソール」を選択します。次 に、OS/400 または i5/OS システム名または IP アドレスと、\*JOBCTL 特殊権 限を持つユーザー・プロファイルおよびパスワードを指定します。コネクター のリストからコネクターを選択して、「開始」をクリックします。
	- コンソールを使用してアダプターを自動的に開始するには、submit\_adapter.sh スクリプトを使用します。これが、サーバーの自動開始ジョブ・エントリー内 のサブシステムを使用してアダプターが開始する唯一の方法です。
	- バッチ・モードでは、i5/OS コマンド行から CL コマンド QSH を実行し、 QSHELL 環境から /QIBM/ProdData/WBIServer44/bin/submit\_adapter.sh *connName WebSphereICSName pathToConnNameStartScript jobDescriptionName* を実行する必要があります。ここで、*connName* はコネクター名、

*WebSphereICSName* は Interchange Server Express サーバー名 (デフォルトは QWBIDFT44)、*pathToConnNameStartScript* はコネクター始動スクリプトの絶対 パス、*jobDescriptionName* は QWBISVR44 ライブラリーで使用するジョブ記述 の名前です。

– 対話モードでは、CL コマンド QSH を実行し、QSHELL 環境から */QIBM/UserData/WBIServer44/WebSphereICSName/connectors/connName/ start\_connName.sh connNameWebsphereICSName* [-cConfigFile] を実行する必要 があります。ここで、*connName* はコネクターの名前であり、 *WebSphereICSName* は InterChange Server Express インスタンスの名前です。

コマンド行の始動オプションなどのコネクターの始動方法の詳細については、 「システム管理ガイド」を参照してください。

# コネクターの停止

コネクターを停止する方法は、コネクターが始動された方法によって異なります。

- **Windows:** 
	- コネクター用の別個の「コンソール」ウィンドウを作成する始動スクリプトを 起動できます。このウィンドウで、「q」と入力して Enter キーを押すと、コ ネクターが停止します。
	- コネクターを Windows のサービスとして始動するように構成できます。この 場合、Windows システムのシャットダウン時に、コネクターは停止します。
- v **Linux**:

コネクターはバックグラウンドで実行されるので、個別のウィンドウはありませ ん。代わりに、次のコマンドを実行してコネクターを停止します。

connector\_manager -stop *connName*

ここで、*connName* はコネクターの名前です。

- $\cdot$  **i5/OS**:
	- コンソールを使用して、または QSHELL で「submit\_adapter.sh」スクリプトを 使用してコネクターを始動した場合は、次の 2 つの方法のうちの 1 つを使用 してコネクターを停止できます。
	- WebSphere Business Integration Server Express Console がインストールされて いる Windows システムから、「**IBM WebSphere Business Integration Express**」**>**「**Toolset Express**」**>**「管理」**>**「コンソール」を選択します。次 に、OS/400 または i5/OS システム名または IP アドレスと、\*JOBCTL 特殊権 限を持つユーザー・プロファイルおよびパスワードを指定します。リストから JMS アダプターを選択して、「停止」ボタンを選択します。CL コマンド WRKACTJOB SBS (QWBISVR44) を使用して Server Express 製品に対するジ ョブを表示します。リストをスクロールして、コネクターのジョブ記述に一致 するジョブ名を持つジョブを探します。例えば、JMS コネクターの場合のジョ ブ名は QWBIJMSC です。「コントロール パネル」このジョブに対してオプ ション 4 を選択し、F4 を押して ENDJOB コマンドのプロンプトを取得しま す。次に、オプション・パラメーターとして \*IMMED を指定し、Enter を押 します。

注**:** QWBISVR44 サブシステムが終了すると、コネクターは終了します。

– QSHELL から start\_connName.sh スクリプトを使用してアダプターを始動した 場合は、F3 を押してコネクターを終了します。 /QIBM/ProdData/WBIServer44/bin ディレクトリーにあるスクリプト *stop\_adapter.sh* を使用して、エージェントを停止することもできます。

# 第 **3** 章 ビジネス・オブジェクトの作成または変更

• 『コネクターのビジネス・オブジェクトの構造』

コネクターとともに提供されるのは、サンプルのビジネス・オブジェクトのみで す。システム・インテグレーター、コンサルタント、またはカスタマーは、ビジネ ス・オブジェクトをビルドする必要があります。

この章では、ビジネス・オブジェクトのコネクター要件について説明します。これ らの情報は、新規のビジネス・オブジェクトをインプリメントするための手引きと して役立ちます。

## コネクターのビジネス・オブジェクトの構造

コネクターのインストールが完了したら、ビジネス・オブジェクトを作成する必要 があります。ビジネス・オブジェクトの構造については、構成済みのデータ・ハン ドラーによって定められている以外の要件はありません。コネクターが処理するビ ジネス・オブジェクトには、統合ブローカーで許可された任意の名前を付けること ができます。命名規則の詳細については、統合ブローカーの命名規則を参照してく ださい。

コネクターは宛先からメッセージを検索し、ビジネス・オブジェクト (メタオブジ ェクトによって定義されたもの) にメッセージの内容を読み込もうとします。厳密 に言うと、コネクターはビジネス・オブジェクト構造を制御したり、それに影響を 及ぼしたりはしません。そのような働きは、メタオブジェクト定義とコネクターの データ・ハンドラー要件の機能です。実際に、ビジネス・オブジェクト・レベルの アプリケーション・テキストは存在しません。むしろ、ビジネス・オブジェクトの 検索や受け渡しの際のコネクターの主な役割は、ビジネス・オブジェクトへのメッ セージ (逆もまた同様) の処理をモニターしてエラーの有無を確認することです。

### ビジネス・オブジェクトの作成

- 1. 統合ブローカーを JMS アダプターのインスタンスで構成するときに、ブローカ ーがビジネス・オブジェクトを送信するアプリケーションを指定し、それを構成 します。
- 2. JMS 宛先のメッセージをターゲット・アプリケーションによる処理に適したビ ジネス・オブジェクトに変換できるデータ・ハンドラーで、コネクターを構成し ます。これを行うには、DataHandlerConfigMO および DataHandlerMimeType の コネクター・プロパティーを指定するか、DataHandlerClassName プロパティーを 指定します。詳細については、 20 [ページの『コネクター・プロパティーの構](#page-29-0) [成』を](#page-29-0)参照してください。オプションとして、静的および動的メタオブジェクト で、特別なデータ・ハンドラー処理規則を指定できます。詳細については、 [30](#page-39-0) [ページの『メタオブジェクト・プロパティー』を](#page-39-0)参照してください。
- 3. アプリケーション固有のビジネス・オブジェクトを作成するには、Business Object Designer Express を使用します。詳細については、「ビジネス・オブジェ クト開発ガイド」を参照してください。

4. 作成したビジネス・オブジェクトをサポートされているビジネス・オブジェクト に追加します。Connector Configurator Express を使用して、JMS アダプターの 「サポートされているビジネス・オブジェクト」タブをクリックして、作成した ビジネス・オブジェクトを追加し、**Message Set ID** をサポートされている各ビ ジネス・オブジェクトの固有な値に設定します。Connector Configurator Express を使用してサポートされているビジネス・オブジェクトを追加する方法の詳細に ついては、 89 [ページの『サポートされるビジネス・オブジェクト定義の指定』](#page-98-0) を参照してください。

# 第 **4** 章 トラブルシューティング

- v 『エラー処理』
- v 50 [ページの『トレース』](#page-59-0)
- v 51 [ページの『開始に関する問題の修正』](#page-60-0)

この章では、コネクターがエラーおよびトレースを処理する方法、およびコネクタ ーの始動時および実行時に発生する可能性がある問題について説明します。

### エラー処理

コネクターが生成するすべてのエラー・メッセージは、JMSConnector.txt という名 前のメッセージ・ファイルに保管されます (ファイル名は、LogFileName 標準コネ クター構成プロパティーによって決定されます)。それぞれのエラー・メッセージの 前にはエラー番号が付けられています。

*Message number Message text*

コネクターは、以下の各セクションで説明するような特定のエラーを処理します。

## アプリケーションのタイムアウト

以下の場合に、エラー・メッセージ「APP\_RESPONSETIMEOUT」が戻されます。

- v メッセージ検索中に、コネクターが JMS サービス・プロバイダーとの接続を確 立できない。
- v コネクターはビジネス・オブジェクトを正常にメッセージに変換したが、接続が 切断されたためにメッセージを出力キューに配信できない。
- v コネクターはメッセージを発行したが、変換プロパティー TimeoutFatal の値が True であるビジネス・オブジェクトの応答待ちがタイムアウトになった。
- コネクターが戻りコード APP\_RESPONSE\_TIMEOUT または UNABLE TO LOGIN を含む応答メッセージを受信した。

# アンサブスクライブされたビジネス・オブジェクト

アンサブスクライブされたビジネス・オブジェクトに関連するメッセージを検索す る場合、あるいは gotApplEvent() メソッドから NO\_SUBSCRIPTION FOUND が 戻された場合、コネクターは、UnsubscribedDestination プロパティーに指定され たキューにメッセージを配信します。

注**:** UnsubscribedDestination が定義されていない場合、アンサブスクライブされ たメッセージは廃棄されます。

# アクティブでないコネクター

gotApplEvent() メソッドが CONNECTOR\_NOT\_ACTIVE コードを戻すと、 pollForEvents() メソッドは APP\_RESPONSE\_TIMEOUT コードを戻し、イベント は InProgress Destination に置かれたままになります (指定されている場合)。

## <span id="page-59-0"></span>データ・ハンドラーの変換

データ・ハンドラーがメッセージをビジネス・オブジェクトに変換できなかった場 合や (JMS プロバイダーではなく) ビジネス・オブジェクトに固有の処理エラーが 発生した場合、メッセージは、ErrorDestination で指定されたキューに送信されま す。ErrorDestination が定義されていない場合、エラーが原因で処理できないメッ セージは廃棄されます。

データ・ハンドラーがビジネス・オブジェクトをメッセージに変換できない場合 は、FAIL が戻されます。

# トレース

トレース・メッセージはアダプターにハードコーディングされています。トレース はオプションのデバッグ機能であり、この機能をオンにするとコネクターの動作を 密着して追跡できます。トレース・メッセージは、デフォルトでは STDOUT に書 き込まれます。トレース・メッセージの構成の詳細については、コネクター構成プ ロパティーを参照してください。

以下に、コネクターのトレース・メッセージの推奨レベルを示します。

- レベル 0 このレベルは、コネクターのバージョンを示すトレース・メッセー ジに使用します。
- レベル 1 このレベルは、処理される各ビジネス・オブジェクトに関するキー 情報を提供したり、ポーリング・スレッドが入力キューに新規のメ ッセージを検出するたびに記録したりするトレース・メッセージに 使用します。
- レベル 2 このレベルは、ビジネス・オブジェクトが gotApplEvent() または executeCollaboration() からブローカーに送付されるたびに記録さ れるトレース・メッセージに使用します。
- レベル 3 このレベルは、メッセージからビジネス・オブジェクトおよびその 反対の変換についての情報を提供したり、メッセージの出力キュー へのデリバリーについての情報を提供したりするトレース・メッセ ージに使用します。
- レベル 4 このレベルは、コネクターがある関数を入力または出力する場合を 示すトレース・メッセージに使用します。
- レベル 5 このレベルは、コネクターの初期化の通知、アプリケーション内で 実行されるステートメントの表現、メッセージがキューから出し入 れされる際の通知、またはビジネス・オブジェクト・ダンプの記録 をするトレース・メッセージに使用します。

このレベルを使用して、アダプターによってキャッチされた例外の printStackTrace() をダンプします。

# <span id="page-60-0"></span>開始に関する問題の修正

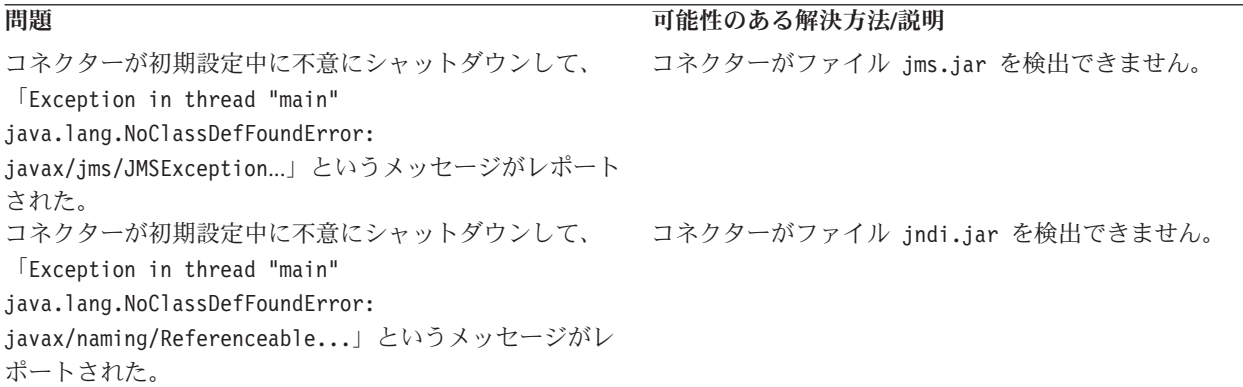

# 付録 **A.** コネクターの標準構成プロパティー

この付録では、WebSphere Business Integration Server Express アダプターのコネク ター・コンポーネントの標準構成プロパティーについて説明します。説明は、 InterChange Server Express が対象となります。

このコネクターに固有のプロパティーについては、本書の該当するセクションを参 照してください。

# 新規プロパティー

以下の標準プロパティーは、本リリースで追加されました。

- AdapterHelpName
- BiDi.Application
- BiDi.Broker
- BiDi.Metadata
- v BiDi.Transformation
- ControllerEventSequencing
- jms.ListenerConcurrency
- ims.TransportOptimized
- v TivoliTransactionMonitorPerformance

## 標準コネクター・プロパティーの概要

コネクターには 2 つのタイプの構成プロパティーがあります。

- v 標準構成プロパティー。フレームワークが使用します。
- アプリケーション固有またはコネクター固有の構成プロパティー。エージェント が使用します。

これらのプロパティーは、アダプターのフレームワークおよびエージェントの実行 時の振る舞いを決定します。

このセクションでは、Connector Configurator Express の始動方法について説明し、 すべてのプロパティーに共通する特性について説明します。コネクター固有の構成 プロパティーについては、該当するアダプターのユーザーズ・ガイドを参照してく ださい。

# **Connector Configurator Express** の始動

コネクター・プロパティーの構成は Connector Configurator Express から行います。 Connector Configurator Express には、System Manager からアクセスします。 Connector Configurator Express の使用法の詳細については、本書の Connector Configurator Express に関するセクションを参照してください。

Connector Configurator Express と System Manager は、Windows システム上でのみ 動作します。コネクターを Linux システム上で稼働している場合でも、これらのツ ールがインストールされた Windows マシンが必要です。

Linux 上で動作するコネクターのコネクター・プロパティーを設定する場合は、 Windows マシン上で System Manager を起動し、Linux の統合ブローカーに接続し てから、コネクター用の Connector Configurator Express を開く必要があります。

### 構成プロパティー値の概要

コネクターは、以下の順序に従ってプロパティーの値を決定します。

- 1. デフォルト
- 2. InterChange Server Express 統合ブローカー用のリポジトリー
- 3. ローカル構成ファイル
- 4. コマンド行

プロパティー・フィールドのデフォルトの長さは 255 文字です。STRING プロパテ ィー・タイプの長さに制限はありません。INTEGER タイプの長さは、アダプターを 実行しているサーバーによって決まります。

コネクターは、始動時に構成値を取得します。実行時セッション中に 1 つ以上のコ ネクター・プロパティーの値を変更する場合は、プロパティーの更新メソッドによ って、変更を有効にする方法が決定されます。

プロパティーの更新特性 (すなわちコネクター・プロパティーへの変更を有効にす る方法とタイミング) は、プロパティーの性質によって異なります。

標準コネクター・プロパティーには、以下の 4 種類の更新メソッドがあります。

v 動的

変更を System Manager に保管すると、新規の値が即時に有効になります。ただ し、コネクターがスタンドアロン・モードの場合 (System Manager に依存しない) です。

- v エージェント再始動 **(InterChange Server Express** のみ**)** コネクター・エージェントを停止して再始動しなければ、新規の値が有効になり ません。
- コンポーネント再始動

System Manager でコネクターを停止してから再始動しなければ、新規の値が有効 になりません。エージェントまたはサーバー・プロセスを停止して再始動する必 要はありません。

• システム再始動 コネクター・エージェントおよびサーバーを停止して再始動しなければ、新規の 値が有効になりません。

特定のプロパティーの更新方法を確認するには、「Connector Configurator Express」 ウィンドウ内の「更新メソッド」列を参照するか、55 [ページの表](#page-64-0) 19 の「更新メソ ッド」列を参照してください。

標準プロパティーが存在できる場所が 3 箇所あります。一部のプロパティーは複数 の場所にあってもかまいません。

<span id="page-64-0"></span>v **ReposController**

このプロパティーはコネクター・コントローラー内にあり、その場所でのみ有効 です。エージェント・サイドで値を変更した場合、コントローラーには影響しま せん。

v **ReposAgent**

このプロパティーはエージェント内にあり、その場所でのみ有効です。プロパテ ィーによっては、ローカル構成によってこの値をオーバーライドされることがあ ります。

v **LocalConfig**

このプロパティーは、コネクターの構成ファイル内にあり、構成ファイルを通じ てのみ機能することができます。コントローラーはこのプロパティーの値を変更 することができず、システムが再配置されてコントローラーが明示的に更新され なければ、構成ファイルに加えられた変更を認識しません。

## 標準プロパティーの早見表

表 19 は、標準コネクター構成プロパティーの早見表です。すべてのコネクターでこ れらのプロパティーすべてを必要とするわけではなく、プロパティー設定は異なる 場合があります。

各プロパティーの説明については、表の次のセクションを参照してください。

注**:** 表 19 の注の欄で、「RepositoryDirectory が <REMOTE> に設定され」という句 は、ブローカーが InterChange Server Express であることを示します。

表 *19.* 標準構成プロパティーの要約

| プロパティー名                 | 指定可能な値                                                                                                    | デフォルト値                                             | 更新メソッド                             | 注                                                                                                    |
|-------------------------|----------------------------------------------------------------------------------------------------|----------------------------------------------------|------------------------------------|----------------------------------------------------------------------------------------------------|
| AdapterHelpName         | 有効な <regional setting=""><br/>ディレクトリーを含む<br/><productdir>¥bin¥Data¥<br/>App¥Help 内の有効なサブデ<br/>ィレクトリーのいずれか</productdir></regional> | テンプレート名 (有効な<br>場合) またはブランク・<br>フィールド              | コンポーネント再<br>始動                     | サポートされる地域<br>設定。chs chn、<br>cht_twn, deu_deu,<br>esn esp, fra fra,<br>ita ita, jpn jpn,<br>kor_kor, ptb_bra,<br>および enu usa<br>(デフォルト)<br>を含む。     |
| AdminInQueue            | 有効な JMS キュー名                                                                                                    | <connectorname><br/>/ADMININQUEUE</connectorname>  | コンポーネント再<br>始動                     | このプロパティーは、<br>DeliveryTransport の値が<br>JMS の場合のみ有効です。                                                                                              |
| AdminOutOueue           | 有効な JMS キュー名                                                                                                    | <connectorname><br/>/ADMINOUTQUEUE</connectorname> | コンポーネント再<br>始動                     | このプロパティーは、<br>DeliveryTransport の値が<br>JMS の場合のみ有効です。                                                                                              |
| <b>AgentConnections</b> | 1 から 4                                                                                                    | $\mathbf{1}$                                       | コンポーネント再<br>始動                     | このプロパティーは、<br>DeliveryTransport の値が MQ<br>または IDL で、<br>RepositoryDirectory の値が<br><remote> に設定され、<br/>BrokerType の値が ICS の<br/>場合のみ有効です。</remote> |
| AgentTraceLevel         | 0 から 5                                                                                                    | $\Theta$                                           | ICS では動的、そ<br>の他の場合はコン<br>ポーネント再始動 |                                                                                                    |

表 *19.* 標準構成プロパティーの要約 *(*続き*)*

| プロパティー名                           | 指定可能な値                       | デフォルト値       | 更新メソッド   | 注                                  |
|-----------------------------------|------------------------------|--------------|----------|------------------------------------|
| ApplicationName                   | アプリケーション名                    | コネクターのアプリケー  | コンポーネント再 |                                    |
|                                   |                              | ション名に指定された値  | 始動       |                                    |
| BiDi.Application                  | 以下の双方向属性の                    | ILYNN (5 文字) | コンポーネント再 | このプロパティーは、                         |
|                                   | 任意の有効な                       |              | 始動       | BiDi.Transformation の値が            |
|                                   | 組み合わせ                        |              |          | true の場合のみ有効です。                    |
|                                   | 最初の文字: I、V                   |              |          |                                    |
|                                   | 2 番目の文字: L、R                 |              |          |                                    |
|                                   | 3 番目の文字: Y、N                 |              |          |                                    |
|                                   | 4 番目の文字: S、N                 |              |          |                                    |
|                                   | 5 番目の文字: H、C、N               |              |          |                                    |
| BiDi.Broker                       | 以下の双方向属性の                    | ILYNN (5 文字) | コンポーネント再 | このプロパティーは、                         |
|                                   | 任意の有効な                       |              | 始動       | BiDi.Transformation の値が            |
|                                   | 組み合わせ                        |              |          | true の場合のみ有効です。                    |
|                                   |                              |              |          | BrokerType の値が ICS の               |
|                                   | 最初の文字: I、V                   |              |          | 場合、プロパティーは読み                       |
|                                   | 2 番目の文字: L、R<br>3 番目の文字: Y、N |              |          | 取り専用です。                            |
|                                   | 4 番目の文字: S、N                 |              |          |                                    |
|                                   | 5 番目の文字: H、C、N               |              |          |                                    |
| BiDi.Metadata                     | 以下の双方向属性の                    | ILYNN (5 文字) | コンポーネント再 | このプロパティーは、                         |
|                                   | 任意の有効な                       |              | 始動       | BiDi.Transformation の値が            |
|                                   | 組み合わせ                        |              |          | true の場合のみ有効です。                    |
|                                   |                              |              |          |                                    |
|                                   | 最初の文字: I、V                   |              |          |                                    |
|                                   | 2 番目の文字: L、R                 |              |          |                                    |
|                                   | 3 番目の文字: Y、N                 |              |          |                                    |
|                                   | 4 番目の文字: S、N                 |              |          |                                    |
|                                   | 5 番目の文字: H、C、N               |              |          |                                    |
| BiDi.Transformation               | true または false               | false        | コンポーネント再 | このプロパティーは、<br>BrokerType の値が WAS で |
|                                   |                              |              | 始動       | ない場合のみ有効です。                        |
|                                   |                              | ICS          | コンポーネント再 |                                    |
| <b>BrokerType</b>                 | ICS                          |              | 始動       |                                    |
| CharacterEncoding                 | サポートされる任意のコー                 | ascii7       | コンポーネント再 | このプロパティーは、C++                      |
|                                   | ド。次のリストはその一部                 |              | 始動       | コネクターでのみ有効で                        |
|                                   | です。 ascii7、ascii8、           |              |          | す。                                 |
|                                   | SJIS、Cp949、GBK、              |              |          |                                    |
|                                   | Big5、Cp297、Cp273、            |              |          |                                    |
|                                   | Cp280、Cp284、Cp037、           |              |          |                                    |
|                                   | Cp437                        |              |          |                                    |
| CommonEventInfrastruc             | true または false               | false        | コンポーネント再 |                                    |
| ture                              |                              |              | 始動       |                                    |
| CommonEventInfrastruc             | URL ストリング。例えば、               | デフォルト値はありませ  | コンポーネント再 | このプロパティーは、                         |
| tureURL                           | corbaloc:iiop:               | ん。           | 始動       | CommonEvent Infrastructure         |
|                                   | host:2809。                   |              |          | の値が true の場合のみ有<br>効です。            |
|                                   |                              | $\mathbf{1}$ | コンポーネント再 | このプロパティーは、                         |
| ConcurrentEventTrig<br>geredFlows | 1 から 32,767                  |              | 始動       | RepositoryDirectory の値が            |
|                                   |                              |              |          | <remote> に設定され</remote>            |
|                                   |                              |              |          | て、BrokerType の値が ICS               |
|                                   |                              |              |          | の場合のみ有効です。                         |

表 *19.* 標準構成プロパティーの要約 *(*続き*)*

| プロパティー名                           | 指定可能な値                                                                                                    | デフォルト値                                                                         | 更新メソッド         | 注                                                                                                    |
|-----------------------------------|----------------------------------------------------------------------------------------------------|--------------------------------------------------------------------------------|----------------|----------------------------------------------------------------------------------------------------|
| ContainerManagedEvents            | ブランクまたは JMS                                                                                                    | ブランク                                                                           | コンポーネント再<br>始動 | このプロパティーは、<br>DeliveryTransport の値が<br>JMS の場合のみ有効です。                                                    |
| ControllerEventSequenc<br>ing     | true または false                                                                                                    | true                                                                           | 動的             | このプロパティーは、<br>RepositoryDirectory の値が<br><remote> に設定され、<br/>BrokerType の値が ICS の<br/>場合のみ有効です。</remote> |
| ControllerStoreAndFor<br>wardMode | true または false                                                                                                    | true                                                                           | 動的             | このプロパティーは、<br>RepositoryDirectory の値が<br><remote> に設定され、<br/>BrokerType の値が ICS の<br/>場合のみ有効です。</remote> |
| ControllerTraceLevel              | 0 から 5                                                                                                    | $\Theta$                                                                       | 動的             | このプロパティーは、<br>RepositoryDirectory の値が<br><remote> に設定され<br/>て、BrokerType の値が ICS<br/>の場合のみ有効です。</remote> |
| DeliveryQueue                     | 任意の有効な JMS キュー<br>名                                                                                                 | <connectorname><br/>/DELIVERYQUEUE</connectorname>                             | コンポーネント再<br>始動 | このプロパティーは、<br>DeliveryTransport の値が<br>JMS の場合のみ有効です。                                                    |
| DeliveryTransport                 | IDL または JMS                                                                                                    | RepositoryDirectory の値<br>が <remote> の場合<br/>は IDL。それ以外の場合<br/>は JMS。</remote> | コンポーネント再<br>始動 | RepositoryDirectory の値が<br><remote> ではない場<br/>合、このプロパティーの有<br/>効な値は JMS のみです。</remote>                   |
| DuplicateEventElimina<br>tion     | true または false                                                                                                    | false                                                                          | コンポーネント再<br>始動 | このプロパティーは、<br>DeliveryTransport の値が<br>JMS の場合のみ有効です。                                                    |
| EnableOidForFlowMoni<br>toring    | true または false                                                                                                    | false                                                                          | コンポーネント再<br>始動 | このプロパティーは、<br>BrokerType の値が ICS の<br>場合のみ有効です。                                                          |
| FaultOueue                        | 任意の有効なキュー名                                                                                                    | <connectorname><br/>/FAULTQUEUE</connectorname>                                | コンポーネント再<br>始動 | このプロパティーは、<br>DeliveryTransport の値が<br>JMS の場合のみ有効です。                                                    |
| jms.FactoryClassName              | CxCommon.Messaging.jms<br>.IBMMQSeriesFactory、<br>CxCommon.Messaging<br>.jms.SonicMQFactory<br>または<br>任意の Java クラス名 | CxCommon.Messaging.<br>jms.IBMMQSeriesFactory   始動                             | コンポーネント再       | このプロパティーは、<br>DeliveryTransport の値が<br>JMS の場合のみ有効です。                                                    |
| ims.ListenerConcurrency           | 1 から 32767                                                                                                    | $\mathbf{1}$                                                                   | コンポーネント再<br>始動 | このプロパティーは、<br>jms.TransportOptimized の値<br>が true の場合のみ有効で<br>す。                                         |
| jms.MessageBrokerName             | jms.FactoryClassName の値<br>が IBM の場合は、<br>crossworlds.queue.manager<br>を使用します。                                      | crossworlds.queue.<br>manager                                                  | コンポーネント再<br>始動 | このプロパティーは、<br>DeliveryTransport の値が<br>JMS の場合のみ有効です。                                                    |
| jms.NumConcurrent<br>Requests     | 正整数                                                                                                    | 10                                                                             | コンポーネント再<br>始動 | このプロパティーは、<br>DeliveryTransport の値が<br>JMS の場合のみ有効です。                                                    |

表 *19.* 標準構成プロパティーの要約 *(*続き*)*

| プロパティー名                      | 指定可能な値                                                                                                    | デフォルト値                                            | 更新メソッド         | 注                                                                                                    |
|------------------------------|----------------------------------------------------------------------------------------------------|---------------------------------------------------|----------------|----------------------------------------------------------------------------------------------------|
| jms.Password                 | 任意の有効なパスワード                                                                                               |                                                   | コンポーネント再<br>始動 | このプロパティーは、<br>DeliveryTransport の値が<br>JMS の場合のみ有効です。                                                     |
| jms.TransportOptimized       | true または false                                                                                            | false                                             | コンポーネント再<br>始動 | このプロパティーは、<br>DeliveryTransport の値が<br>JMS で、BrokerType の値が<br>ICS の場合のみ有効です。                             |
| ims.UserName                 | 任意の有効な名前                                                                                                  |                                                   | コンポーネント再<br>始動 | このプロパティーは、<br>DeliveryTransport の値が<br>JMS の場合のみ有効です。                                                     |
| JvmMaxHeapSize               | ヒープ・サイズ (メガバイ<br>ト単位)                                                                                     | 128m                                              | コンポーネント再<br>始動 | このプロパティーは、<br>RepositoryDirectory の値が<br><remote> に設定され、<br/>BrokerType の値が ICS の<br/>場合のみ有効です。</remote>  |
| <b>JymMaxNativeStackSize</b> | スタックのサイズ (キロバ<br>イト単位)                                                                                    | 128k                                              | コンポーネント再<br>始動 | このプロパティーは、<br>RepositoryDirectory の値が<br><remote> に設定され、<br/>BrokerType の値が ICS の<br/>場合のみ有効です。</remote>  |
| JvmMinHeapSize               | ヒープ・サイズ (メガバイ<br>ト単位)                                                                                     | 1 <sub>m</sub>                                    | コンポーネント再<br>始動 | このプロパティーは、<br>RepositoryDirectory の値が<br><remote> に設定され、<br/>BrokerType の値が ICS の<br/>場合のみ有効です。</remote>  |
| <b>ListenerConcurrency</b>   | 1 から 100                                                                                                  | $\mathbf{1}$                                      | コンポーネント再<br>始動 | このプロパティーは、<br>DeliveryTransport の値が MQ<br>の場合のみ有効です。                                                      |
| Locale                       | これは、サポートされるロ<br>ケールの一部です。<br>en_US、ja_JP、 ko_KR、<br>zh_CN, zh_TW, fr_FR,<br>de_DE, it_IT, es_ES,<br>pt_BR | en_US                                             | コンポーネント再<br>始動 |                                                                                                    |
| LogAtInterchangeEnd          | true または false                                                                                            | false                                             | コンポーネント再<br>始動 | このプロパティーは、<br>RepositoryDirectory の値が<br><remote> に設定され、<br/>BrokerType の値が ICS の<br/>場合のみ有効です。</remote>  |
| MaxEventCapacity             | 1 から 2147483647                                                                                           | 2147483647                                        | 動的             | このプロパティーは、<br>RepositoryDirectory の値が<br><remote> に設定され、<br/>BrokerType の値が ICS の<br/>場合のみ有効です。</remote>  |
| MessageFileName              | 有効なファイル名                                                                                                  | InterchangeSystem.txt                             | コンポーネント再<br>始動 |                                                                                                    |
| MonitorQueue                 | 任意の有効なキュー名                                                                                                | <connectorname><br/>/MONITORQUEUE</connectorname> | コンポーネント再<br>始動 | このプロパティーは、<br>DuplicateEventElimination の<br>値が true で、<br>ContainerManagedEvents に<br>値がない場合にのみ有効で<br>す。 |

#### 表 *19.* 標準構成プロパティーの要約 *(*続き*)*

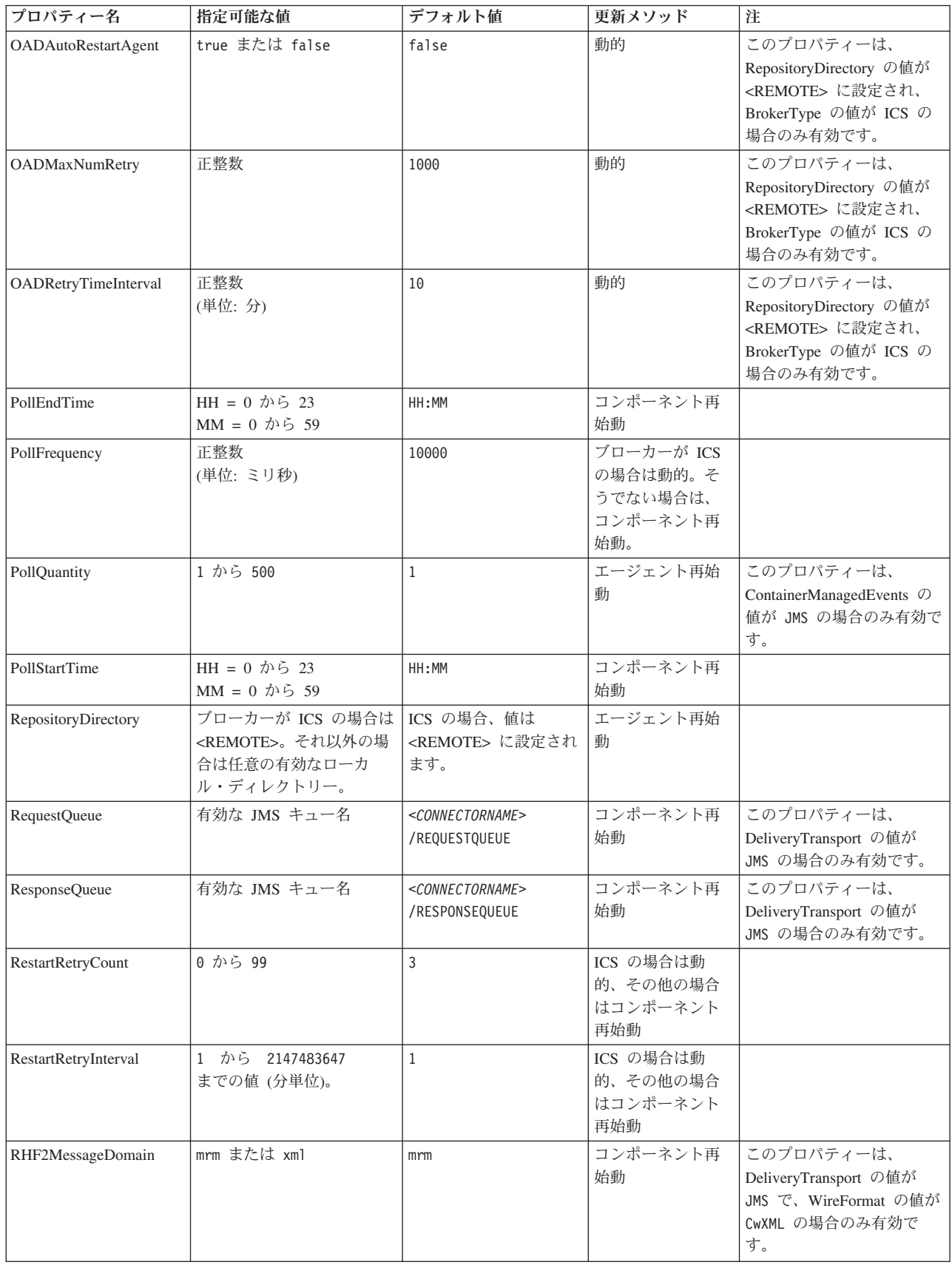

表 *19.* 標準構成プロパティーの要約 *(*続き*)*

| プロパティー名                                 | 指定可能な値                      | デフォルト値                                                                   | 更新メソッド         | 注                                                                                                    |
|-----------------------------------------|-----------------------------|--------------------------------------------------------------------------|----------------|----------------------------------------------------------------------------------------------------|
| <b>SourceOueue</b>                      | 任意の有効な WebSphere<br>MO キュー名 | <connectorname><br/>/SOURCEQUEUE</connectorname>                         | エージェント再始<br>動  | このプロパティーは、<br>ContainerManagedEvents の<br>値が JMS の場合のみ有効で<br>す。                                                                                                    |
| SynchronousRequest<br>Oueue             | 任意の有効なキュー名                  | <connectorname><br/>/SYNCHRONOUSREQUEST<br/><b>OUEUE</b></connectorname> | コンポーネント再<br>始動 | このプロパティーは、<br>DeliveryTransport の値が<br>JMS の場合のみ有効です。                                                                                                    |
| SynchronousRequest<br>Timeout           | 0 から任意の数 (ミリ秒)              | $\Theta$                                                                 | コンポーネント再<br>始動 | このプロパティーは、<br>DeliveryTransport の値が<br>JMS の場合のみ有効です。                                                                                                    |
| SynchronousResponse<br>Oueue            | 任意の有効なキュー名                  | <connectorname><br/>/SYNCHRONOUSRESPONSE<br/>QUEUE</connectorname>       | コンポーネント再<br>始動 | このプロパティーは、<br>DeliveryTransport の値が<br>JMS の場合のみ有効です。                                                                                                    |
| TivoliMonitorTransaction<br>Performance | true または false              | false                                                                    | コンポーネント再<br>始動 |                                                                                                    |
| WireFormat                              | CwXML または CwBO              | CwXML                                                                    | エージェント再始<br>動  | RepositoryDirectory の値が<br><remote> に設定されて<br/>いない場合、このプロパテ<br/>ィーの値は、CwXML でなけ<br/>ればなりません。<br/>RepositoryDirectory の値が<br/><remote> に設定されて<br/>いる場合、値は CwBO でな<br/>ければなりません。</remote></remote> |
| WsifSynchronousRequest<br>Timeout       | 0 から任意の数 (ミリ秒)              | $\Theta$                                                                 | コンポーネント再<br>始動 | BrokerType の値が ICS の<br>場合、このプロパティーは<br>無効です。                                                                                                    |
| XMLNameSpaceFormat                      | short または long              | short                                                                    | エージェント再始<br>動  | BrokerType の値が ICS の<br>場合、このプロパティーは<br>無効です。                                                                                                    |

# 標準プロパティー

このセクションでは、標準コネクター構成プロパティーについて説明します。

# **AdapterHelpName**

AdapterHelpName プロパティーは、コネクター固有の全般ヘルプ・ファイルがある ディレクトリーの名前です。ディレクトリーは、<*ProductDir*>¥bin¥Data¥App¥Help 内に配置される必要があり、少なくとも言語ディレクトリー enu usa が含まれてい なければなりません。ロケールに応じて、その他のディレクトリーが含まれること があります。

デフォルト値は、テンプレート名が有効であればテンプレート名、有効でなければ ブランクです。

# **AdminInQueue**

AdminInQueue プロパティーは、統合ブローカーがコネクターへ管理メッセージを送 信するときに使用するキューを指定します。

デフォルト値は <*CONNECTORNAME*>/ADMININQUEUE です。

### **AdminOutQueue**

AdminOutQueue プロパティーは、コネクターが統合ブローカーへ管理メッセージを 送信するときに使用するキューを指定します。

デフォルト値は <*CONNECTORNAME*>/ADMINOUTQUEUE です。

#### **AgentConnections**

AgentConnections プロパティーは、ORB (オブジェクト・リクエスト・ブローカー) が初期化するときに開かれる ORB 接続の数を制御します。

このプロパティーのデフォルト値は 1 です。

#### **AgentTraceLevel**

AgentTraceLevel プロパティーは、アプリケーション固有のコンポーネントのトレー ス・メッセージのレベルを設定します。コネクターは、設定されたトレース・レベ ル以下の該当するトレース・メッセージをすべてデリバリーします。

デフォルト値は 0 です。

#### **ApplicationName**

ApplicationName プロパティーは、コネクター・アプリケーションの名前を一意的に 識別します。この名前は、システム管理者が統合環境をモニターするために使用し ます。コネクターを実行する前に、このプロパティーに値を指定する必要がありま す。

デフォルトはコネクターの名前です。

#### **BiDi.Application**

BiDi.Application プロパティーは、このアダプターがサポートする任意のビジネス・ オブジェクトの形式で、外部アプリケーションからアダプターに入ってくるデータ の双方向フォーマットを指定します。このプロパティーは、アプリケーション・デ ータの双方向属性を定義します。これらの属性は以下のとおりです。

- v テキストのタイプ: 暗黙または可視 (I または V)
- v テキストの方向: 左から右または右から左 (L または R)
- v 対称スワッピング: オンまたはオフ (Y または N)
- v 成形 (アラビア語): オンまたはオフ (S または N)
- v 数字成形 (アラビア語): ヒンディ語、コンテキスト、または標準 (H、C、または N)

このプロパティーは、BiDi.Transformation プロパティーの値が true に設定されてい る場合のみ有効です。

デフォルト値は ILYNN (暗黙、左から右、オン、オフ、標準) です。

### **BiDi.Broker**

BiDi.Broker プロパティーは、サポートされる任意のビジネス・オブジェクトの形式 で、アダプターから統合ブローカーに送信されるデータの双方向フォーマットを指 定します。データの双方向属性を定義します。属性は、前述の BiDi.Application の下にリストされています。

このプロパティーは、BiDi.Transformation プロパティーの値が true に設定されてい る場合のみ有効です。BrokerType プロパティーが ICS の場合、プロパティー値は 読み取り専用です。

デフォルト値は ILYNN (暗黙、左から右、オン、オフ、標準) です。

#### **BiDi.Metadata**

BiDi.Metadata プロパティーは、メタデータの双方向フォーマットまたは属性を定義 します。メタデータは、外部アプリケーションへのリンクを確立および保守するた めに、コネクターが使用します。属性の設定は、双方向機能を使用する各アダプタ ーに固有です。アダプターが双方向処理をサポートする場合、詳細についてはアダ プター固有のプロパティーに関するセクションを参照してください。

このプロパティーは、BiDi.Transformation プロパティーの値が true に設定されてい る場合のみ有効です。

デフォルト値は ILYNN (暗黙、左から右、オン、オフ、標準) です。

#### **BiDi.Transformation**

BiDi.Transformation プロパティーは、システムが実行時に双方向変換を実行するか どうかを定義します。

プロパティー値が true に設定されている場合、BiDi.Application、BiDi.Broker、お よび BiDi.Metadata プロパティーが使用可能です。プロパティー値が false に設定 されている場合は、それらは非表示になります。

デフォルト値は false です。

#### **BrokerType**

BrokerType プロパティーは、使用している統合ブローカーのタイプを識別します。 値は ICS です。

#### **CharacterEncoding**

CharacterEncoding プロパティーは、文字 (アルファベットの文字、数値表現、句読 記号など) から数値へのマッピングに使用する文字コード・セットを指定します。

注**:** Java ベースのコネクターでは、このプロパティーは使用しません。C++ ベース のコネクターでは、このプロパティーに ascii7 という値が使用されていま す。

デフォルトでは、サポートされる文字エンコードの一部のみが表示されます。サポ ートされる他の値をリストに追加するには、製品ディレクトリー (<*ProductDir*>) に
ある ¥Data¥Std¥stdConnProps.xml ファイルを手動で変更する必要があります。詳細 については、本書の付録『Connector Configurator Express』を参照してください。

#### <span id="page-72-0"></span>**ConcurrentEventTriggeredFlows**

ConcurrentEventTriggeredFlows プロパティーは、コネクターがイベントのデリバリー 時に並行処理できるビジネス・オブジェクトの数を決定します。この属性の値を、 並行してマップおよびデリバリーされるビジネス・オブジェクトの数に設定しま す。例えば、このプロパティーの値を 5 に設定すると、5 個のビジネス・オブジェ クトが並行して処理されます。

このプロパティーを 1 よりも大きい値に設定すると、ソース・アプリケーションの コネクターが、複数のイベント・ビジネス・オブジェクトを同時にマップして、複 数のコラボレーション・インスタンスにそれらのビジネス・オブジェクトを同時に デリバリーすることができます。これにより、統合ブローカーへのビジネス・オブ ジェクトのデリバリーにかかる時間、特にビジネス・オブジェクトが複雑なマップ を使用している場合のデリバリー時間が短縮されます。ビジネス・オブジェクトの コラボレーションに到達する速度を増大させると、システム全体のパフォーマンス を向上させることができます。

ソース・アプリケーションから宛先アプリケーションまでのフロー全体に並行処理 を実装するには、以下のプロパティーを構成する必要があります。

- Maximum number of concurrent events プロパティーの値を増加して、複数のス レッドを使用できるようにコラボレーションを構成する必要があります。
- v 宛先アプリケーションのアプリケーション固有コンポーネントを、複数の要求を 並行して処理できるように構成する必要があります。

ConcurrentEventTriggeredFlows プロパティーは、順次に実行される単一スレッド処理 であるコネクターのポーリングでは無効です。

このプロパティーは、RepositoryDirectory プロパティーの値が <REMOTE> に設定 されている場合のみ有効です。

デフォルト値は 1 です。

#### **ContainerManagedEvents**

ContainerManagedEvents プロパティーにより、JMS イベント・ストアを使用する JMS 対応コネクターが、保証付きイベント・デリバリーを提供できるようになりま す。保証付きイベント・デリバリーでは、イベントはソース・キューから除去さ れ、1 つの JMS トランザクションとして宛先キューに配置されます。

このプロパティーを JMS に設定した場合には、保証付きイベント・デリバリーを使 用できるように次のプロパティーも設定する必要があります。

- PollQuantity =  $1 \text{ } \text{ } \text{ } \text{ } \text{ } \text{ } \text{ } \text{ } 500$
- SourceQueue = /SOURCEQUEUE

また、MimeType および DHClass (データ・ハンドラー・クラス) プロパティーを設 定したデータ・ハンドラーも構成する必要があります。DataHandlerConfigMOName

(オプションのメタオブジェクト名) を追加することもできます。これらのプロパテ ィーの値を設定するには、Connector Configurator Express の「データ・ハンドラ ー」タブを使用します。

これらのプロパティーはアダプター固有ですが、以下に値の例をいくつか示しま す。

- MimeType  $=$  text\xml
- v DHClass = com.crossworlds.DataHandlers.text.xml
- DataHandlerConfigMOName = MO DataHandler Default

「データ・ハンドラー」 タブのこれらの値のフィールドは、

ContainerManagedEvents プロパティーを JMS という値に設定した場合にのみ表示さ れます。

注**:** ContainerManagedEvents を JMS に設定した場合、コネクターはその pollForEvents() メソッドを呼び出さなくなるため、そのメソッドの機能は使用で きなくなります。

ContainerManagedEvents プロパティーは、DeliveryTransport プロパティーの値が JMS に設定されている場合のみ有効です。

デフォルト値はありません。

#### **ControllerEventSequencing**

ControllerEventSequencing プロパティーは、コネクター・コントローラーでイベント 順序付けを使用可能にします。

このプロパティーは、RepositoryDirectory プロパティーの値が <REMOTE> に設定 されている場合 (BrokerType は ICS) のみ有効です。

デフォルト値は true です。

#### **ControllerStoreAndForwardMode**

ControllerStoreAndForwardMode プロパティーは、宛先側のアプリケーション固有の コンポーネントが使用不可であることをコネクター・コントローラーが検出した後 に、コネクター・コントローラーが実行する動作を設定します。

このプロパティーを true に設定した場合、イベントが InterChange Server Express (ICS) に到達したときに宛先側のアプリケーション固有のコンポーネントが使用不可 であれば、コネクター・コントローラーはそのアプリケーション固有のコンポーネ ントへの要求をブロックします。アプリケーション固有のコンポーネントが作動可 能になると、コネクター・コントローラーはアプリケーション固有のコンポーネン トにその要求を転送します。

ただし、コネクター・コントローラーが宛先側のアプリケーション固有のコンポー ネントにサービス呼び出し要求を転送した後でこのコンポーネントが使用不可にな った場合、コネクター・コントローラーはその要求を失敗させます。

このプロパティーを false に設定した場合、コネクター・コントローラーは、宛先 側のアプリケーション固有のコンポーネントが使用不可であることを検出すると、 ただちにすべてのサービス呼び出し要求を失敗させます。

このプロパティーは、RepositoryDirectory プロパティーの値が <REMOTE> に設定 されている場合 (BrokerType プロパティーの値が ICS) のみ有効です。

デフォルト値は true です。

#### **ControllerTraceLevel**

ControllerTraceLevel プロパティーは、コネクター・コントローラーのトレース・メ ッセージのレベルを設定します。

このプロパティーは、RepositoryDirectory プロパティーの値が <REMOTE> に設定 されている場合のみ有効です。

デフォルト値は 0 です。

#### **DeliveryQueue**

DeliveryQueue プロパティーは、コネクターが統合ブローカーへビジネス・オブジェ クトを送信するときに使用するキューを定義します。

このプロパティーは、DeliveryTransport プロパティーの値が JMS に設定されている 場合のみ有効です。

デフォルト値は <*CONNECTORNAME*>/DELIVERYQUEUE です。

## **DeliveryTransport**

DeliveryTransport プロパティーは、イベントのデリバリーのためのトランスポート 機構を指定します。Java Messaging Service の場合、値は JMS です。

- v RepositoryDirectory プロパティーの値が <REMOTE> に設定されている場合、 DeliveryTransport プロパティーの値には IDL または JMS を指定することがで き、デフォルトは IDL です。
- RepositoryDirectory プロパティーの値がローカル・ディレクトリーの場合、値に 使用できるのは JMS のみです。

RepositoryDirectory プロパティーの値が IDL である場合、コネクターは、CORBA IIOP を使用してサービス呼び出し要求と管理メッセージを送信します。

デフォルト値は JMS です。

#### **JMS**

JMS トランスポート機構は、Java Messaging Service (JMS) を使用した、コネクタ ーとクライアント・コネクター・フレームワークとの間の通信を可能にします。

JMS をデリバリー・トランスポートとして選択した場合は、

jms.MessageBrokerName、jms.FactoryClassName 、jms.Password、jms.UserName な どの追加の JMS プロパティーが Connector Configurator Express 内にリストされま

す。jms.MessageBrokerName プロパティーおよび jms.FactoryClassName プロパテ ィーは、このトランスポートの必須プロパティーです。

InterChange Server Espress (ICS) が統合ブローカーである場合、以下の環境では、 コネクターに JMS トランスポート機構を使用すると、メモリー制限が発生するこ ともあります。

この環境では、WebSphere MQ クライアント内でメモリーが使用されるため、(サー バー・サイドの) コネクター・コントローラーと (クライアント・サイドの) コネク ターの両方を始動するのは困難な場合があります。ご使用のシステムのプロセス・ ヒープ・サイズが 768MB 未満である場合には、次の変数およびプロパティーを設 定してください。

v CWSharedEnv.sh スクリプト内で LDR\_CNTRL 環境変数を設定する。

このスクリプトは、製品ディレクトリー (*<ProductDir>*) の下の ¥bin ディレクト リーにあります。テキスト・エディターを使用して、CWSharedEnv.sh スクリプト の最初の行として次の行を追加します。

export LDR\_CNTRL=MAXDATA=0x30000000

この行は、ヒープ・メモリーの使用量を最大 768 MB (3 セグメント \* 256 MB) に制限します。プロセス・メモリーがこの制限値を超えると、ページ・スワッピ ングが発生し、システムのパフォーマンスに悪影響を与える場合があります。

v IPCCBaseAddress プロパティーの値を 11 または 12 に設定する。このプロパテ ィーの詳細については、「*WebSphere Business Integration Server Express* インス トール・ガイド *(Windows* 版*)*」、「*WebSphere Business Integration Server Express* インストール・ガイド *(Linux* 版*)*」、または「*WebSphere Business Integration Server Express* インストール・ガイド *(OS/400* および *i5/OS* 版*)*」を参照してくだ さい。

### **DuplicateEventElimination**

このプロパティーの値が true の場合、JMS 対応コネクターでは重複イベントがデ リバリー・キューへデリバリーされないようにすることができます。この機能を使 用するには、コネクター開発時に、コネクターに対し、アプリケーション固有のコ ード内でビジネス・オブジェクトの ObjectEventId 属性として一意のイベント ID が設定されている必要があります。

注**:** このプロパティーの値が true の場合、保証付きイベント・デリバリーを提供 するには、MonitorQueue プロパティーを使用可能にする必要があります。

デフォルト値は false です。

### **EnableOidForFlowMonitoring**

このプロパティーの値が true の場合、アダプター・ランタイムは、着信 ObjectEventID にフロー・モニターの外部キーのマークを付けます。

このプロパティーは、BrokerType プロパティーが ICS に設定されている場合のみ 有効です。

デフォルト値は false です。

### **FaultQueue**

コネクターでメッセージを処理中にエラーが発生すると、コネクターは、そのメッ セージ (および状況標識と問題説明) を FaultQueue プロパティーで指定されている キューに移動します。

デフォルト値は <*CONNECTORNAME*>/FAULTQUEUE です。

#### **jms.FactoryClassName**

jms.FactoryClassName プロパティーは、JMS プロバイダーのためにインスタンスを 生成するクラス名を指定します。DeliveryTransport プロパティーの値が JMS に設定 されている場合、このプロパティーを設定する必要があります。

デフォルト値は CxCommon.Messaging.jms.IBMMQSeriesFactory です。

#### **jms.ListenerConcurrency**

jms.ListenerConcurrency プロパティーは、JMS コントローラーの並行リスナーの数 を指定します。コントローラー内部で、並行してメッセージを取り出して処理する スレッドの数を指定します。

このプロパティーは、jms.OptimizedTransport プロパティーの値が true の場合のみ 有効です。

デフォルト値は 1 です。

#### **jms.MessageBrokerName**

jms.MessageBrokerName は、JMS プロバイダーのために使用するブローカー名を指 定します。JMS をデリバリー・トランスポート機構として (DeliveryTransport プロパ ティーで) 指定する場合、このコネクター・プロパティーを設定する必要がありま す。

リモート・メッセージ・ブローカーに接続した場合、このプロパティーでは以下の 値を指定する必要があります。 *QueueMgrName*:*Channel*:*HostName*:*PortNumber* ここで、以下のように説明されます。 *QueueMgrName* は、キュー・マネージャー名です。 *Channel* は、クライアントが使用するチャネルです。 *HostName* は、キュー・マネージャーの配置先のマシン名です。 *PortNumber* は、キュー・マネージャーが listen に使用するポートの番号です。

以下に例を示します。 jms.MessageBrokerName = WBIMB.Queue.Manager:CHANNEL1:RemoteMachine:1456

デフォルト値は crossworlds.queue.manager です。ローカル・メッセージ・ブロー カーに接続する場合は、デフォルト値を使用します。

### **jms.NumConcurrentRequests**

jms.NumConcurrentRequests プロパティーは、コネクターに対して同時に送信するこ とができる並行サービス呼び出し要求の数 (最大値) を指定します。この最大値に達 した場合、新規のサービス呼び出しはブロックされ、処理を続行するには他のいず れかの要求が完了するのを待機する必要があります。

デフォルト値は 10 です。

### **jms.Password**

jms.Password プロパティーは、JMS プロバイダーのためのパスワードを指定しま す。このプロパティーの値はオプションです。

デフォルト値はありません。

#### **jms.TransportOptimized**

jms.TransportOptimized プロパティーは、WIP (処理中の作業) が最適化されるかど うかを決定します。WIP を最適化するには、WebSphere MQ プロバイダーが必要で す。最適化された WIP が作動するためには、メッセージング・プロバイダーが以 下の操作を実行できなければなりません。

- 1. メッセージをキューから削除せずに読み取る。
- 2. メッセージ全体を受信側のメモリー空間に転送することなく、固有の ID を使用 してメッセージを削除する。
- 3. 固有の ID を使用してメッセージを読み取る (リカバリーのために必要)。
- 4. 読み取られなかったイベントが現れるポイントを追跡する。

JMS API は、上記の条件 2 および 4 を満たさないため、最適化された WIP には 使用できませんが、MQ Java API は 4 つの条件をすべて満たすため、最適化され た WIP には必要です。

このプロパティーは、DeliveryTransport の値が JMS で、BrokerType の値が ICS の 場合のみ有効です。

デフォルト値は false です。

#### **jms.UserName**

jms.UserName プロパティーは、JMS プロバイダーのユーザー名を指定します。こ のプロパティーの値はオプションです。

デフォルト値はありません。

#### **JvmMaxHeapSize**

JvmMaxHeapSize プロパティーは、エージェントの最大ヒープ・サイズ (メガバイト 単位) を指定します。

このプロパティーは、RepositoryDirectory プロパティーの値が <REMOTE> に設定 されている場合のみ有効です。

デフォルト値は 128M です。

### **JvmMaxNativeStackSize**

JvmMaxNativeStackSize プロパティーは、エージェントの最大ネイティブ・スタッ ク・サイズ (キロバイト単位) を指定します。

このプロパティーは、RepositoryDirectory プロパティーの値が <REMOTE> に設定 されている場合のみ有効です。

デフォルト値は 128K です。

#### **JvmMinHeapSize**

JvmMinHeapSize プロパティーは、エージェントの最小ヒープ・サイズ (メガバイト 単位) を指定します。

このプロパティーは、RepositoryDirectory プロパティーの値が <REMOTE> に設定 されている場合のみ有効です。

デフォルト値は 1M です。

#### **ListenerConcurrency**

ListenerConcurrency プロパティーは、統合ブローカーとして ICS を使用する場合の WebSphere MQ Listener でのマルチスレッド化をサポートしています。このプロパ ティーにより、データベースへの複数イベントの書き込み操作をバッチ処理できる ので、システム・パフォーマンスが向上します。

このプロパティーは、MQ トランスポートを使用するコネクターのみで有効です。 DeliveryTransport プロパティーの値は MQ でなければなりません。

デフォルト値は 1 です。

### **Locale**

Locale プロパティーは、言語コード、国または地域、および、オプションで関連し た文字コード・セットを指定します。このプロパティーの値は、データの照合やソ ート順、日付と時刻の形式、通貨記号などの国/地域別情報を決定します。

ロケール名は、次の書式で指定します。

*ll\_TT.codeset*

ここで、以下のように説明されます。 *ll* は、2 文字の言語コード (小文字を使用) です。 *TT* は、2 文字の国または地域コード (大文字を使用) です。 *codeset* は、関連文字コード・セットの名前です (オプションの場合があります)。

デフォルトでは、サポートされるロケールの一部のみがリストされます。サポート される他の値をリストに追加するには、<*ProductDir*>¥bin ディレクトリーにある ¥Data¥Std¥stdConnProps.xml ファイルを変更します。詳細については、本書の付録 『Connector Configurator Express』を参照してください。

コネクターが国際化に対応していない場合、このプロパティーの有効な値は en US のみです。特定のコネクターがグローバル化に対応しているかどうかを判別するに は、そのアダプターのユーザーズ・ガイドを参照してください。

デフォルト値は en\_US です。

#### **LogAtInterchangeEnd**

LogAtInterchangeEnd プロパティーは、統合ブローカーのログ宛先にエラーを記録す るかどうかを指定します。

ログ宛先にログを記録すると、E メール通知もオンになります。これにより、エラ ーまたは致命的エラーが発生すると、InterchangeSystem.cfg ファイルで MESSAGE RECIPIENT の値として指定された宛先に対する E メール・メッセージ が生成されます。例えば、LogAtInterChangeEnd の値を true に設定した場合にコネ クターからアプリケーションへの接続が失われると、指定されたメッセージ宛先 に、E メール・メッセージが送信されます。

このプロパティーは、RepositoryDirectory プロパティーの値が <REMOTE> に設定 されている場合 (BrokerType の値が ICS) のみ有効です。

デフォルト値は false です。

#### **MaxEventCapacity**

MaxEventCapacity プロパティーは、コントローラー・バッファー内のイベントの最 大数を指定します。このプロパティーは、フロー制御機能によって使用されます。

このプロパティーは、RepositoryDirectory プロパティーの値が <REMOTE> に設定 されている場合 (BrokerType の値が ICS) のみ有効です。

値は 1 から 2147483647 の間の正整数です。

デフォルト値は 2147483647 です。

#### **MessageFileName**

MessageFileName プロパティーは、コネクター・メッセージ・ファイルの名前を指 定します。メッセージ・ファイルの標準位置は、製品ディレクトリーの ¥connectors¥messages です。メッセージ・ファイルが標準位置に格納されていない場 合は、メッセージ・ファイル名を絶対パスで指定します。

コネクター・メッセージ・ファイルが存在しない場合は、コネクターは InterchangeSystem.txt をメッセージ・ファイルとして使用します。このファイル は、製品ディレクトリーに格納されています。

注**:** コネクターについて、コネクター独自のメッセージ・ファイルがあるかどうか を判別するには、該当するアダプターのユーザーズ・ガイドを参照してくださ い。

デフォルト値は InterchangeSystem.txt です。

### **MonitorQueue**

MonitorQueue プロパティーは、コネクターが重複イベントをモニターするために使 用する論理キューを指定します。

このプロパティーは、DeliveryTransport プロパティーの値が JMS で、 DuplicateEventElimination の値が true の場合のみ有効です。

デフォルト値は <*CONNECTORNAME*>/MONITORQUEUE です。

### **OADAutoRestartAgent**

OADAutoRestartAgent プロパティーは、コネクターが自動再始動およびリモート再 始動機能を使用するかどうかを指定します。この機能では、WebSphere MQ により 起動される Object Activation Daemon (OAD) を使用して、異常シャットダウン後に コネクターを再始動したり、System Monitor からリモート・コネクターを始動した りします。

自動再始動機能およびリモート再始動機能を使用可能にするには、このプロパティ ーを true に設定する必要があります。WebSphere MQ によりトリガーされる OAD 機能の構成方法については、「*WebSphere Business Integration Server Express* インストール・ガイド *(Windows* 版*)*、「*WebSphere Business Integration Server Express* インストール・ガイド *(Linux* 版*)*」、または「*WebSphere Business Integration Server Express* インストール・ガイド *(OS/400* および *i5/OS* 版*)*」を参照 してください。

このプロパティーは、RepositoryDirectory プロパティーの値が <REMOTE> に設定 されている場合 (BrokerType の値が ICS) のみ有効です。

デフォルト値は false です。

### **OADMaxNumRetry**

OADMaxNumRetry プロパティーは、異常シャットダウンの後で WebSphere MQ に よりトリガーされる Object Activation Daemon (OAD) がコネクターの再始動を自動 的に試行する回数の最大数を指定します。このプロパティーを有効にするには、 OADAutoRestartAgent プロパティーを true に設定する必要があります。

このプロパティーは、RepositoryDirectory プロパティーの値が <REMOTE> に設定 されている場合 (BrokerType の値が ICS) のみ有効です。

デフォルト値は 1000 です。

### **OADRetryTimeInterval**

OADRetryTimeInterval プロパティーは、WebSphere MQ によりトリガーされる Object Activation Daemon (OAD) の再試行時間間隔の分数を指定します。コネクタ ー・エージェントがこの再試行時間間隔内に再始動しない場合は、コネクター・コ ントローラーはコネクター・エージェントを再び再始動するように OAD に要求し ます。OAD はこの再試行プロセスを OADMaxNumRetry プロパティーで指定され た回数だけ繰り返します。このプロパティーを有効にするには、

OADAutoRestartAgent プロパティーを true に設定する必要があります。

このプロパティーは、RepositoryDirectory プロパティーの値が <REMOTE> に設定 されている場合 (BrokerType の値が ICS) のみ有効です。

デフォルト値は 10 です。

#### **PollEndTime**

PollEndTime プロパティーは、イベント・キューのポーリングを停止する時刻を指 定します。形式は *HH:MM* です。ここで、*HH* は 0 から 23 時を表し、*MM* は 0 から 59 分を表します。

このプロパティーには必ず有効な値を指定してください。デフォルト値は、値を含 まない HH:MM であるため、この値は必ず変更する必要があります。

アダプター・ランタイムが以下のことを検出した場合、

- v PollStartTime が設定されて、PollEndTime が設定されていない、または
- v PollEndTime が設定されて、PollStartTime が設定されていない

PollFrequency プロパティーに構成された値を使用してポーリングします。

#### **PollFrequency**

PollFrequency プロパティーは、あるポーリング・アクションの終了から次のポーリ ング・アクションの開始までの時間をミリ秒単位で指定します。これはポーリン グ・アクション間の間隔ではありません。この論理を次に説明します。

- ポーリングし、PollQuantity プロパティーの値により指定される数のオブジェクト を取得します。
- v これらのオブジェクトを処理します。一部のコネクターでは、これは個別のスレ ッドで部分的に実行されます。これにより、次のポーリング・アクションまで処 理が非同期に実行されます。
- v PollFrequency プロパティーで指定された間隔にわたって遅延します。
- このサイクルを繰り返します。

このプロパティーでは、以下の値が有効です。

- v ポーリング・アクション間のミリ秒数 (正整数)。
- v ワード no。コネクターはポーリングを実行しません。このワードは小文字で入力 します。
- v ワード key。コネクターは、コネクターのコマンド・プロンプト・ウィンドウで 文字 p が入力されたときにのみポーリングを実行します。このワードは小文字で 入力します。

デフォルト値は 10000 です。

重要**:** 一部のコネクターでは、このプロパティーの使用が制限されています。この ようなコネクターが存在する場合には、アダプターのインストールと構成に 関する章で制約事項が説明されています。

## **PollQuantity**

PollQuantity プロパティーは、コネクターがアプリケーションからポーリングする項 目の数を指定します。アダプターにコネクター固有のポーリング数設定プロパティ ーがある場合、標準プロパティーの値は、このコネクター固有のプロパティーの設 定値によりオーバーライドされます。

このプロパティーは、DeliveryTransport プロパティーの値が JMS で、 ContainerManagedEvents プロパティーに値がある場合のみ有効です。

E メール・メッセージもイベントと見なされます。コネクターは、E メールに関す るポーリングを受けたときには次のように動作します。

- v 一度ポーリングされると、コネクターはメッセージの本文を検出し、それを添付 ファイルとして読み取ります。本文の MIME タイプにはデータ・ハンドラーが 指定されていないので、コネクターはメッセージを無視します。
- v コネクターは最初の BO 添付ファイルを処理します。この MIME タイプには対 応するデータ・ハンドラーがあるので、コネクターはビジネス・オブジェクトを Visual Test Connector に送信します。
- v 二度目にポーリングされると、コネクターは 2 番目の BO 添付ファイルを処理 します。この MIME タイプには対応するデータ・ハンドラーがあるので、コネ クターはビジネス・オブジェクトを Visual Test Connector に送信します。
- v それが受け入れられると、3 番目の BO 添付ファイルが送信されます。

### **PollStartTime**

PollStartTime プロパティーは、イベント・キューのポーリングを開始する時刻を指 定します。形式は *HH:MM* です。ここで、*HH* は 0 から 23 時を表し、*MM* は 0 から 59 分を表します。

このプロパティーには必ず有効な値を指定してください。デフォルト値は、値を含 まない HH:MM であるため、この値は必ず変更する必要があります。

アダプター・ランタイムが以下のことを検出した場合、

- v PollStartTime が設定されて、PollEndTime が設定されていない、または
- v PollEndTime が設定されて、PollStartTime が設定されていない

PollFrequency プロパティーに構成された値を使用してポーリングします。

#### **RepositoryDirectory**

RepositoryDirectory プロパティーは、コネクターが XML スキーマ文書を読み取る リポジトリーの場所です。この XML スキーマ文書には、ビジネス・オブジェクト 定義のメタデータが保管されています。

統合ブローカーが ICS の場合は、この値を <REMOTE> に設定する必要がありま す。これは、コネクターが InterChange Server Express リポジトリーからこの情報を 取得するためです。

統合ブローカーが WebSphere Message Broker または WAS の場合は、この値はデ フォルトで *<ProductDir>*¥repository に設定されます。ただし、これには任意の有効 なディレクトリー名を設定することができます。

### **RequestQueue**

RequestQueue プロパティーは、統合ブローカーがコネクターへビジネス・オブジェ クトを送信するときに使用するキューを指定します。

このプロパティーは、DeliveryTransport プロパティーの値が JMS の場合のみ有効で す。

デフォルト値は <*CONNECTORNAME*>/REQUESTQUEUE です。

#### **ResponseQueue**

ResponseQueue プロパティーは、JMS 応答キューを指定します。JMS 応答キュー は、応答メッセージをコネクター・フレームワークから統合ブローカーへデリバリ ーします。統合ブローカーが InterChange Server Express (ICS) の場合、サーバーは 要求を送信し、JMS 応答キューの応答メッセージを待ちます。

このプロパティーは、DeliveryTransport プロパティーの値が JMS の場合のみ有効で す。

デフォルト値は <*CONNECTORNAME*>/RESPONSEQUEUE です。

#### **RestartRetryCount**

RestartRetryCount プロパティーは、コネクターによるコネクター自体の再始動の試 行回数を指定します。このプロパティーを並列に接続されたコネクターに対して使 用する場合、コネクターのマスター側のアプリケーション固有のコンポーネントが クライアント側のアプリケーション固有のコンポーネントの再始動を試行する回数 が指定されます。

デフォルト値は 3 です。

#### **RestartRetryInterval**

RestartRetryInterval プロパティーは、コネクターによるコネクター自体の再始動の試 行間隔を分単位で指定します。このプロパティーを並列にリンクされたコネクター に対して使用する場合、コネクターのマスター側のアプリケーション固有のコンポ ーネントがクライアント側のアプリケーション固有のコンポーネントの再始動を試 行する間隔が指定されます。

プロパティーに使用可能な値の範囲は 1 から 2147483647 です。

デフォルト値は 1 です。

### **RHF2MessageDomain**

RHF2MessageDomain プロパティーにより、JMS ヘッダーのドメイン名フィールド の値を構成できます。JMS トランスポートを介してデータを WebSphere Message Broker に送信するときに、アダプター・フレームワークにより JMS ヘッダー情 報、ドメイン名、および固定値 mrm が書き込まれます。構成可能ドメイン名によっ て、WebSphere Message Broker がメッセージ・データを処理する方法を追跡できま す。

ヘッダーの例を示します。

```
<mcd><Msd>mrm</Msd><Set>3</Set><Type>
Retek_POPhyDesc</Type><Fmt>CwXML</Fmt></mcd>
```
BrokerType の値が ICS の場合、このプロパティーは無効です。また、このプロパ ティーは、DeliveryTransport プロパティーの値が JMS で、WireFormat プロパティー の値が CwXML の場合のみ有効です。

可能な値は、mrm および xml です。デフォルト値は mrm です。

#### **SourceQueue**

SourceQueue プロパティーは、JMS イベント・ストアを使用する JMS 対応コネク ターでの保証付きイベント・デリバリーをサポートするコネクター・フレームワー ク用に、JMS ソース・キューを指定します。詳細については、 63 [ページの](#page-72-0) 『[ContainerManagedEvents](#page-72-0)』を参照してください。

このプロパティーは、DeliveryTransport の値が JMS で、ContainerManagedEvents の 値が指定されている場合のみ有効です。

デフォルト値は <*CONNECTORNAME*>/SOURCEQUEUE です。

#### **SynchronousRequestQueue**

SynchronousRequestQueue プロパティーは、同期応答を要求する要求メッセージを、 コネクター・フレームワークからブローカーにデリバリーします。このキューは、 コネクターが同期実行を使用する場合にのみ必要です。同期実行の場合、コネクタ ー・フレームワークは、同期要求キューにメッセージを送信し、同期応答キューで ブローカーからの応答を待機します。コネクターに送信される応答メッセージに は、元のメッセージの ID を指定する相関 ID が含まれています。

このプロパティーは、DeliveryTransport の値が JMS の場合のみ有効です。

デフォルト値は <*CONNECTORNAME*>/SYNCHRONOUSREQUESTQUEUE です。

#### **SynchronousRequestTimeout**

SynchronousRequestTimeout プロパティーは、コネクターが同期要求への応答を待機 する時間をミリ秒単位で指定します。コネクターは、指定された時間内に応答を受 信できなかった場合、元の同期要求メッセージ (およびエラー・メッセージ) を障害 キューに移動します。

このプロパティーは、DeliveryTransport の値が JMS の場合のみ有効です。

デフォルト値は 0 です。

#### **SynchronousResponseQueue**

SynchronousResponseQueue プロパティーは、同期要求に対する応答メッセージを、 ブローカーからコネクター・フレームワークにデリバリーします。このキューは、 コネクターが同期実行を使用する場合にのみ必要です。

このプロパティーは、DeliveryTransport の値が JMS の場合のみ有効です。

デフォルト値は <*CONNECTORNAME*>/SYNCHRONOUSRESPONSEQUEUE です。

## **TivoliMonitorTransactionPerformance**

TivoliMonitorTransactionPerformance プロパティーは、IBM Tivoli Monitoring for Transaction Performance (ITMTP) を実行時に起動するかどうかを指定します。

デフォルト値は false です。

## **WireFormat**

WireFormat プロパティーは、トランスポートでのメッセージ・フォーマットを指定 します。

- RepositoryDirectory プロパティーの値がローカル・ディレクトリーの場合、値は CwXML です。
- RepositoryDirectory プロパティーの値がリモート・ディレクトリーの場合、値は CwBO です。

# 付録 **B. Connector Configurator Express**

この付録では、Connector Configurator Express を使用してアダプターの構成プロパ ティー値を設定する方法について説明します。

Connector Configurator Express を使用して次の作業を行います。

- コネクターを構成するためのコネクター固有のプロパティー・テンプレートを作 成する
- v 構成ファイルを作成する
- 構成ファイル内のプロパティーを設定する

この付録では、次のトピックについて説明します。

- v 『Connector Configurator Express の概要』
- 79 [ページの『コネクター固有のプロパティー・テンプレートの作成』](#page-88-0)
- 82 [ページの『新しい構成ファイルを作成』](#page-91-0)
- 86 [ページの『構成ファイル・プロパティーの設定』](#page-95-0)

### **Connector Configurator Express** の概要

Connector Configurator Express によって、InterChange Server Express 統合ブローカ ーで使用するアダプターのコネクター・コンポーネントを構成することができま す。

Connector Configurator Express を使用して次の作業を行います。

- v コネクターを構成するためのコネクター固有のプロパティー・テンプレートを作 成する。
- コネクター構成ファイルを作成する。インストールするコネクターごとに構成フ ァイルを 1 つ作成する必要があります。
- v 構成ファイル内のプロパティーを設定する。 場合によっては、コネクター・テンプレートでプロパティーに対して設定されて いるデフォルト値を変更する必要があります。また、サポートされるビジネス・ オブジェクト定義と、InterChange Server Express の場合はコラボレーションとと もに使用するマップを指定し、必要に応じてメッセージング、ロギング、トレー ス、およびデータ・ハンドラー・パラメーターを指定する必要があります。

コネクター構成プロパティーには、標準の構成プロパティー (すべてのコネクター がもつプロパティー) と、コネクター固有プロパティー (特定のアプリケーションま たはテクノロジーのためにコネクターで必要なプロパティー) とが含まれます。

標準プロパティーはすべてのコネクターにより使用されるので、標準プロパティー を最初から定義する必要はありません。ファイルを作成すると、Connector Configurator Express により標準プロパティーがこの構成ファイルに挿入されます。 ただし、Connector Configurator Express で各標準プロパティーの値を設定する必要 があります。

標準プロパティーの範囲は、ブローカーと構成によって異なる可能性があります。 特定のプロパティーに特定の値が設定されている場合にのみ使用できるプロパティ ーがあります。Connector Configurator Express の「標準のプロパティー」ウィンド ウには、特定の構成で設定可能なプロパティーが表示されます。

ただしコネクター固有プロパティーの場合は、最初にプロパティーを定義し、その 値を設定する必要があります。このため、特定のアダプターのコネクター固有プロ パティーのテンプレートを作成します。システム内で既にテンプレートが作成され ている場合には、作成されているテンプレートを使用します。システム内でまだテ ンプレートが作成されていない場合には、79 [ページの『新規テンプレートの作成』](#page-88-0) のステップに従い、テンプレートを新規に作成します。

# **Linux** でのコネクターの実行

Connector Configurator Express は、Windows 環境内でのみ実行されます。Linux 環 境でコネクターを実行する場合は、Windows で Connector Configurator Express を 使用して構成ファイルを変更し、このファイルを Linux 環境へコピーします。

Connector Configurator Express 内のいくつかのプロパティーはディレクトリー・パ スを使用します。このパスは、Windows のディレクトリー・パスの規則がデフォル トになっています。Linux 環境で構成ファイルを使用する場合、これらのパスの Linux の規則に対応するように、ディレクトリー・パスを修正する必要がありま す。正しいオペレーティング・システム規則が拡張検証に使用されるように、ツー ルバー・ドロップ・リストでターゲット・オペレーティング・システムを選択しま す。

### **Connector Configurator Express** の始動

以下の 2 種類のモードで Connector Configurator Express を開始および実行できま す。

- スタンドアロン・モードで個別に実行
- System Manager から

# スタンドアロン・モードでの **Configurator** の実行

どのブローカーを実行している場合にも、System Manager を実行せずに Connector Configurator Express を実行し、コネクター構成ファイルを編集できます。

これを行うには、以下のステップを実行します。

- v 「スタート」**>**「すべてのプログラム」から、「**IBM WebSphere Business Integration Express**」**>**「**Toolset Express**」**>**「開発」**>**「**Connector Configurator Express**」をクリックします。
- v 「ファイル」**>**「新規」**>**「コネクター構成」を選択します。

Connector Configurator Express を個別に実行して構成ファイルを生成してから、 System Manager に接続してこの構成ファイルを System Manager プロジェクトに保 存する方法が便利です (85 [ページの『構成ファイルの完成』を](#page-94-0)参照)。

# <span id="page-88-0"></span>**System Manager** からの **Configurator** の実行

System Manager から Connector Configurator Express を実行できます。

Connector Configurator Express を実行するには、以下のステップを実行します。

- 1. System Manager を開きます。
- 2. 「System Manager」ウィンドウで、「統合コンポーネント・ライブラリー」アイ コンを展開し、「コネクター」を強調表示します。
- 3. System Manager メニュー・バーから、「ツール」**>**「**Connector Configurator Express**」をクリックします。「Connector Configurator Express」ウィンドウが開 き、「新規コネクター」ダイアログ・ボックスが表示されます。
- 4. 「システム接続**: Integration Broker**」の隣のプルダウン・メニューをクリックし ます。

既存の構成ファイルを編集するには、以下のステップを実行します。

- 「System Manager」ウィンドウの「コネクター」フォルダーでいずれかの構成フ ァイルを選択し、右クリックします。Connector Configurator Express が開き、こ の構成ファイルの統合ブローカー・タイプおよびファイル名が上部に表示されま す。
- v Connector Configurator Express で「ファイル」**>**「開く」を選択します。プロジェ クトまたはプロジェクトが保管されているディレクトリーからコネクター構成フ ァイルを選択します。
- v 「標準のプロパティー」タブをクリックし、この構成ファイルに含まれているプ ロパティーを確認します。

# コネクター固有のプロパティー・テンプレートの作成

コネクターの構成ファイルを作成するには、コネクター固有プロパティーのテンプ レートとシステム提供の標準プロパティーが必要です。

コネクター固有プロパティーのテンプレートを新規に作成するか、または既存のコ ネクター定義をテンプレートとして使用します。

- v テンプレートの新規作成については、79 ページの『新規テンプレートの作成』を 参照してください。
- v 既存のファイルを使用する場合には、既存のテンプレートを変更し、新しい名前 でこのテンプレートを保管します。既存のテンプレートは ¥ProductDir¥bin¥Data¥App ディレクトリーにあります。

# 新規テンプレートの作成

このセクションでは、テンプレートでプロパティーを作成し、プロパティーの一般 特性および値を定義し、プロパティー間の依存関係を指定する方法について説明し ます。次にそのテンプレートを保管し、新規コネクター構成ファイルを作成するた めのベースとして使用します。

Connector Configurator Express でテンプレートを作成するには、以下のステップを 実行します。

- 1. 「ファイル」**>**「新規」**>**「コネクター固有プロパティー・テンプレート」をクリ ックします。
- 2. 「コネクター固有プロパティー・テンプレート」 ダイアログ・ボックスが表示 されます。
	- v 「新規テンプレート名を入力してください」の下の「名前」フィールドに、新 規テンプレートの名前を入力します。テンプレートから新規構成ファイルを作 成するためのダイアログ・ボックスを開くと、この名前が再度表示されます。
	- v テンプレートに含まれているコネクター固有のプロパティー定義を調べるに は、「テンプレート名」表示でそのテンプレートの名前を選択します。そのテ ンプレートに含まれているプロパティー定義のリストが「テンプレートのプレ ビュー」表示に表示されます。
- 3. テンプレートを作成するときには、ご使用のコネクターに必要なプロパティー定 義に類似したプロパティー定義が含まれている既存のテンプレートを使用できま す。ご使用のコネクターで使用するコネクター固有プロパティーが表示されるテ ンプレートが見つからない場合は、自分で作成する必要があります。
	- v 既存のテンプレートを変更する場合には、「変更する既存のテンプレートを選 択してください**:** 検索テンプレート」の下の「テンプレート名」テーブルのリ ストから、テンプレート名を選択します。
	- v このテーブルには、現在使用可能なすべてのテンプレートの名前が表示されま す。テンプレートを検索することもできます。

#### 一般特性の指定

「次へ」をクリックしてテンプレートを選択すると、「プロパティー**:** コネクター 固有プロパティー・テンプレート」ダイアログ・ボックスが表示されます。このダ イアログ・ボックスには、定義済みプロパティーの「一般」特性のタブと「値」の 制限のタブがあります。「一般」表示には以下のフィールドがあります。

v 一般**:**

- プロパティー・タイプ プロパティー・サブタイプ 更新されたメソッド 説明
- フラグ 標準フラグ
- v カスタム・フラグ フラグ

「プロパティー・タイプ」がストリングの場合、「プロパティー・サブタイプ」を 選択できます。これは、構成ファイルの保管時に構文検査を提供するオプションの 値です。デフォルトはブランク・スペースで、プロパティーのサブタイプが指定さ れていないことを意味します。

プロパティーの一般特性の選択を終えたら、「値」タブをクリックします。

#### 値の指定

「値」タブを使用すると、プロパティーの最大長、最大複数値、デフォルト値、ま たは値の範囲を設定できます。編集可能な値も許可されます。これを行うには、以 下のステップを実行します。

- 1. 「値」タブをクリックします。「一般」のパネルに代わって「値」の表示パネル が表示されます。
- 2. 「プロパティーを編集」表示でプロパティーの名前を選択します。
- 3. 「最大長」および「最大複数値」のフィールドに値を入力します。

新規プロパティー値を作成するには、以下のステップを実行します。

- 1. 「値」列見出しの左側の正方形を右マウス・ボタンでクリックします。
- 2. ポップアップ・メニューから「追加」を選択して、「プロパティー値」ダイアロ グ・ボックスを表示します。ダイアログ・ボックスでは、プロパティー・タイプ に応じて、値を入力するか、または値と範囲の両方を入力することができます。
- 3. 新規プロパティー値を入力し、「OK」をクリックします。右側の「値」パネル に値が表示されます。

「値」パネルには、3 つの列からなるテーブルが表示されます。

「値」の列には、「プロパティー値」ダイアログ・ボックスで入力した値と、以前 に作成した値が表示されます。

「デフォルト値」の列では、値のいずれかをデフォルトとして指定することができ ます。

「値の範囲」の列には、「プロパティー値」ダイアログ・ボックスで入力した範囲 が表示されます。

値が作成されて、グリッドに表示されると、そのテーブルの表示内から編集できる ようになります。

テーブルにある既存の値の変更を行うには、その行の行番号をクリックして行全体 を選択します。次に「値」フィールドを右マウス・ボタンでクリックし、「値の編 集 **(Edit Value)**」をクリックします。

#### 依存関係の設定

「一般」タブと「値」タブで変更を行ったら、「次へ」をクリックします。「依存 関係**:** コネクター固有プロパティー・テンプレート」ダイアログ・ボックスが表示 されます。

依存プロパティーは、別のプロパティーの値が特定の条件に合致する場合にのみ、 テンプレートに組み込まれて、構成ファイルで使用されるプロパティーです。例え ば、テンプレートに PollQuantity が表示されるのは、トランスポート機構が JMS であり、DuplicateEventElimination が True に設定されている場合のみです。 プロパティーを依存プロパティーとして指定し、依存する条件を設定するには、以 下のステップを実行します。

- 1. 「使用可能なプロパティー」表示で、依存プロパティーとして指定するプロパテ ィーを選択します。
- 2. 「プロパティーを選択」フィールドで、ドロップダウン・メニューを使用して、 条件値を持たせるプロパティーを選択します。
- 3. 「条件演算子」フィールドで以下のいずれかを選択します。

== (等しい)

<span id="page-91-0"></span>!= (等しくない) > (より大) < (より小) >= (より大か等しい)

<= (より小か等しい)

- 4. 「条件値」フィールドで、依存プロパティーをテンプレートに組み込むために必 要な値を入力します。
- 5. 「使用可能なプロパティー」表示で依存プロパティーを強調表示させて矢印をク リックし、「依存プロパティー」表示に移動させます。
- 6. 「完了」をクリックします。入力した情報が、Connector Configurator Express に よって、Connector Configurator Express がインストールされている ¥bin ディレ クトリーの ¥data¥app の下に XML 文書として保管されます。

#### パス名の設定

パス名の設定の一般的な規則のいくつかを以下に示します。

- v Windows および Linux でのファイル名の最大長は 255 文字です。
- v Windows では、絶対パス名は [Drive:][Directory]¥filename の形式に従う必要があ ります。例えば、C:¥WebSphereAdapters¥bin¥Data¥Std¥StdConnProps.xml のように します。

Linux では、最初の文字は / でなければなりません。

v キュー名では、先頭または途中にスペースを使用することはできません。

### 新しい構成ファイルを作成

構成ファイルを新規に作成するには、構成ファイルの名前を指定し、統合ブローカ ーを選択する必要があります。

ファイルの拡張検証のために、オペレーティング・システムも選択します。ツール バーには「ターゲット・システム」というドロップ・リストがあり、ここで、プロ パティーの拡張検証用のターゲット・オペレーティング・システムを選択できま す。選択可能なオプションは、「Windows」、「Linux」、および「i5/OS」、「その 他」 (Windows でも Linux でもない場合)、および「なし (拡張検証なし)」 (拡張 検証をオフに切り替え) です。始動時のデフォルトは「Windows」です。

Connector Configurator Express を始動するには、以下のステップを実行します。

- v 「System Manager」ウィンドウで、「ツール」メニューから「**Connector Configurator Express**」を選択します。Connector Configurator Express が開きま す。
- v スタンドアロン・モードで、Connector Configurator Express を起動します。

構成ファイルの拡張検証用のオペレーティング・システムを設定するには、以下の ステップを実行します。

v メニュー・バーの「ターゲット・システム**:**」ドロップ・リストをプルダウンしま す。

v 使用中のオペレーティング・システムを選択します。

次に、「ファイル」**>**「新規」**>**「コネクター構成」を選択します。「新規コネクタ ー」ウィンドウで、新規コネクターの名前を入力します。

また、統合ブローカーも選択する必要があります。選択したブローカーによって、 構成ファイルに記述されるプロパティーが決まります。ブローカーを選択するに は、以下のステップを実行します。

- v 「**Integration Broker**」フィールドで、ICS を選択します。
- この章で後述する説明に従って「新規コネクター」ウィンドウの残りのフィール ドに入力します。

### コネクター固有のテンプレートからの構成ファイルの作成

コネクター固有のテンプレートを作成すると、テンプレートを使用して構成ファイ ルを作成できます。

- 1. メニュー・バーの「ターゲット・システム**:**」ドロップ・リストを使用して、構 成ファイルの拡張検証用のオペレーティング・システムを設定します (前述の 『新規構成ファイルの作成』を参照してください)。
- 2. 「ファイル」**>**「新規」**>**「コネクター構成」をクリックします。
- 3. 以下のフィールドを含む「新規コネクター」ダイアログ・ボックス表示されま す。
	- v 名前

コネクターの名前を入力します。名前では大文字と小文字が区別されます。入 力する名前は、システムにインストールされているコネクターのファイル名に 対応した一意の名前でなければなりません。

重要**:** Connector Configurator Express では、入力された名前のスペルはチェッ クされません。名前が正しいことを確認してください。

• システム接続

「ICS」をクリックします。

v コネクター固有プロパティー・テンプレートを選択 **(Select Connector-Specific Property Template)**

ご使用のコネクター用に設計したテンプレートの名前を入力します。「テンプ レート名」表示に、使用可能なテンプレートが表示されます。「テンプレート 名」表示で名前を選択すると、「プロパティー・テンプレートのプレビュー」 表示に、そのテンプレートで定義されているコネクター固有プロパティーが表 示されます。

使用するテンプレートを選択し、「**OK**」をクリックします。

- 4. 構成しているコネクターの構成画面が表示されます。タイトル・バーに統合ブロ ーカーとコネクターの名前が表示されます。ここですべてのフィールドに値を入 力して定義を完了するか、ファイルを保管して後でフィールドに値を入力するか を選択できます。
- 5. ファイルを保管するには、「ファイル」**>**「保管」**>**「ファイルに」をクリックす るか、「ファイル」**>**「保管」**>**「プロジェクトに」をクリックします。プロジェ

クトに保管するには、System Manager が実行中でなければなりません。ファイ ルとして保管する場合は、「ファイル・コネクターを保管」ダイアログ・ボック スが表示されます。\*.cfg をファイル・タイプとして選択し、「ファイル名」フ ィールド内に名前が正しいスペル (大文字と小文字の区別を含む) で表示されて いることを確認してから、ファイルを保管するディレクトリーにナビゲートし、 「保管」をクリックします。Connector Configurator Express のメッセージ・パネ ルの状況表示に、構成ファイルが正常に作成されたことが示されます。

- 重要**:** ここで設定するディレクトリー・パスおよび名前は、コネクターの始動フ ァイルで指定するコネクター構成ファイルのパスおよび名前に一致してい る必要があります。
- 6. この章で後述する手順に従って、「Connector Configurator Express」ウィンドウ の各タブにあるフィールドに値を入力し、コネクター定義を完了します。

# 既存ファイルの使用

使用可能な既存ファイルは、以下の 1 つまたは複数の形式になります。

- コネクター定義ファイル。これは、特定のコネクターのプロパティーと、適用可 能なデフォルト値がリストされたテキスト・ファイルです。コネクターの配布パ ッケージの ¥repository ディレクトリー内には、このようなファイルが格納され ていることがあります (通常、このファイルの拡張子は .txt です。例えば、JMS コネクターの場合は CN\_JMS.txt です)。
- ICS リポジトリー・ファイル。コネクターの以前の ICS インプリメンテーション で使用した定義は、そのコネクターの構成で使用されたリポジトリー・ファイル で使用可能になります。そのようなファイルの拡張子は、通常 .in または .out です。
- コネクターの以前の構成ファイル。 これらのファイルの拡張子は、通常 \*.cfg です。

これらのいずれのファイル・ソースにも、コネクターのコネクター固有プロパティ ーのほとんど、あるいはすべてが含まれますが、この章内の後で説明するように、 コネクター構成ファイルは、ファイルを開いて、プロパティーを設定しない限り完 成しません。

既存ファイルを使用してコネクターを構成するには、Connector Configurator Express でそのファイルを開き、構成を修正してから、再度保管する必要があります。

以下のステップを実行して、ディレクトリーから \*.txt、\*.cfg、または \*.in ファイ ルを開きます。

- 1. Connector Configurator Express で、「ファイル」**>**「開く」**>**「ファイルから」を クリックします。
- 2. 「ファイル・コネクターを開く」ダイアログ・ボックス内で、以下のいずれかの ファイル・タイプを選択して、使用可能なファイルを調べます。
	- 構成 (\*.cfg)
	- v ICS リポジトリー (\*.in、\*.out)

<span id="page-94-0"></span>ICS 環境でのコネクターの構成にリポジトリー・ファイルが使用された場合に は、このオプションを選択します。リポジトリー・ファイルに複数のコネクタ ー定義が含まれている場合は、ファイルを開くとすべての定義が表示されま す。

v すべてのファイル (\*.\*)

コネクターのアダプター・パッケージに \*.txt ファイルが付属していた場 合、または別の拡張子で定義ファイルが使用可能である場合は、このオプショ ンを選択します。

3. ディレクトリー表示内で、適切なコネクター定義ファイルへ移動し、ファイルを 選択し、「開く」をクリックします。

System Manager プロジェクトからコネクター構成を開くには、以下のステップを実 行します。

- 1. System Manager を始動します。System Manager が開始されている場合にのみ、 構成を System Manager から開いたり、System Manager に保管したりできま す。
- 2. Connector Configurator Express を始動します。
- 3. 「ファイル」**>**「開く」**>**「プロジェクトから」をクリックします。

### 構成ファイルの完成

構成ファイルを開くか、プロジェクトからコネクターを開くと、「Connector Configurator Express」ウィンドウに構成画面が表示されます。この画面には、現在 の属性と値が表示されます。

構成画面のタイトルには、ファイル内で指定された統合ブローカーとコネクターの 名前が表示されます。正しいブローカーが設定されていることを確認してくださ い。正しいブローカーが設定されていない場合、コネクターを構成する前にブロー カー値を変更してください。これを行うには、以下のステップを実行します。

- 1. 「標準のプロパティー」タブで、BrokerType プロパティーの値フィールドを選 択します。ドロップダウン・メニューで、値 ICS を選択します。
- 2. 選択したブローカーに関連付けられているコネクター・プロパティーが「標準の プロパティー」タブに表示されます。表に、「プロパティー名」、「値」、「タ イプ」、「サブタイプ」 (「タイプ」がストリングである場合)、「説明」、およ び 「更新メソッド」が表示されます。
- 3. ここでファイルを保管するか、または 89 [ページの『サポートされるビジネス・](#page-98-0) [オブジェクト定義の指定』の](#page-98-0)説明に従い残りの構成フィールドに値を入力するこ とができます。
- 4. 構成が完了したら、「ファイル」**>**「保管」**>**「プロジェクトに」を選択するか、 または「ファイル」**>**「保管」**>**「ファイルに」を選択します。

ファイルに保管する場合は、\*.cfg を拡張子として選択し、ファイルの正しい格 納場所を選択して、「保管」をクリックします。

複数のコネクター構成を開いている場合、構成をすべてファイルに保管するには 「すべてファイルに保管」を選択し、コネクター構成をすべて System Manager プロジェクトに保管するには「すべてプロジェクトに保管」をクリックします。

<span id="page-95-0"></span>構成ファイルを作成する前に、プロパティーの拡張検証用のターゲット・オペレ ーティング・システムを選択することができる「ターゲット・システム」ドロッ プ・リストを使用します。

Connector Configurator Express では、ファイルを保管する前に、必須の標準プロ パティーすべてに値が設定されているかどうかが確認されます。必須の標準プロ パティーに値が設定されていない場合、Connector Configurator Express は、検証 が失敗したというメッセージを表示します。構成ファイルを保管するには、その プロパティーの値を指定する必要があります。

「ターゲット・システム」ドロップ・リストから「Windows」、「Linux」、およ び「i5/OS」、または「その他」を選択することによって拡張検証機能を使用す る場合、システムはタイプだけでなくプロパティー・サブタイプを検証し、検証 に失敗した場合は警告メッセージを表示します。

### 構成ファイル・プロパティーの設定

新規のコネクター構成ファイルを作成して名前を付けると、または既存のコネクタ ー構成ファイルを開くと、Connector Configurator Express に構成画面が表示されま す。構成画面には、必要な構成値のカテゴリーに対応する複数のタブがあります。

Connector Configurator Express では、すべてのブローカーで実行されているコネク ターで、以下のカテゴリーのプロパティーに値が設定されている必要があります。

- 標準プロパティー
- v コネクター固有プロパティー
- v サポートされるビジネス・オブジェクト
- v トレース/ログ・ファイルの値
- v データ・ハンドラー (保証付きイベント・デリバリーで JMS メッセージングを使 用するコネクターの場合に該当する)
- 注**:** JMS メッセージングを使用するコネクターの場合は、データをビジネス・オブ ジェクトに変換するデータ・ハンドラーの構成に関して追加のカテゴリーが表 示される場合があります。

InterChange Server Express で実行されているコネクターの場合、以下のプロパティ ーの値も設定されている必要があります。

- 関連付けられたマップ
- v セキュリティー
- 重要**:** Connector Configurator Express では、英語文字セットまたは英語以外の文字 セットのいずれのプロパティー値も設定可能です。ただし、標準のプロパテ ィーおよびコネクター固有プロパティー、およびサポートされるビジネス・ オブジェクトの名前では、英語文字セットのみを使用する必要があります。

標準プロパティーとコネクター固有プロパティーの違いは、以下のとおりです。

v コネクターの標準プロパティーは、コネクターのアプリケーション固有のコンポ ーネントとブローカー・コンポーネントの両方によって共用されます。すべての <span id="page-96-0"></span>コネクターが同じ標準プロパティーのセットを使用します。これらのプロパティ ーの説明は、各アダプター・ガイドの付録 A にあります。変更できるのはこれ らの値の一部のみです。

v アプリケーション固有のプロパティーは、コネクターのアプリケーション固有コ ンポーネント (アプリケーションと直接対話するコンポーネント) のみに適用され ます。各コネクターには、そのコネクターのアプリケーションだけで使用される アプリケーション固有のプロパティーがあります。これらのプロパティーには、 デフォルト値が用意されているものもあれば、そうでないものもあります。ま た、一部のデフォルト値は変更することができます。各アダプター・ガイドのイ ンストールおよび構成の章に、アプリケーション固有のプロパティーおよび推奨 値が記述されています。

「標準プロパティー」と「コネクター固有プロパティー」のフィールドは、どのフ ィールドが構成可能であるかを示すために色分けされています。

- v 背景がグレーのフィールドは、標準のプロパティーを表します。値を変更するこ とはできますが、名前の変更およびプロパティーの除去はできません。
- v 背景が白のフィールドは、アプリケーション固有のプロパティーを表します。こ れらのプロパティーは、アプリケーションまたはコネクターの特定のニーズによ って異なります。値の変更も、これらのプロパティーの除去も可能です。
- v 「値」フィールドは構成できます。
- プロパティーごとに「更新メソッド」フィールドが表示されます。これは、変更 された値をアクティブにするためにコンポーネントまたはエージェントの再始動 が必要かどうかを示します。この設定を構成することはできません。

## 標準コネクター・プロパティーの設定

標準のプロパティーの値を変更するには、以下の手順を実行します。

- 1. 値を設定するフィールド内でクリックします。
- 2. 値を入力するか、ドロップダウン・メニューが表示された場合にはメニューから 値を選択します。
	- 注**:** プロパティーの「タイプ」が「ストリング」である場合、「サブタイプ」列 にサブタイプ値が含まれている場合があります。このサブタイプは、プロパ ティーの拡張検証に使用されます。
- 3. 標準のプロパティーの値をすべて入力後、以下のいずれかを実行することができ ます。
	- v 変更内容を破棄し、元の値を保持したままで Connector Configurator Express を終了するには、「ファイル」**>**「終了」をクリックし (またはウィンドウを 閉じ)、変更内容を保管するかどうかを確認するプロンプトが出されたら「い いえ」をクリックします。
	- Connector Configurator Express 内の他のカテゴリーの値を入力するには、その カテゴリーのタブを選択します。「標準のプロパティー」(またはその他のカ テゴリー) で入力した値は、次のカテゴリーに移動しても保持されます。ウィ ンドウを閉じると、すべてのカテゴリーで入力した値を一括して保管するかま たは破棄するかを確認するプロンプトが出されます。
	- v 修正した値を保管するには、「ファイル」**>**「終了」をクリックし (またはウ ィンドウを閉じ)、変更内容を保管するかどうかを確認するプロンプトが出さ

れたら「はい」をクリックします。「ファイル」メニューまたはツールバーか ら「保管」**>**「ファイルに」をクリックする方法もあります。

特定の標準プロパティーに関する詳細を参照するには、「標準のプロパティー」タ ブ付きシート内のそのプロパティーの「説明」列内の項目を左マウス・ボタンでク リックします。全般ヘルプをインストール済みの場合は、右側に矢印ボタンが表示 されます。ボタンをクリックすると、「ヘルプ」ウィンドウが開き、標準プロパテ ィーの詳細が表示されます。

注**:** ホット・ボタンが表示されない場合、そのプロパティーについては全般ヘルプ が見つかっていません。

インストール済みの場合、全般ヘルプ・ファイルは <*ProductDir*>¥bin¥Data¥Std¥Help¥<*RegionalSetting*>¥ にあります。

### コネクター固有の構成プロパティーの設定

コネクター固有の構成プロパティーの場合、プロパティー名の追加または変更、値 の構成、プロパティーの削除、およびプロパティーの暗号化が可能です。プロパテ ィーのデフォルトの長さは 255 文字です。

- 1. グリッドの左上端の部分で右マウス・ボタンをクリックします。ポップアップ・ メニュー・バーが表示されます。プロパティーを追加するときは「追加」をクリ ックします。子プロパティーを追加するには、親の行番号で右マウス・ボタンを クリックし、「子を追加」をクリックします。
- 2. プロパティーまたは子プロパティーの値を入力します。
	- 注**:** プロパティーの「タイプ」が「ストリング」である場合、「サブタイプ」ド ロップ・リストからサブタイプを選択できます。このサブタイプは、プロパ ティーの拡張検証に使用されます。
- 3. プロパティーを暗号化するには、「暗号化」ボックスを選択します。
- 4. 特定のプロパティーに関する詳細を参照するには、そのプロパティーの「説明」 列内の項目を左マウス・ボタンでクリックします。全般ヘルプをインストール済 みの場合は、ホット・ボタンが表示されます。ホット・ボタンをクリックする と、「ヘルプ」ウィンドウが開き、標準プロパティーの詳細が表示されます。
	- 注**:** ホット・ボタンが表示されない場合、そのプロパティーについては全般ヘル プが見つかっていません。
- 5. 87 [ページの『標準コネクター・プロパティーの設定』の](#page-96-0)説明に従い、変更内容 を保管するかまたは破棄するかを選択します。

全般ヘルプ・ファイルがインストール済みで、AdapterHelpName プロパティーがブ ランクである場合、Connector Configurator Express は、 <*ProductDir*>¥bin¥Data¥App¥Help¥<*RegionalSetting*>¥ にあるアダプター固有の全般ヘ ルプ・ファイルを指します。それ以外の場合、Connector Configurator Express は、 <*ProductDir*>¥bin¥Data¥App¥Help¥<*AdapterHelpName*>¥<*RegionalSetting*>¥ にあるアダ プター固有の全般ヘルプ・ファイルを指します。標準プロパティーについての付録

で説明されている AdapterHelpName プロパティーを参照してください。

<span id="page-98-0"></span>各プロパティーごとに表示される「更新メソッド」は、変更された値をアクティブ にするためにコンポーネントまたはエージェントの再始動が必要かどうかを示しま す。

重要**:** 事前設定のアプリケーション固有のコネクター・プロパティー名を変更する と、コネクターに障害が発生する可能性があります。コネクターをアプリケ ーションに接続したり正常に実行したりするために、特定のプロパティー名 が必要である場合があります。

#### コネクター・プロパティーの暗号化

「コネクター固有プロパティー」ウィンドウの「暗号化」チェック・ボックスにチ ェックマークを付けると、アプリケーション固有のプロパティーを暗号化すること ができます。値の暗号化を解除するには、「暗号化」チェック・ボックスをクリッ クしてチェックマークを外し、「検証」ダイアログ・ボックスに正しい値を入力 し、「**OK**」をクリックします。入力された値が正しい場合は、暗号化解除された値 が表示されます。

各プロパティーとそのデフォルト値のリストおよび説明は、各コネクターのアダプ ター・ユーザーズ・ガイドにあります。

プロパティーに複数の値がある場合には、プロパティーの最初の値に「暗号化」チ ェック・ボックスが表示されます。「暗号化」を選択すると、そのプロパティーの すべての値が暗号化されます。プロパティーの複数の値を暗号化解除するには、そ のプロパティーの最初の値の「暗号化」チェック・ボックスをクリックしてチェッ クマークを外してから、「検証」ダイアログ・ボックスで新規の値を入力します。 入力値が一致すれば、すべての複数値が暗号化解除されます。

#### 更新メソッド

標準プロパティーについての付録である 53 ページの『付録 A. [コネクターの標準構](#page-62-0) [成プロパティー』内](#page-62-0)の『標準コネクター・プロパティーの概要』の下の更新メソッ ドの説明を参照してください。

## サポートされるビジネス・オブジェクト定義の指定

コネクターで使用するビジネス・オブジェクトを指定するには、Connector Configurator Express の「サポートされているビジネス・オブジェクト」タブを使用 します。汎用ビジネス・オブジェクトと、アプリケーション固有のビジネス・オブ ジェクトの両方を指定する必要があり、またそれらのビジネス・オブジェクト間の マップの関連を指定することが必要です。

注**:** コネクターによっては、アプリケーションでイベント通知や (メタオブジェクト を使用した) 追加の構成を実行するために、特定のビジネス・オブジェクトをサ ポートされているものとして指定することが必要な場合もあります。

#### ご使用のブローカーが **InterChange Server Express** の場合

ビジネス・オブジェクト定義がコネクターでサポートされることを指定する場合 や、既存のビジネス・オブジェクト定義のサポート設定を変更する場合は、「サポ ートされているビジネス・オブジェクト」タブをクリックし、以下のフィールドを 使用してください。

ビジネス・オブジェクト名**:** ビジネス・オブジェクト定義がコネクターによってサ ポートされることを指定するには、System Manager を実行し、以下の手順を実行し ます。

- 1. 「ビジネス・オブジェクト名」リストで空のフィールドをクリックします。 System Manager プロジェクトに存在するすべてのビジネス・オブジェクト定義 を示すドロップ・リストが表示されます。
- 2. 追加するビジネス・オブジェクトをクリックします。
- 3. ビジネス・オブジェクトの「エージェント・サポート」(以下で説明) を設定しま す。
- 4. 「Connector Configurator Express」ウィンドウの「ファイル」メニューで、「プ ロジェクトに保管」をクリックします。追加したビジネス・オブジェクト定義に 指定されたサポートを含む、変更されたコネクター定義が、System Manager の ICL (Integration Component Library) プロジェクトに保管されます。

サポートされるリストからビジネス・オブジェクトを削除する場合は、以下の手順 を実行します。

- 1. ビジネス・オブジェクト・フィールドを選択するため、そのビジネス・オブジェ クトの左側の番号をクリックします。
- 2. 「Connector Configurator Express」ウィンドウの「編集」メニューから、「行を 削除」をクリックします。リスト表示からビジネス・オブジェクトが除去されま す。
- 3. 「ファイル」メニューから、「プロジェクトに保管」をクリックします。

サポートされるリストからビジネス・オブジェクトを削除すると、コネクター定義 が変更され、削除されたビジネス・オブジェクトはコネクターのこのインプリメン テーションで使用不可になります。コネクターのコードに影響したり、そのビジネ ス・オブジェクト定義そのものが System Manager から削除されることはありませ ん。

エージェント・サポート**:** ビジネス・オブジェクトがエージェント・サポートを備 えている場合、システムは、コネクター・エージェントを介してアプリケーション にデータを配布する際にそのビジネス・オブジェクトの使用を試みます。

一般に、コネクターのアプリケーション固有ビジネス・オブジェクトは、そのコネ クターのエージェントによってサポートされますが、汎用ビジネス・オブジェクト はサポートされません。

ビジネス・オブジェクトがコネクター・エージェントによってサポートされるよう 指定するには、「エージェント・サポート」ボックスにチェックマークを付けま す。「Connector Configurator Express」ウィンドウでは、「エージェント・サポー ト」を選択しても問題ないかどうかの検証は行われません。

最大トランザクション・レベル**:** コネクターの最大トランザクション・レベルは、 そのコネクターがサポートする最大のトランザクション・レベルです。

ほとんどのコネクターの場合、選択可能な項目は「最大限の努力」のみです。

トランザクション・レベルの変更を有効にするには、サーバーを再始動する必要が あります。

## 関連付けられたマップ

各コネクターは、ビジネス・オブジェクト定義とそれらに関連付けられたマップの うち現在 InterChange Server Express でアクティブであるものを示すリストをサポー トします。このリストは、「関連付けられたマップ」タブを選択すると表示されま す。

ビジネス・オブジェクトのリストには、エージェントでサポートされるアプリケー ション固有のビジネス・オブジェクトと、コントローラーがサブスクライブ・コラ ボレーションに送信する、対応する汎用オブジェクトが含まれます。マップの関連 によって、アプリケーション固有のビジネス・オブジェクトを汎用ビジネス・オブ ジェクトに変換したり、汎用ビジネス・オブジェクトをアプリケーション固有のビ ジネス・オブジェクトに変換したりするときに、どのマップを使用するかが決定さ れます。

特定のソースおよび宛先ビジネス・オブジェクトについて一意的に定義されたマッ プを使用する場合、表示を開くと、マップは常にそれらの該当するビジネス・オブ ジェクトに関連付けられます。ユーザーがそれらを変更する必要はありません (変 更できません)。

サポートされるビジネス・オブジェクトで使用可能なマップが複数ある場合は、そ のビジネス・オブジェクトを、使用する必要のあるマップに明示的にバインドする ことが必要になります。

「関連付けられたマップ」タブには以下のフィールドが表示されます。

• ビジネス・オブジェクト名

これらは、「サポートされているビジネス・オブジェクト」タブで指定した、こ のコネクターでサポートされるビジネス・オブジェクトです。「サポートされて いるビジネス・オブジェクト」タブでビジネス・オブジェクトを追加指定した場 合、その内容は、「Connector Configurator Express」ウィンドウの「ファイル」メ 二ューから「プロジェクトに保管」を選択して変更を保管した後に、このリスト に反映されます。

• 関連付けられたマップ

この表示には、コネクターの、サポートされるビジネス・オブジェクトでの使用 のためにシステムにインストールされたすべてのマップが示されます。各マップ のソース・ビジネス・オブジェクトは、「ビジネス・オブジェクト名」表示でマ ップ名の左側に表示されます。

• 明示的バインディング

場合によっては、関連マップを明示的にバインドすることが必要になります。

明示的バインディングが必要なのは、特定のサポートされるビジネス・オブジェ クトに複数のマップが存在する場合のみです。InterChange Server Express は、ブ ート時、各コネクターのサポートされるビジネス・オブジェクトのそれぞれにマ ップを自動的にバインドしようとします。複数のマップでその入力データとして 同一のビジネス・オブジェクトが使用されている場合、サーバーは、他のマップ のスーパーセットである 1 つのマップを見付けて、バインドしようとします。

他のマップのスーパーセットであるマップがないと、サーバーは、ビジネス・オ ブジェクトを単一のマップにバインドすることができないため、バインディング を明示的に設定することが必要になります。

以下の手順を実行して、マップを明示的にバインドします。

- 1. 「明示的 **(Explicit)**」列で、バインドするマップのチェック・ボックスにチェ ックマークを付けます。
- 2. ビジネス・オブジェクトに関連付けるマップを選択します。
- 3. 「Connector Configurator Express」ウィンドウの「ファイル」メニューで、 「プロジェクトに保管」をクリックします。
- 4. プロジェクトを InterChange Server Express に配置します。
- 5. 変更を有効にするため、サーバーをリブートします。

### セキュリティー

Connector Configurator Express 内の「セキュリティー」タブを使用して、メッセー ジにさまざまなプライバシー・レベルを設定することができます。DeliveryTransport プロパティーが JMS に設定されている場合のみ、この機能を使用できます。

デフォルトでは、「プライバシー」はオフになっています。使用可能にするには、 「プライバシー」ボックスにチェック・マークを付けます。

「鍵ストア・ターゲット・システムの絶対パス名」は、以下の値です。

- Windows の場合: <ProductDir>¥connectors¥security¥<connectorname>.jks
- Linux および i5/OS の場合: /ProductDir/connectors/security/<connectorname>.jks

このパスおよびファイルは、コネクターを始動するシステム、すなわちターゲッ ト・システム上に存在していなければなりません。

ターゲット・システムが現在実行中のシステムである場合のみ、右側の「参照」ボ タンを使用できます。「プライバシー」が使用可能であり、メニュー・バーの「タ ーゲット・システム」が Windows に設定されている場合を除き、これはグレーア ウトされています。

「メッセージのプライバシー・レベル」は、3 つのメッセージ・カテゴリー (全メ ッセージ、全管理メッセージ、および全ビジネス・オブジェクト・メッセージ) で 以下のように設定されます。

- v "": がデフォルトです。メッセージ・カテゴリーにプライバシー・レベルが設定 されていない場合に使用します。
- v none。デフォルトと同じではありません。メッセージ・カテゴリーにプライバシ ー・レベルなしと故意に設定する場合にこれを使用します。
- integrity
- privacy
- integrity\_plus\_privacy

「鍵の保守」機能によって、サーバーおよびアダプターの公開鍵を生成、インポー ト、およびエクスポートすることができます。

- v 「鍵の生成」を選択すると、鍵を生成する keytool のデフォルトを含む「鍵の生 成」ダイアログ・ボックスが表示されます。
- v 「セキュリティー」タブの「鍵ストア・ターゲット・システムの絶対パス名」で 入力した値が、鍵ストア値のデフォルトになります。
- v 「OK」を選択すると、記入項目が検証され、鍵証明書が生成され、「Connector Configurator Express」ログ・ウィンドウに出力が送られます。

証明書をアダプター鍵ストアにインポートする前に、サーバー鍵ストアからエクス ポートする必要があります。「アダプター公開鍵のエクスポート」を選択すると、 「アダプター公開鍵のエクスポート」ダイアログ・ボックスが表示されます。

v エクスポート証明書のデフォルトは、ファイル拡張子が <filename>.cer であるこ とを除き、鍵ストアと同じ値です。

「サーバー公開鍵のインポート」を選択すると、「サーバー公開鍵のインポート」 ダイアログ・ボックスが表示されます。

- v インポート証明書のデフォルトは、<*ProductDir*>¥bin¥ics.cer になります (システ ムにファイルが存在する場合)。
- インポート証明書関連はサーバー名でなければなりません。サーバーが登録され ていれば、ドロップ・リストからそれを選択することができます。

DeliveryTransport の値が IDL の場合のみ、「アダプター・アクセス制御」機能が使 用可能です。デフォルトでは、アダプターはゲスト ID を使用してログインしま す。「ゲスト **ID** の使用」ボックスにチェック・マークが付けられていない場合 は、「アダプター **ID**」および「アダプター・パスワード」フィールドが使用可能で す。

### トレース**/**ログ・ファイル値の設定

コネクター構成ファイルまたはコネクター定義ファイルを開くと、Connector Configurator Express は、そのファイルに含まれるロギングとトレースに関する値を デフォルト値として使用します。これらの値は、Connector Configurator Express 内 で変更できます。

ログとトレースの値を変更するには、以下の手順を実行します。

- 1. 「トレース**/**ログ・ファイル」タブをクリックします。
- 2. ログとトレースのどちらでも、以下のいずれかまたは両方へのメッセージの書き 込みを選択できます。
	- v コンソールに (STDOUT): ログ・メッセージまたはトレース・メッセージを STDOUT 表示に書き込みます。

注**:** STDOUT オプションは、Windows プラットフォームで実行しているコネ クターの「トレース**/**ログ・ファイル」タブでのみ使用できます。

v ファイルに: ログ・メッセージまたはトレース・メッセージを指定したファイ ルに書き込みます。ファイルを指定するには、ディレクトリー・ボタン (省略 符号) をクリックし、指定する格納場所に移動し、ファイル名を指定し、「保 管」をクリックします。ログ・メッセージまたはトレース・メッセージは、指 定した場所の指定したファイルに書き込まれます。

注**:** ログ・ファイルとトレース・ファイルはどちらも単純なテキスト・ファイ ルです。任意のファイル拡張子を使用してこれらのファイル名を設定でき ます。ただし、トレース・ファイルの場合、拡張子として .trc ではなく .trace を使用することをお勧めします。これは、システム内に存在する 可能性がある他のファイルとの混同を避けるためです。ログ・ファイルの 場合、通常使用されるファイル拡張子は .log および .txt です。

## データ・ハンドラー

データ・ハンドラー・セクションの構成が使用可能となるのは、DeliveryTransport の値に JMS を、また ContainerManagedEvents の値に JMS を指定した場合のみで す。すべてのアダプターでデータ・ハンドラーを使用できるわけではありません。

これらのプロパティーに使用する値については、付録 A の『コネクターの標準構成 プロパティー』の ContainerManagedEvents の下の説明を参照してください。

### 構成ファイルの保管

コネクターの構成が完了したら、コネクター構成ファイルを保管します。Connector Configurator Express では、構成中に選択したブローカー・モードでファイルを保管 します。Connector Configurator Express のタイトル・バーには、InterChange Server Express が現在使用しているブローカー・モードが常に表示されます。

ファイルは XML 文書として保管されます。XML 文書は次の 3 通りの方法で保管 できます。

- v System Manager から、統合コンポーネント・ライブラリーに \*.con 拡張子付き ファイルとして保管します。
- v System Manager から、指定したディレクトリーに \*.con 拡張子付きファイルとし て保管します。
- v スタンドアロン・モードで、ディレクトリー・フォルダーに \*.cfg 拡張子付き ファイルとして保管します。デフォルトでは、このファイルは ¥WebSphereAdapters¥bin¥Data¥App に保管されます。

System Manager でのプロジェクトの使用法、および配置の詳細については、「シス テム・インプリメンテーション・ガイド」を参照してください。

### 構成ファイルの変更

既存の構成ファイルの統合ブローカー設定を変更できます。これにより、他のブロ ーカーで使用する構成ファイルを新規に作成するときに、このファイルをテンプレ ートとして使用できます。

注**:** 統合ブローカーを切り替える場合には、ブローカー・モード・プロパティーと 同様に他の構成プロパティーも変更する必要があります。

既存の構成ファイルでのブローカーの選択を変更するには、以下の手順を実行しま す (オプション)。

- Connector Configurator Express で既存の構成ファイルを開きます。
- 「標準のプロパティー」タブを選択します。
- v 「標準のプロパティー」タブの「**BrokerType**」フィールドで、ご使用のブローカ ーに合った値を選択します。現行値を変更すると、プロパティー・ウィンドウ内 の利用可能なタブおよびフィールド選択がただちに変更され、選択した新規ブロ ーカーに適したタブとフィールドのみが表示されます。

## 構成の完了

コネクターの構成ファイルを作成し、そのファイルを変更した後で、コネクターの 始動時にコネクターが構成ファイルの位置を特定できるかどうかを確認してくださ い。

これを行うには、コネクターが使用する始動ファイルを開き、コネクター構成ファ イルに使用されている格納場所とファイル名が、ファイルに対して指定した名前お よびファイルを格納したディレクトリーまたはパスと正確に一致しているかどうか を検証します。

# グローバル化環境における **Connector Configurator Express** の使用

Connector Configurator Express はグローバル化されており、構成ファイルと統合ブ ローカーの間での文字変換を処理できます。Connector Configurator Express では、 ネイティブなエンコード方式を使用しています。構成ファイルに書き込む場合は UTF-8 エンコード方式を使用します。

Connector Configurator Express は、以下の場所で英語以外の文字をサポートしま す。

- すべての値のフィールド
- v ログ・ファイルおよびトレース・ファイル・パス (「トレース**/**ログ・ファイル」 タブで指定)

CharacterEncoding および Locale 標準構成プロパティーのドロップ・リストに表 示されるのは、サポートされる値の一部のみです。ドロップ・リストに、サポート される他の値を追加するには、製品ディレクトリーの ¥Data¥Std¥stdConnProps.xml ファイルを手動で変更する必要があります。

例えば、Locale プロパティーの値のリストにロケール en\_GB を追加するには、 stdConnProps.xml ファイルを開き、以下に太字で示した行を追加してください。

> <Value>de\_DE</Value> <Value>it\_IT</Value> <Value>es\_ES</Value>

```
<Property name="Locale"
isRequired="true"
updateMethod="component restart">
                <ValidType>String</ValidType>
            <ValidValues>
                                <Value>ja_JP</Value>
                                <Value>ko_KR</Value>
                                <Value>zh_CN</Value>
                                <Value>zh_TW</Value>
                                <Value>fr_FR</Value>
```
<Value>pt\_BR</Value> <Value>en\_US</Value> **<Value>en\_GB</Value>**

<DefaultValue>en\_US</DefaultValue> </ValidValues> </Property>

# 付録 **C.** チュートリアル

- v 『チュートリアルの概要』
- 98 [ページの『環境のセットアップ』](#page-107-0)
- v 100 [ページの『シナリオの実行』](#page-109-0)
- v 100 [ページの『静的メタオブジェクト・シナリオの実行』](#page-109-0)
- v 101 [ページの『動的メタオブジェクト・シナリオの実行』](#page-110-0)

この付録では、JMS メッセージ・キューを介して通信するアプリケーションとの間 で、アダプターを使用してビジネス・オブジェクトを送受信する方法について説明 します。このチュートリアルのシナリオは、アダプターの基本的な機能について説 明することを目的としています。

表記規則のガイドについては、この文書のまえがきを参照してください。

## チュートリアルの概要

このチュートリアルは 2 つのシナリオから構成されています。1 つは静的メタオブ ジェクトを使用したシナリオで、もう 1 つは動的メタオブジェクトを使用したシナ リオです。いずれのシナリオでも ApplicationX を使用します。ApplicationX を使用 すると、会社連絡先情報の作成、更新、削除時にその情報を交換できます。シナリ オで作成するビジネス・オブジェクト Sample JMS Contact は、ApplicationX から のメッセージに定義されたフィールドと一致します。ApplicationX が送受信するメ ッセージのフォーマットは、IBM WebSphere Business Integration 開発キットに付属 している区切りデータ・ハンドラーに準拠しています。

また、このチュートリアルではポート・コネクター・リポジトリーを使用します。 ポート・コネクター・リポジトリーは WebSphere アダプターをインストールすれば そのコンポーネントとしてインストールされます。ポート・コネクターはコネクタ ーの定義のみから構成され、基本となるコードは存在しないため、シミュレーショ ン・シナリオに適しています。

始動した JMS アダプターは、ApplicationX が入力キューに送付した連絡メッセージ を検索します。アダプターは区切りデータ・ハンドラーを使用することにより、こ れらのメッセージを Sample JMS Contact ビジネス・オブジェクトに変換し、統合 ブローカーに送達します。Test Connector (やはり、WBI をインストールすると組み 込まれているコンポーネント) を使用することにより、ポート・コネクターをシミ ュレートし、JMS アダプターが送付したビジネス・オブジェクトを検索し、属性を 確認することができます。データを変更してから、メッセージを統合ブローカーに 再送達します。ここからメッセージは JMS アダプターに送信され、メッセージに 変換され、アダプターの出力キュー (ApplicationX の入力キュー) に送達されます。 このチュートリアルでは、アダプターは WebSphere MQ Integration Broker 用に構 成されていますが、チュートリアルを実行するためにこのブローカーを実際にイン ストールする必要はありません。

チュートリアルを開始する前に、以下のことを確認してください。

- v IBM WebSphere 製品がインストールされ、その運用経験をもっていること。
- v JMS サービス・プロバイダーがインストールされていること。
- WBI Adapter for JMS がインストールされていること。
- v WebSphere MQ 5.3 がインストールされ、その運用経験をもっていること。

# <span id="page-107-0"></span>環境のセットアップ

このセクションでは、チュートリアルを使用して作業できる環境の準備の仕方につ いて説明します。後出の *sample\_folder* は、サンプルがあるフォルダーを指します。

- 1. キューの作成 このチュートリアルでは、JMS サービス・プロバイダーに 6 つ のキューが定義されていることが必要です。これらのキューを定義する前に、 JMS プロバイダーの資料を参照してください。次のキューを定義してください (あるいは JNDI ルックアップを介して使用可能にしてください)。
	- CWLD Input
	- CWLD InProgress
	- CWLD Error
	- CWLD Archive
	- CWLD Unsubscribed
	- CWLD Output
- 2. **WebSphere MQ** キュー・マネージャーの作成および開始 チャネル・イニシエー ターとリスナーも実行します。
- 3. キューの定義 WMQI ブローカーを構成するために WebSphere MQ アダプター およびポート・コネクターが必要とするキューを以下のように定義します。
	- v DEFINE QL('JMSConnector/ADMININQUEUE')
	- v DEFINE QL('JMSConnector/ADMINOUTQUEUE')
	- v DEFINE QL('JMSConnector/DELIVERYQUEUE')
	- v DEFINE QL('JMSConnector/FAULTQUEUE')
	- v DEFINE QL('JMSConnector/REQUESTQUEUE')
	- v DEFINE QL('JMSConnector/RESPONSEQUEUE')
	- v DEFINE QL('JMSConnector/SYNCHRONOUSREQUESTQUEUE')
	- v DEFINE QL('JMSConnector/SYNCHRONOUSRESPONSEQUEUE')
	- v DEFINE QL('PortConnector/ADMININQUEUE')
	- v DEFINE QL('PortConnector/ADMINOUTQUEUE')
	- v DEFINE QL('PortConnector/DELIVERYQUEUE')
	- v DEFINE QL('PortConnector/FAULTQUEUE')
	- v DEFINE QL('PortConnector/REQUESTQUEUE')
	- DEFINE QL('PortConnector/RESPONSEQUEUE')
	- v DEFINE QL('PortConnector/SYNCHRONOUSREQUESTQUEUE')
	- v DEFINE QL('PortConnector/SYNCHRONOUSRESPONSEQUEUE')
- 4. アダプターの構成 Connector Configurator Express を使用して、 *sample\_folder*¥JMSConnector.cfg を開きます。Connector Configurator Express の 使用法に関する詳細情報は、 77 ページの『付録 B. Connector Configurator
[Express](#page-86-0)』を参照してください。コネクター固有プロパティーの詳細については、 20 [ページの『コネクター固有プロパティーの構成』を](#page-29-0)参照してください。 以下の標準プロパティーを設定します。

- v Broker Type このプロパティーを WMQI に設定します。
- v Repository Directory このプロパティーを *sample\_folder* ディレクトリーに 設定します。

以下のコネクター固有プロパティーを設定します。

- v DuplicateEventElimination このプロパティーを true に設定します。
- v MonitorQueue このプロパティーを JMSConnector/MONITORQUEUE に設定しま す。
- ConfigurationMetaObject このプロパティーを Sample JMS MO Config に設定 します。
- DataHandlerConfigMO このプロパティーを Sample JMS MO DataHandler に設 定します。
- v DataHandlerMimeType このプロパティーを text/delimited に設定します。
- v ErrorQueue このプロパティーを CWLD\_Error に設定します。
- v InputQueue このプロパティーを CWLD\_Input に設定します。
- v UnsubscribedQueue このプロパティーを CWLD\_Unsubscribed に設定します。
- 5. ポート・コネクターの構成 Connector Configurator Express を使用して、以下の 標準プロパティーを設定します。
	- v Broker Type このプロパティーを WMQI に設定します。
	- v Repository Directory このプロパティーを *sample\_folder* ディレクトリーに 設定します。
	- v RequestQueue このプロパティーを JMSConnector/DELIVERYQUEUE に設定しま す (JMS アダプターの DeliveryQueue プロパティー値)。
	- v DeliveryQueue このプロパティーを JMSConnector/REQUESTQUEUE に設定しま す (JMS アダプターの RequestQueue プロパティー値)。
- 6. ビジネス・オブジェクトのサポート ビジネス・オブジェクトを使用するには、 まずアダプターがビジネス・オブジェクトをサポートする必要があります。 Connector Configurator Express を使用して、JMS アダプターの「サポートされ ているビジネス・オブジェクト」タブをクリックして、表 20 に記載されている ビジネス・オブジェクトを追加します。「メッセージ・セット **ID**」をサポート されているそれぞれのビジネス・オブジェクトごとに固有な値に設定します。

表 *20. JMS* アダプターについてサポートされるサンプル・ビジネス・オブジェクト

| <b> ビジネス・オブジェクト名</b>      | メッセージ・セット ID |
|---------------------------|--------------|
| Sample JMS MO Config      |              |
| Sample JMS MO DataHandler |              |
| Sample JMS Contact        |              |

Connector Configurator Express を使用して、*sample\_folder* 内にあるポート・コネ クター定義 PortConnector.cfg を開きます。次に[、表](#page-109-0) 21 に記載されたサポート されるビジネス・オブジェクトとメッセージ・セット ID を追加します。

表 *21.* ポート・コネクターについてサポートされるサンプル・ビジネス・オブジェクト

<span id="page-109-0"></span>

| ビジネス・オブジェクト名       | メッセージ・セット ID |
|--------------------|--------------|
| Sample JMS Contact |              |

- 7. コネクター開始スクリプトの作成または更新 **Windows** の場合
	- a. Adapter for JMS のショートカットのプロパティーを開きます。
	- b. ターゲットの最後の引数として、-c の後ろに <*JMSConnector.cfg* ファイル の絶対パスおよびファイル名> を続けたものを追加します。例:

-c*Product\_Dir*¥connectors¥JMS¥samples¥JMSConnector.cfg

#### **Linux:**

- a. ファイル *Product\_Dir*/bin/connector manager JMS を開きます。
- b. AGENTCONFIG\_FILE プロパティーを -c の後ろに <*JMSConnector.cfg* ファ イルの絶対パスおよびファイル名> を続けた値に設定します。例:

AGENTCONFIG\_FILE=-c*Product\_Dir*/connectors/JMS/samples/JMSConnector.cfg

### シナリオの実行

シナリオを実行する前に、以下の手順を実行します。

- 1. **Adapter for JMS** がまだ稼動していない場合は始動します。
- 2. **Visual Test Connector** がまだ稼動していない場合は始動します。

#### 静的メタオブジェクト・シナリオの実行

チュートリアルのこのセクションでは、静的メタオブジェクトを使用したシナリオ について説明します。静的メタオブジェクトの詳細については、 32 [ページの『静的](#page-41-0) [メタオブジェクトの構成』を](#page-41-0)参照してください。

- 1. ポート・コネクターのシミュレート Visual Test Connector を使用して、 PortConnector のプロファイルを定義します。
	- a. 「Visual Test Connector」メニューから「ファイル」**->**「プロファイルを作成**/** 選択」を選択し、次に、「コネクター・プロファイル」メニューから「ファ イル」**->**「新規プロファイル」を選択します。
	- b. Samples ディレクトリー内にあるポート・コネクター構成ファイル PortConnector.cfg を選択して、Connector Name および Broker Type を構 成してから「**OK**」をクリックします。
	- c. 作成したプロファイルを選択し、「**OK**」をクリックします。
	- d. 「Visual Test Connector」メニューから、「ファイル」**->**「接続」を選択して シミュレートを開始します。
- 2. 要求処理のテスト
	- a. Test Connector を使用して、ビジネス・オブジェクト Sample JMS Contact の新規インスタンスを作成します。これを実行するには、**BoType** ドロップダ ウン・ボックスでビジネス・オブジェクトを選択してから、BOInstance の 「作成」を選択します。
	- b. 必要に応じてデフォルト値を変更し、動詞を **Create** に設定して、「ビジネ ス・オブジェクトを送信」をクリックしてメッセージを送信します。
- 3. メッセージ送達の検査 キュー CWLD Output を開き、フォーマットが CON CR の 新規連絡メッセージが JMS アダプターから届いているか確認します。
- 4. イベント処理のテスト メッセージを JMS アダプターの入力キューに送信しま す。注: このステップでは、キューにメッセージを送ることができるユーティリ ティーが必要です。このようなユーティリティーが使用できない場合は、JMS アダプターの InputQueue プロパティーを CWLD\_Output に設定します。これに より、アダプターは自身のメッセージをポーリングできます (これが最も容易な 方法です)。入力キューにメッセージが入ると、JMS アダプターはこのメッセー ジに対するポーリングを実行し、これを Sample JMS Contact ビジネス・オブジ ェクトに変換しようとします。アダプターにメッセージのポーリングを実行させ るために重要なことは、メッセージ・フォーマットが、メタオブジェクト Sample\_JMS\_MO\_Config 内の Sample\_JMS\_Contact ビジネス・オブジェクトに関 連付けられた値と等しいことです。このシナリオの場合、フォーマットは CON\_CR です。アダプターは、着信メッセージ・フォーマットを CON\_CR である と認識すると、データ・ハンドラーを使用して、動詞 create 付きビジネス・オ ブジェクト Sample\_JMS\_Contact にメッセージを変換します。その後、この新し く作成されたビジネス・オブジェクトは Test Connector に送達されます。
- 5. メッセージ送達の確認 上記のステップがすべて正常に実行された場合には、適 切なサンプル・シナリオが得られ、このシナリオにより JMS アダプターがメッ セージを検索し、これらのメッセージを Sample\_JMS\_Contact ビジネス・オブジ ェクトに変換し、さらに、逆に Sample JMS Contact ビジネス・オブジェクトを 連絡メッセージに変換することが可能になります。

#### 動的メタオブジェクト・シナリオの実行

このシナリオでは、動的メタオブジェクトを使用して、JMS サービス・プロバイダ ーに定義された各種のキューにビジネス・オブジェクトを転送する方法について説 明します。動的メタオブジェクトの詳細については、 35 [ページの『動的子メタオブ](#page-44-0) [ジェクトの構成』を](#page-44-0)参照してください。以下のステップでは、Sample\_JMS\_Contact の子メタオブジェクトの属性を作成します。特に、この子メタオブジェクトの出力 キュー値を変更することにより、Sample JMS Contact ビジネス・オブジェクトを各 種のキューに転送します。

子メタオブジェクト・リポジトリー Sample\_JMS\_DynMO.xsd は *sample\_folder* にあり ます。

- 1. 動的メタオブジェクト属性の識別 まず、動的メタオブジェクトが設定された 属性を識別するために、アプリケーション固有情報を追加する必要がありま す。 Sample JMS Contact で、cw\_mo\_conn=DynMO をアプリケーション固有情報 に追加します。これにより属性が識別されます。
- 2. 属性の追加 Business Object Designer Express を使用して、以下の手順を実行し ます。
	- a. *sample\_folder* から Sample JMS DynMO.xsd および Sample JMS Contact.xsd を開きます。
	- b. 「Sample JMS Contact Object 」ウィンドウで、名前が DynMO でタイプが Sample\_JMS\_DynMO の属性を追加します。
	- c. 「Sample JMS Contact Object 」をダブルクリックします。
- d. 属性フォルダーを選択して、名前が DynMO でタイプが Sample\_JMS\_DynMO の属性を追加します。
- 3. 新しいターゲット・キューの定義 JMS サービス・プロバイダーで一時キュー REROUTE.IN を定義します。これは、動的メタオブジェクトによる Sample JMS Contact ビジネス・オブジェクトの転送先です。
- 4. **Adapter for JMS** の始動 (まだ稼動していない場合)
- 5. **Visual Test Connector** の始動 (まだ稼動していない場合)
- 6. ポート・コネクターのシミュレート Visual Test Connector を使用して、 PortConnector のプロファイルを定義します。
	- a. 「Visual Test Connector」メニューから「ファイル」**->**「プロファイルを作 成**/**選択」を選択し、次に、「コネクター・プロファイル」メニューから「フ ァイル」**->**「新規プロファイル」を選択します。
	- b. Samples ディレクトリー内にあるポート・コネクター構成ファイル PortConnector.cfg を選択して、Connector Name および Broker Type を構 成してから「**OK**」をクリックします。
	- c. 作成したプロファイルを選択し、「**OK**」をクリックします。
	- d. 「Visual Test Connector」メニューから、「ファイル」**->**「接続」を選択し てシミュレートを開始します。
- 7. 親ビジネス・オブジェクトおよび子メタオブジェクトのインスタンスを作成 Visual Test Connector を使用して、以下の手順を実行します。
	- a. ビジネス・オブジェクト Sample JMS Contact の新規インスタンスを作成 し、必要に応じてデフォルト値を変更します。
	- b. DynMO 属性を右マウス・ボタン・クリックして、そのインスタンス Sample\_JMS\_DynMO を作成します。
- 8. 新しいターゲット・キューの設定
	- a. DynMO 属性の横にある **+** 符号をクリックして、この属性を展開します。
	- b. outputQueue という名前の属性に、ターゲット・キューの名前 (REROUTE.IN) を入力します。
- 9. ビジネス・オブジェクトの送信 「ビジネス・オブジェクトを送信」をクリック します。
- 10. メッセージ送達の確認 キュー REROUTE.IN を開き、新規連絡メッセージが JMS アダプターから届いているか確認します。新しいメッセージが JMS アダ プターから REROUTE.IN というキューに届いていれば、転送が成功したことを 示しています。

## 付録 **D.** トピック・ベースおよびキュー・ベースのメッセージング の構成

- v 『キュー・ベース・メッセージングの構成』
- 104 [ページの『トピック・ベース・メッセージングの構成』](#page-113-0)

この付録では、共通の JMS プロバイダーとして WebSphere MQ を使用して、 Adapter for JMS を構成する方法について説明します。

注**:** WebSphere MQ を JMS プロバイダーとして使用する場合は、WebSphere Business Integration Server Express Adapter for WebSphere MQ を使用して統合 するよう強くお勧めします。以下のステップは、共通の JMS プロバイダーを使 用して JMS アダプターを構成する方法を示す参照用としてのみ記載されていま す。

表記規則のガイドについては、この文書のまえがきを参照してください。

### キュー・ベース・メッセージングの構成

- 1. WebSphere MQ および WebSphere MQ クライアント・ライブラリー (JMS サ ポートを含む) をインストールする。
- 2. fscontext.jar および providerutil.jar を含め、すべての MQ クライアン ト・ライブラリーが使用しているシステム・クラスパスにあることを確認する。 あるいは、jmsAdmin.bat ファイルを変更し、-Djava.ext.dirs="<*MQ* のホーム・ ディレクトリー>/Java/lib を Java コマンド行スクリプトに追加して、ツールが すべてのクライアント・ライブラリー・ファイルを使用できるようにする。ツー ルによって報告される ClassDefNotFoundExceptions は、ライブラリーが欠落した ことが原因であることに注意します。クラスパスを再チェックしてください。
- 3. <*MQ* のホーム・ディレクトリー>Java/bin/jmsAdmin.config を開き、次のプロ パティーを設定する。
	- INITIAL CONTEXT FACTORY=com.sun.jndi.fscontext.RefFSContextFactory
	- PROVIDER URL=file://c:/temp
	- SECURITY AUTHENTICATION=none
- 4. 以下を含む MyJNDI.txt という名前のファイルを作成する。 DEFINE QCF(MyQCF) HOST(<ホスト名>) +PORT(<1414 などの MQ リスナー・ポート名>) + CHANNEL(<CHANNEL1 などの *MQ* サーバー接続チャネル名>) + QMGR(<*MQ* キュー・マネージャー名>) + TRAN(client) END
- 5. <*MQ* のホーム・ディレクトリー>/java/bin/jmsAdmin.bat < MyJNDI.txt を実行 して、オブジェクトを JNDI 名にバインドする。
- 6. 次の JMS コネクター固有プロパティーを、以下に示すように構成する。

CTX\_InitialContextFactory = com.sun.jndi.fscontext.RefFSContextFactory CTX\_ProviderURL = file://c:/temp ConnectionFactoryName = MyQCF

### <span id="page-113-0"></span>トピック・ベース・メッセージングの構成

- 1. WebSphere MQ および WebSphere MQ クライアント・ライブラリー (JMS サ ポートを含む) をインストールする。
- 2. fscontext.jar および providerutil.jar を含め、すべての MQ クライアン ト・ライブラリーが使用しているシステム・クラスパスにあることを確認する。 あるいは、jmsAdmin.bat ファイルを変更し、-Djava.ext.dirs="<*MQ* のホーム・ ディレクトリー>/Java/lib を Java コマンド行スクリプトに追加して、ツールが すべてのクライアント・ライブラリー・ファイルを使用できるようにする。ツー ルによって報告される ClassDefNotFoundExceptions は、ライブラリーが欠落した ことが原因であることに注意します。クラスパスを再チェックしてください。
- 3. 適切な WebSphere MQ MA0C SupportPac を IBM からダウンロードし、それを インストールして、トピック・ベース (パブリッシュ/サブスクライブ) のメッセ ージング・サポートを MQ で使用可能にする。例えば、ma0c\_ntmq52 を検索す ると、Windows では MQ 5.2 用のトピック・ベース・メッセージング・パッチ が見つかります。
- 4. ディレクトリーを <*MQ* のホーム・ディレクトリー>/Java/bin に変更し、 runmqsc < MQJMS\_PSQ.mqsc を実行する。
- 5. IVTSetup.bat を実行する。プロセスは、エラーを報告せずに、「Done!」と表示 されるはずです。
- 6. <*MQ* のホーム・ディレクトリー>Java/bin/jmsAdmin.config を開き、次のプロ パティーを設定する。
	- INITIAL\_CONTEXT\_FACTORY=com.sun.jndi.fscontext.RefFSContextFactory
	- PROVIDER URL=file://c:/temp
	- SECURITY AUTHENTICATION=none
- 7. 以下を含む MyJNDI.txt という名前のファイルを作成する。 DEFINE QCF(MyQCF) HOST(<ホスト名>) +PORT(<1414 などの MQ リスナー・ポー ト名>) + CHANNEL(<CHANNEL1 などの *MQ* サーバー接続チャネル名>) + QMGR(<*MQ* キュー・マネージャー名>) + TRAN(client) END
- 8. <*MQ* のホーム・ディレクトリー>/java/bin/jmsAdmin.bat < MyJNDI.txt を実行 して、オブジェクトを JNDI 名にバインドする。
- 9. 次の JMS コネクター固有プロパティーを、以下に示すように構成する。

CTX\_InitialContextFactory = com.sun.jndi.fscontext.RefFSContextFactory CTX\_ProviderURL = file://c:/temp ConnectionFactoryName = MyQCF

# 索引

日本語, 数字, 英字, 特殊文字の 順に配列されています。なお, 濁 音と半濁音は清音と同等に扱われ ています。

# [ア行]

[アーカイブ](#page-19-0) 10 [ArchiveDestination 23](#page-32-0) [ErrorDestination 23](#page-32-0) [InProgressDestination 23](#page-32-0) [UnsubscribedDestination 23](#page-32-0) アダプター [アーキテクチャー](#page-12-0) 3 [始動](#page-51-0) 42 [停止](#page-53-0) 44 [メッセージング・スタイル](#page-11-0) 2 [アダプター環境](#page-10-0) 1 [アダプターと関連ファイルのインストール](#page-26-0) [17](#page-26-0) [アダプターの依存関係](#page-11-0) 2 [アダプターの規格](#page-11-0) 2 [アダプターのプラットフォーム](#page-11-0) 2 [イベント検出](#page-14-0) 5 イベント処理 [概要](#page-13-0) 4 [イベントの検索](#page-16-0) 7 [インストール済みファイルの構造](#page-26-0) 17 [エラー処理](#page-25-0) 16 [エラー・リカバリー](#page-19-0) 10

# [カ行]

開始スクリプト [構成](#page-49-0) 40 [環境のセットアップ](#page-107-0) 98 [キュー・ベースのメッセージング](#page-11-0) 2 構成 [開始スクリプト](#page-49-0) 40 [環境のサンプル](#page-107-0) 98 [コネクター](#page-29-0) 20 [コネクター固有プロパティー](#page-29-0) 20 [静的なメタオブジェクト](#page-41-0) 32 [標準コネクター・プロパティー](#page-29-0) 20 [メッセージ・スタイル](#page-36-0) 27 [JNDI 28](#page-37-0) コネクター [アダプターとの違い](#page-10-0) 1 [構成](#page-29-0) 20 [複数インスタンスの作成](#page-49-0) 40

[コネクター固有プロパティー](#page-29-0) 20 [コネクターの始動](#page-51-0) 42 [コネクターの停止](#page-53-0) 44 [コネクター・フレームワーク](#page-10-0) 1 [コンテナー管理イベント](#page-16-0) 7

# [サ行]

[始動時の失敗](#page-15-0) 6 [静的メタオブジェクト](#page-17-0) 8 [使用するタイミング](#page-38-0) 29 [ビジネス・オブジェクトのマッピング](#page-18-0) [9](#page-18-0)

# [タ行]

[重複イベント除去](#page-16-0) 7 データ・ハンドラー [入力宛先へのマッピング](#page-43-0) 34 [configuration rules 12](#page-21-0) [DataHandlerClassName 24](#page-33-0) [DataHandlerConfigMO 24](#page-33-0) [DataHandlerMimeType 24](#page-33-0) [同期処理](#page-20-0) 11 [同期メタオブジェクト・プロパティー](#page-22-0) 13 [動詞サポート](#page-21-0) 12 [動的子メタオブジェクトの構成](#page-44-0) 35 [動的メタオブジェクト](#page-17-0) 8 [使用するタイミング](#page-38-0) 29 [動的メタオブジェクト・ヘッダー属性](#page-45-0) 36 [トピック・ベース・メッセージング](#page-11-0) 2

# [ナ行]

[入力宛先へのデータ・ハンドラーのマッピ](#page-43-0) [ング](#page-43-0) 34

# [ハ行]

パブリッシュ/[サブスクライブ・メッセー](#page-11-0) [ジング](#page-11-0) 2 ビジネス・オブジェクト [構造](#page-56-0) 47 [作成](#page-56-0) 47 [マッピング](#page-17-0) 8 [非同期処理](#page-20-0) 11 [非同期戻りコード](#page-22-0) 13 非同期要求処理 [概要](#page-21-0) 12

非同期要求処理 *(*続き*)* JMS [メッセージ・ヘッダーの読み込み](#page-21-0) [12](#page-21-0) [標準コネクター・プロパティー](#page-29-0) 20 [複数のコネクター・インスタンスの作成](#page-49-0) [40](#page-49-0) [ポーリング・サイクル](#page-14-0) 5 [保証付きイベント・デリバリーによるリカ](#page-15-0)  $N^{\dagger}$ 

# [マ行]

[メタオブジェクト](#page-17-0) 8 [構成](#page-38-0) 29 静的 ([使用するタイミング](#page-38-0)) 29 [静的の構成](#page-41-0) 32 動的 ([使用するタイミング](#page-38-0)) 29 [動的および静的](#page-17-0) 8 [動的および静的用のプロパティー](#page-39-0) 30 [動的属性および](#page-47-0) JMS ヘッダー 38 [動的の構成](#page-44-0) 35 [動的メタオブジェクト・ヘッダー属性](#page-45-0) [36](#page-45-0) [ポーリング中の動的メタオブジェクト](#page-46-0) [への値の取り込み](#page-46-0) 37 [読み取りおよび書き込みプロパティー](#page-45-0) [36](#page-45-0) [ConfigurationMetaObject 23](#page-32-0) [メタオブジェクトの構成](#page-38-0) 29 メタオブジェクト・プロパティー [同期](#page-22-0) 13 [メタデータ](#page-17-0) 8 [メッセージ](#page-12-0) 3 [検索](#page-14-0) 5 [要求処理](#page-19-0) 10 メッセージの処理 [イベント](#page-13-0) 4 メッセージ要求の処理 [エラー処理](#page-25-0) 16 [応答処理](#page-24-0) 15 メッセージング・スタイル Pub/Sub [またはトピック・ベース](#page-11-0) 2 メッセージ・スタイル [構成](#page-36-0) 27 メッセージ・フロー [概要](#page-12-0) 3 [同期](#page-20-0) 11 [非同期](#page-20-0) 11 [メッセージ・ヘッダーのマッピング](#page-18-0) 9

# [ヤ行]

要求処理 [概要](#page-19-0) 10 要求メッセージの処理 [非同期](#page-21-0) 12

# [ラ行]

[ローカライズされたデータ](#page-11-0) 2 ロケール依存データ 2 [バイト文字のサポート](#page-11-0) 2

# **A**

[APPRESPONSETIMEOUT 10](#page-19-0) [ArchivalConnectionFactoryName 22](#page-31-0) [ArchiveDestination 23](#page-32-0) [ASI 3](#page-12-0)

## **C**

[ConfigurationMetaObject 23](#page-32-0) [ConnectionFactoryName 23](#page-32-0) [CTX\\_InitialContextFactory 23](#page-32-0) [CTX\\_ProviderURL 23](#page-32-0)

## **D**

[DataHandlerClassName 24](#page-33-0) [DataHandlerConfigMO 24](#page-33-0) [DataHandlerMimeType 24](#page-33-0) [DefaultVerb 24](#page-33-0) [doVerbFor\(\)](#page-20-0) メソッド 11

### **E**

[EnableMessageProducerCache 24](#page-33-0) [ErrorDestination 23](#page-32-0)[, 25](#page-34-0) event [状況およびリカバリー](#page-14-0) 5

## **I**

[Ignore 6](#page-15-0) [InDoubtEvents 25](#page-34-0) [InProgressDestination 23](#page-32-0)[, 25](#page-34-0) [InputDestination 25](#page-34-0)

### **J**

Java [仮想マシン](#page-11-0) 2 [JMS 1](#page-10-0) [1.0.2](#page-11-0) 規格 2

[JMS API 3](#page-12-0) JMS [宛先](#page-12-0) 3 JMS [プロバイダー](#page-12-0) 3 JMS ヘッダー [と動的メタオブジェクトの属性](#page-47-0) 38 JNDI [構成](#page-37-0) 28 JNDI [コンテキスト](#page-32-0) 23 JNDI [ストア](#page-34-0) 25

### **L**

[Log error 6](#page-15-0) [LookupDestinationsUsingJNDI 25](#page-34-0)

#### **M**

[Message Oriented Middleware 3](#page-12-0) [MessageFormatProperty 26](#page-35-0)

### **P**

point-to-point [メッセージング](#page-11-0) 2 [pollForEvents\(\)](#page-14-0) メソッド 5 [PollQuantity 26](#page-35-0) [PTP 3](#page-12-0)[, 27](#page-36-0) PTP (point-to-point) メッセージング・スタ イル point-to-point [またはキュー・ベース](#page-11-0) [2](#page-11-0) [Pub/Sub 3](#page-12-0)[, 27](#page-36-0) Pub/Sub [メッセージ](#page-11-0) 2

## **R**

[ReplyToDestination 26](#page-35-0) [Reprocess 6](#page-15-0) [response\\_selector 14](#page-23-0)

### **S**

[SessionPoolSizeForRequests 26](#page-35-0)

## **U**

Unicode [文字コード・セット](#page-11-0) 2 UNIX [コネクターのファイル構造](#page-27-0) 1[8, 19](#page-28-0) [UnsubscribedDestination 23](#page-32-0)[, 26](#page-35-0) [UnsubscribeOnTerminate 27](#page-36-0) [UseDefaults 27](#page-36-0)

### **W**

[WebSphere MQ Java](#page-38-0) クライアント・ライ [ブラリーを使用した](#page-38-0) JNDI の構成 29 Windows [のコネクター・ファイル構造](#page-26-0) [17](#page-26-0)

**106** Adapter for JMS ユーザーズ・ガイド

### 特記事項

本書は米国 IBM が提供する製品およびサービスについて作成したものです。本書 に記載の製品、サービス、または機能が日本においては提供されていない場合があ ります。日本で利用可能な製品、サービス、および機能については、日本 IBM の 営業担当員にお尋ねください。本書で IBM 製品、プログラム、またはサービスに 言及していても、その IBM 製品、プログラム、またはサービスのみが使用可能で あることを意味するものではありません。これらに代えて、IBM の知的所有権を侵 害することのない、機能的に同等の製品、プログラム、またはサービスを使用する ことができます。ただし、IBM 以外の製品とプログラムの操作またはサービスの評 価および検証は、お客様の責任で行っていただきます。IBM は、本書に記載されて いる内容に関して特許権 (特許出願中のものを含む) を保有している場合がありま す。本書の提供は、お客様にこれらの特許権について実施権を許諾することを意味 するものではありません。実施権についてのお問い合わせは、書面にて下記宛先に お送りください。

〒*106-0032* 東京都港区六本木 *3-2-31 IBM World Trade Asia Corporation Licensing*

以下の保証は、国または地域の法律に沿わない場合は、適用されません。IBM およ びその直接または間接の子会社は、本書を特定物として現存するままの状態で提供 し、商品性の保証、特定目的適合性の保証および法律上の瑕疵担保責任を含むすべ ての明示もしくは黙示の保証責任を負わないものとします。国または地域によって は、法律の強行規定により、保証責任の制限が禁じられる場合、強行規定の制限を 受けるものとします。この情報には、技術的に不適切な記述や誤植を含む場合があ ります。本書は定期的に見直され、必要な変更は本書の次版に組み込まれます。 IBM はまたこれらの情報に掲載されている製品やプログラムを何時でも、予告なし に改善または変更することがあります。本書において IBM 以外の Web サイトに言 及している場合がありますが、便宜のため記載しただけであり、決してそれらの Web サイトを推奨するものではありません。それらの Web サイトにある資料は、 この IBM 製品の資料の一部ではありません。それらの Web サイトは、お客様の責 任でご使用ください。IBM は、お客様が提供するいかなる情報も、お客様に対して なんら義務も負うことのない、自ら適切と信ずる方法で、使用もしくは配布するこ とができるものとします。本プログラムのライセンス保持者で、(i) 独自に作成した プログラムとその他のプログラム (本プログラムを含む) との間での情報交換、およ び (ii) 交換された情報の相互利用を可能にすることを目的として、本プログラムに 関する情報を必要とする方は、下記に連絡してください。

*IBM Corporation*

*577 Airport Blvd., Suite 800 Burlingame, CA 94010 U.S.A*

本プログラムに関する上記の情報は、適切な使用条件の下で使用することができま すが、有償の場合もあります。本書で説明されているライセンス・プログラムまた はその他のライセンス資料は、IBM 所定のプログラム契約の契約条項、IBM プログ ラムのご使用条件、またはそれと同等の条項に基づいて、IBM より提供されます。 この文書に含まれるいかなるパフォーマンス・データも、管理環境下で決定された ものです。そのため、他の操作環境で得られた結果は、異なる可能性があります。 一部の測定が、開発レベルのシステムで行われた可能性がありますが、その測定値 が、一般に利用可能なシステムのものと同じである保証はありません。さらに、一 部の測定値が、推定値である可能性があります。実際の結果は、異なる可能性があ ります。お客様は、お客様の特定の環境に適したデータを確かめる必要がありま す。IBM 以外の製品に関する情報は、その製品の供給者、出版物、もしくはその他 の公に利用可能なソースから入手したものです。IBM は、それらの製品のテストは 行っておりません。したがって、他社製品に関する実行性、互換性、またはその他 の要求については確証できません。IBM 以外の製品の性能に関する質問は、それら の製品の供給者にお願いします。IBM の将来の方向または意向に関する記述につい ては、予告なしに変更または撤回される場合があり、単に目標を示しているもので す。本書には、日常の業務処理で用いられるデータや報告書の例が含まれていま す。より具体性を与えるために、それらの例には、個人、企業、ブランド、あるい は製品などの名前が含まれている場合があります。これらの名称はすべて架空のも のであり、名称や住所が類似する企業が実在しているとしても、それは偶然にすぎ ません。著作権使用許諾: 本書には、様々なオペレーティング・プラットフォームで のプログラミング手法を例示するサンプル・アプリケーション・プログラムがソー ス言語で掲載されています。お客様は、サンプル・プログラムが書かれているオペ レーティング・プラットフォームのアプリケーション・プログラミング・インター フェースに準拠したアプリケーション・プログラムの開発、使用、販売、配布を目 的として、いかなる形式においても、IBM に対価を支払うことなくこれを複製し、 改変し、配布することができます。このサンプル・プログラムは、あらゆる条件下 における完全なテストを経ていません。従って IBM は、これらのサンプル・プロ グラムについて信頼性、利便性もしくは機能性があることをほのめかしたり、保証 することはできません。この情報をソフトコピーでご覧になっている場合は、写真 やカラーの図表は表示されない場合があります。

### プログラミング・インターフェース情報

プログラミング・インターフェース情報は、プログラムを使用してアプリケーショ ン・ソフトウェアを作成する際に役立ちます。

一般使用プログラミング・インターフェースにより、お客様はこのプログラム・ツ ール・サービスを含むアプリケーション・ソフトウェアを書くことができます。

ただし、この情報には、診断、修正、および調整情報が含まれている場合がありま す。診断、修正、調整情報は、お客様のアプリケーション・ソフトウェアのデバッ グ支援のために提供されています。

#### 警告**:** 診断、修正、調整情報は、変更される場合がありますので、プログラミン グ・インターフェースとしては使用しないでください。

#### 商標

以下は、IBM Corporation の商標です。 IBM IBM ロゴ AIX **CICS** CrossWorlds D<sub>B2</sub> DB2 Universal Database i5/OS IMS Informix iSeries Lotus Lotus Domino Lotus Notes MQIntegrator MQSeries MVS OS/400 Passport Advantage SupportPac WebSphere z/OS

Microsoft、Windows、Windows NT および Windows ロゴは、Microsoft Corporation の米国およびその他の国における商標です。

MMX および Pentium は、Intel Corporation の米国およびその他の国における商標 です。

Java およびすべての Java 関連の商標およびロゴは、Sun Microsystems, Inc. の米国 およびその他の国における商標または登録商標です。

Linux は、Linus Torvalds の米国およびその他の国における商標です。

他の会社名、製品名およびサービス名等はそれぞれ各社の商標です。 WebSphere Business Integration Server Express and Express には、Eclipse Project (http://www.eclipse.org/) により開発されたソフトウェアが含まれています。

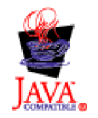

WebSphere Business Integration Server Express バージョン 4.4、および WebSphere Business Integration Server Express Plus バージョン 4.4

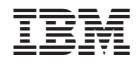

Printed in Japan